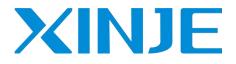

# VH5/VH6 series EtherCAT communication

User manual

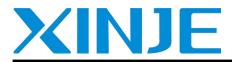

Wuxi XINJE Electric Co., Ltd.

Data No.: INV C 08 20220623 1.1

#### **Basic description**

- Thank you for purchasing Xinje VH5 series frequency converter. Please read this product manual carefully before carrying out relevant operation.
- The manual mainly provides users with relevant guidance and instructions for the correct use and maintenance of the frequency converter. The manual involves the functions of the frequency converter communication expansion card, usage, installation and maintenance, etc.
- The contents in the manual are only applicable to the inverter products of Xinje company.

#### Notice to users

This manual is suitable for the following users

- The installation personnel of frequency converter
- Engineering and technical personnel (electrical engineer, electrical operator, etc.)
- The designer

Before the above personnel operate or debug the inverter, please carefully read the chapter of safety precautions in this manual.

#### Statement of responsibility

- Although the contents of the manual have been carefully checked, errors are inevitable, and we can't guarantee complete consistency.
- We will often check the contents of the manual and correct them in subsequent versions. We welcome your valuable comments.
- Please understand that the contents described in the manual are subject to change without notice.

#### **Contact us**

If you have any questions about the use of this product, please contact the agent and office purchasing the product, or directly contact Xinje company.

- Tel: 400-885-0136
- Fax: 0510-85111290
- Address: No.816, Jianzhu West Road, Binhu District, Wuxi City, Jiangsu Province, China
- Code: 214072
- Website: www.xinje.com

#### WUXI XINJE ELECTRIC CO., LTD. All rights reserved

This material and its contents shall not be copied, transmitted or used without explicit written permission. Violators shall be liable for the losses caused. All rights provided in the patent license and registration including utility modules or designs are reserved.

March, 2021

## Catalog

| Catalog                                                             |    |
|---------------------------------------------------------------------|----|
| 1. Product confirmation                                             | 5  |
| 2. Summary                                                          | 6  |
| 3. Product characteristics                                          | 6  |
| 4. Communication card components                                    | 7  |
| 4.1 VH5-CC100 communication card components & indicator description | 7  |
| 4.2 VH6-CC100communication card components & indicator description  |    |
| 5. Installation                                                     | 9  |
| 5.1 Install VH5-CC100 communication card                            |    |
| 5.2 Install VH6-CC100 communication card                            |    |
| 6. CoE Object dictionary                                            | 11 |
| 6.1 Object dictionary area assignment                               |    |
| 6.2 COE communication area                                          |    |
| 6.3 VFD Internal parameter mapping area (manufacturer defined area) | 14 |
| 6.4 Independent Protocol                                            |    |
| 6.5 CiA402 object(Driver profile area)                              | 16 |
| 7. State control                                                    | 17 |
| 7.1 VFD status control                                              | 17 |
| 7.1.1 state machine                                                 | 17 |
| 7.1.2 Status description                                            |    |
| 7.1.3 Control command                                               |    |
| 7.1.4 Status                                                        |    |
| 7.2 Operating mode                                                  |    |
| 7.2.1 Speed mode                                                    |    |
| 7.2.2 Torque mode                                                   |    |
| 8. Independent protocol object                                      | 20 |
| 9. CiA402 protocol object                                           |    |
| 10. EtherCAT use case                                               |    |
| 10.1 XINJE XDH series PLC and VH5/VH6                               |    |
| 10.1.1 System topology                                              |    |
| 10.1.2 Physical wiring                                              |    |
| 10.1.3 System configuration                                         |    |
| 10.1.4 Control under CIA 402 protocol and Independent protocol      |    |

| 10.1.5 Instruction read / write                    |    |
|----------------------------------------------------|----|
| 10.2 Omron series PLC and VH5/VH6(CiA402 protocol) |    |
| 10.2.1 System configuration                        |    |
| 10.2.2 Parameter setting                           |    |
| 10.2.3 Setup steps                                 |    |
| 10.3 Beckhoff series PLC (TWINCAT ) and VH5/VH6    |    |
| 10.3.1 System configuration                        |    |
| 10.3.2 Parameter setting                           | 45 |
| 10.3.3 Setup steps                                 |    |
| 10.4 Inovance AM600 (CODESYS) and VH5/VH6          |    |
| 10.4.1 System configuration                        |    |
| 10.4.2 Parameter setting                           |    |
| 10.4.3 Setup steps                                 |    |
| 10.5 Inovance H5U and VH5/VH6                      |    |
| 10.5.1 System configuration                        |    |
| 10.5.2 Parameter setting                           |    |
| 10.5.3 Setup steps                                 |    |
| 10.6 KEYENCE PLC KV 7300 and VH5/VH6               | 64 |
| 10.6.1 System configuration                        |    |
| 10.6.2 Parameter setting                           | 64 |
| 10.6.3 Setup steps                                 |    |
|                                                    | -1 |
| 11. EtherCAT communication alarm code              |    |

## **1. Product confirmation**

Thank you for using XINJE VH5 / VH6 series frequency converter and selecting EtherCAT expansion card.

Please confirm the following when receiving the product:

- Check whether the Ethercat expansion card is damaged.
- Confirm whether the received card is correct through the label on the board, refer to Fig1.
- Confirm whether the package is complete. Refer to Table 1.
- If the card is damaged, the model is wrong, or there are omissions in the package, please contact the supplier or salesman immediately.
- Please download the XML file of this card on the website:www.xinje.com, file name: VHX-CC100.xml.

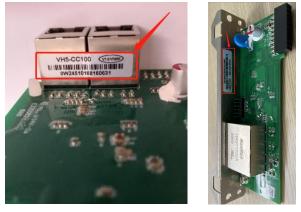

Fig. 1 Nameplate label location Table 1 Package

| Model     | Content               | Photo | Quantity |
|-----------|-----------------------|-------|----------|
|           | Communication<br>card |       | 1        |
| VH5-CC100 | Screw and<br>bracket  |       | 1        |
| VH6-CC100 | Communication<br>card |       | 1        |

## 2. Summary

This manual provides functional specifications, installation, basic operation and settings, as well as a brief introduction to the contents of EtherCAT protocol. To ensure the correct installation and operation of this product, please carefully read this manual and the communication protocol of the frequency converter before using this communication card.

This manual is only used as the VHX-CC100 operation guide and related instructions. The details of EtherCAT protocol are not introduced here. If readers want to know more about EtherCAT protocol, please refer to relevant professional articles or books.

This EtherCAT communication card supports two kinds of reading and writing process quantities, one is through PDO, and the other is through SDO to read and write the object dictionary defined by the manufacturer.

## 3. Product characteristics

Supported functions

Support EtherCAT COE 402 protocol

- Supported services
  - Support PDO
  - Support SDO
  - Support the object dictionary defined by the manufacture
  - Support SDO to read and write the function code of VFD
- Supported EtherCAT Synchronization cycle

| Item                  | Supported specifications |
|-----------------------|--------------------------|
| Synchronization cycle | 250us                    |
|                       | lms                      |
|                       | 2ms                      |
|                       | 4ms                      |

#### ■ SDO/PDO data description

SDO(Service Data Object) is used to transmit aperiodic communication data. The master station reads and writes data in the object dictionary , and can set the objects and monitor various states of the slave station. The response to the read / write action to the SDO takes time. Objects refreshed with PDO should not be refreshed with SDO, but overwritten with the value of PDO.

PDO(Process Data Object) is used to transmit periodic communication data.

The data in PDO area can realize the real-time change of VFD data by the master station and the real-time reading of periodic data interaction.

The communication address of the data is directly configured by the VFD. It mainly includes the following contents:

| Master station send PDO data(RxPDO 0x1600) |            |                            |                                         |                                |                                       |                                         |                        |                                    |                                                                   |
|--------------------------------------------|------------|----------------------------|-----------------------------------------|--------------------------------|---------------------------------------|-----------------------------------------|------------------------|------------------------------------|-------------------------------------------------------------------|
| Fixed RxPDO                                |            |                            |                                         |                                |                                       |                                         |                        |                                    | Variable RxPDO                                                    |
| Controlwo<br>6040h                         | ord        | velo                       | arget<br>ocity<br>42h                   | Modes of<br>operation<br>6060h |                                       | Target position<br>607A h<br>(reserved) |                        | et torque<br>071h                  | Functional<br>parameters of VFD<br>can be changed in<br>real time |
| RxPDO                                      | 1          | RxP                        | DO2                                     | RxPDO3                         |                                       | RxPDO4                                  |                        | PDO5                               | None                                                              |
|                                            |            |                            |                                         | VFD corr                       | esponding                             | g PDO data(Tx                           | PDO 0x1a               | .00)                               |                                                                   |
|                                            |            |                            |                                         | Fix                            | ed TxPD0                              | )                                       |                        |                                    | Variable TxPDO                                                    |
| Statusword<br>6041 h                       | act<br>val | ocity<br>ual<br>lue<br>C h | Mode o<br>operatio<br>display<br>6061 h | n actual                       | Position<br>actual<br>value<br>6064 h | vl target<br>demand<br>6043 h           | Error<br>code<br>603Fh | vl target<br>actual value<br>6044h | Functional<br>parameters of VFD<br>can be changed in<br>real time |
| TxPDO1                                     | TxP        | DO2                        | TxPDO                                   | 3 TxPDO4                       | TxPDO5                                | TxPDO6                                  | TxPDO7                 | TxPDO8                             | TxPDO9~TxPDO12                                                    |

Note: RxPDO and TxPDO can be configured with 12 at most. RxPDO cannot be added. 8 TxPDOs can be fixed and 4 TxPDOs can be added.

## 4. Communication card components

### 4.1 VH5-CC100 communication card components & indicator description

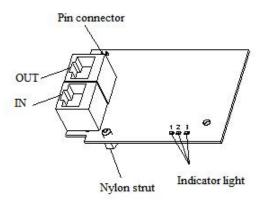

The expansion card has three LED lights, as shown in the figure .

The status indicators in the figure are error indicator, operation indicator and VFD communication status indicator from left to right. The descriptions are as follows:

| Туре                  | Status                    | Description          |
|-----------------------|---------------------------|----------------------|
|                       | Normally OFF              | No error             |
| Error indicator       | OFF 0.2s ON 0.2s flashing | Pre-OP fault status  |
| Error indicator       | OFF 1s ON 1s flashing     | Safe-OP fault status |
|                       | Normally ON               | OP fault status      |
|                       | Normally OFF              | Init status          |
| On anotion in diastan | OFF 0.2s ON 0.2s flashing | Pre-OP status        |
| Operation indicator   | OFF 1s ON 1s flashing     | Safe-OP status       |
|                       | Normally ON               | OP status            |

| VFD communication status indicator | Normally OFF | The expansion card is disconnected from the frequency converter |
|------------------------------------|--------------|-----------------------------------------------------------------|
|                                    | 1Hz flashing | The connection between the expansion card                       |
|                                    |              | and the frequency converter is normal                           |
|                                    | Normally ON  | The expansion card is establishing connection                   |
|                                    | Normany ON   | with the frequency converter                                    |

## 4.2 VH6-CC100communication card components & indicator description

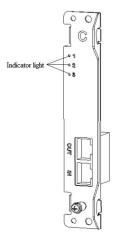

The status indicators in the figure are VFD communication status indicator, operation indicator and the error indicator from top to bottom. The descriptions are as follows:

| Туре                     | Status                    | Description                                   |
|--------------------------|---------------------------|-----------------------------------------------|
|                          | Normally OFF              | The expansion card is disconnected from the   |
|                          |                           | frequency converter                           |
| VFD communication status | 1Hz flashing              | The connection between the expansion card and |
| indicator                |                           | the frequency converter is normal             |
|                          | Normally ON               | The expansion card is establishing connection |
|                          |                           | with the frequency converter                  |
|                          | Normally OFF              | Init status                                   |
| Operation indicator      | OFF 0.2s ON 0.2s flashing | Pre-OP status                                 |
| Operation indicator      | OFF 1s ON 1s flashing     | Safe-OP status                                |
|                          | Normally ON               | OP status                                     |
|                          | Normally OFF              | No error                                      |
| Error indicator          | OFF 0.2s ON 0.2s flashing | Pre-OP fault status                           |
|                          | OFF 1s ON 1s flashing     | Safe-OP fault status                          |
|                          | Normally ON               | OP fault status                               |

## 5. Installation

### 5.1 Install VH5-CC100 communication card

1. Disconnect all power inputs of frequency converters to ensure that the internal voltage of the frequency converter is safe.

2. Disassemble the frequency converter cover plate and find the control board.

3. Install the hexagon stud at the corresponding position of the board, and tighten the M3 single head hexagon stud on the drive plate. As shown in the following figure:

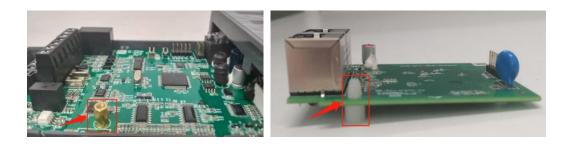

- 4. Align the communication card pin with the expansion card slot of the control board and insert it firmly.
- 5. Tighten M3 screws.
- 6. Install the frequency converter cover plate.
- 7. Connect and fix the communication line.

Note: Hot plugging is prohibited.

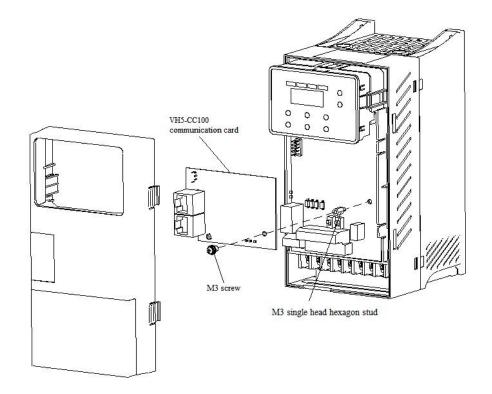

### 5.2 Install VH6-CC100 communication card

- 1. Disconnect all power inputs of VFD to ensure that the internal voltage of the frequency converter is safe.
- 2. Remove the C card cover plate of the VFD.
- 3. Align the communication card pin with the control board expansion card slot and insert it firmly.
- 4. Tighten M3 screws.
- 5. Connect and fix the communication line.
- Note: Hot plugging is prohibited.

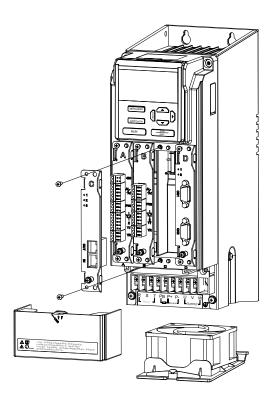

## 6. CoE Object dictionary

### 6.1 Object dictionary area assignment

| СоЕ         | Object dictionary                             | VHX-CC100 object dictionary |                                                                 |  |
|-------------|-----------------------------------------------|-----------------------------|-----------------------------------------------------------------|--|
| Index       | Content                                       | Index                       | Content                                                         |  |
| 0000h~0FFFh | Data type area                                | 0000h~0FFFh                 | Data type area                                                  |  |
| 1000h~1FFFh | COE communication area                        | 1000h~1C33h                 | DS301 object dictionary (CANopen protocol communication area)   |  |
| 2000h~4FFFh | Factory parameter display<br>and setting area | 2000h~4FFFh                 | VFD Internal parameter mapping area (manufacturer defined area) |  |
| 5000h~5FFFh | Independent Protocol area                     | 5000h~5200h                 | Independent motion control (manufacturer defined area)          |  |
| COOCH OFFER | Device CiA402 protocol                        | 6000h~6502h                 | CiA402object(Driver profile area)                               |  |
| 6000h~9FFFh | area                                          | 7000h~9FFFh                 | Reserved                                                        |  |
| A000~FFFFh  | Reserved                                      | A000h~FFFFh                 | Reserved                                                        |  |

The object dictionary of EtherCAT bus is all in the device description file, i.e. XML file. The XML file of VH5 and VH6 EtherCAT expansion card is: VHX-CC.xml.

### 6.2 COE communication area

| Index | Sub-index | Name                         | Data type | Access |
|-------|-----------|------------------------------|-----------|--------|
| 1000h | -         | Device type                  | UINT32    | RO     |
| 1001h | -         | Error register               | UINT8     | RO     |
| 1008h | -         | Manufacture device name      | STRING    | -      |
| 1009h | -         | Manufacture hardware version | STRING    | -      |
| 100Ah | -         | Manufacture software version | STRING    | -      |
|       | -         | Identity object              | -         | -      |
|       | 00        | Number of entries            | UINT8     | RO     |
| 10101 | 01        | Vendor ID                    | UINT32    | RO     |
| 1018h | 02        | Product code                 | UINT32    | RO     |
|       | 03        | Revision number              | UINT32    | RO     |
|       | 04        | Serial number                | UINT32    | RO     |
|       | -         | Receive PDO mapping 1        | -         | -      |
|       | 00        | Number of entries            | UINT8     | RW     |
|       | 01        | 1st receive PDO mapped       | UINT32    | RW     |
|       | 02        | 2nd receive PDO mapped       | UINT32    | RW     |
| 1600h | 03        | 3rd receive PDO mapped       | UINT32    | RW     |
|       | 04        | 4th receive PDO mapped       | UINT32    | RW     |
|       |           |                              |           |        |
|       | 11        | 11th receive PDO mapped      | UINT32    | RW     |
|       | 12        | 12th receive PDO mapped      | UINT32    | RW     |
|       | -         | Receive PDO mapping 2        | -         | -      |
| 1(01) | 00        | Number of entries            | UINT8     | RW     |
| 1601h | 01        | 1st receive PDO mapped       | UINT32    | RW     |
|       | 02        | 2nd receive PDO mapped       | UINT32    | RW     |

| Index  | Sub-index | Name                                           | Data type  | Access |
|--------|-----------|------------------------------------------------|------------|--------|
|        | 03        | 3rd receive PDO mapped                         | UINT32     | RW     |
|        | 04        | 4th receive PDO mapped                         | UINT32     | RW     |
|        |           |                                                |            |        |
|        | 11        | 11th receive PDO mapped                        | UINT32     | RW     |
|        | 12        | 12th receive PDO mapped                        | UINT32     | RW     |
|        | -         | Receive PDO mapping 3                          | -          | -      |
|        | 00        | Number of entries                              | UINT8      | RW     |
|        | 01        | 1st receive PDO mapped                         | UINT32     | RW     |
|        | 02        | 2nd receive PDO mapped                         | UINT32     | RW     |
| 1602h  | 03        | 3rd receive PDO mapped                         | UINT32     | RW     |
|        | 04        | 4th receive PDO mapped                         | UINT32     | RW     |
|        |           |                                                |            |        |
|        | 11        | 11th receive PDO mapped                        | UINT32     | RW     |
|        | 12        | 12th receive PDO mapped                        | UINT32     | RW     |
|        | -         | Receive PDO mapping 4                          | -          | -      |
|        | 00        | Number of entries                              | UINT8      | RW     |
|        | 01        | 1st receive PDO mapped                         | UINT32     | RW     |
|        | 02        | 2nd receive PDO mapped                         | UINT32     | RW     |
| 1603h  | 03        | 3rd receive PDO mapped                         | UINT32     | RW     |
| 100511 | 04        | 4th receive PDO mapped                         | UINT32     | RW     |
|        |           |                                                | 011(152    |        |
|        | 11        | 11th receive PDO mapped                        | UINT32     | RW     |
|        | 11        | 12th receive PDO mapped                        | UINT32     | RW     |
|        | 12        | Transmit PDO mapping 1                         | 011132     | K VV   |
|        | 00        | Number of entries                              | UINT8      | RW     |
|        | 01        | 1st transmit PDO mapped                        | UINT32     | RW     |
|        | 01        | 2nd transmit PDO mapped                        | UINT32     | RW     |
| 1A00h  | 02        |                                                | UINT32     | RW     |
| IAUUI  | 03        | 3rd transmit PDO mapped4th transmit PDO mapped |            | RW     |
|        | 04        | 4th transmit PDO mapped                        | UINT32     | KW     |
|        | 11        | <br>1141 Annuari A DDO annuari 1               | <br>UINT32 | <br>DW |
|        | 11        | 11th transmit PDO mapped                       |            | RW     |
|        | 12        | 12th transmit PDO mapped                       | UINT32     | RW     |
|        | -         | Transmit PDO mapping 2                         | -          | -      |
|        | 00        | Number of entries                              | UINT8      | RW     |
|        | 01        | 1st transmit PDO mapped                        | UINT32     | RW     |
|        | 02        | 2nd transmit PDO mapped                        | UINT32     | RW     |
| 1A01h  | 03        | 3rd transmit PDO mapped                        | UINT32     | RW     |
|        | 04        | 4th transmit PDO mapped                        | UINT32     | RW     |
|        |           |                                                |            |        |
|        | 11        | 11th transmit PDO mapped                       | UINT32     | RW     |
|        | 12        | 12th transmit PDO mapped                       | UINT32     | RW     |
|        | -         | Transmit PDO mapping 3                         | -          | -      |
|        | 00        | Number of entries                              | UINT8      | RW     |
|        | 01        | 1st transmit PDO mapped                        | UINT32     | RW     |
| 1A02h  | 02        | 2nd transmit PDO mapped                        | UINT32     | RW     |
|        | 03        | 3rd transmit PDO mapped                        | UINT32     | RW     |
|        | 04        | 4th transmit PDO mapped                        | UINT32     | RW     |
|        |           |                                                |            |        |

| Index | Sub-index | Name                                        | Data type        | Access  |
|-------|-----------|---------------------------------------------|------------------|---------|
|       | 11        | 11th transmit PDO mapped                    | UINT32           | RW      |
|       | 12        | 12th transmit PDO mapped                    | UINT32           | RW      |
|       | -         | Transmit PDO mapping 4                      | -                | -       |
|       | 00        | Number of entries                           | UINT8            | RW      |
|       | 01        | 1st transmit PDO mapped                     | UINT32           | RW      |
|       | 02        | 2nd transmit PDO mapped                     | UINT32           | RW      |
| 1A03h | 03        | 3rd transmit PDO mapped                     | UINT32           | RW      |
|       | 04        | 4th transmit PDO mapped                     | UINT32           | RW      |
|       |           |                                             |                  |         |
|       | 11        | 11th transmit PDO mapped                    | UINT32           | RW      |
|       | 12        | 12th transmit PDO mapped                    | UINT32           | RW      |
|       | -         | Sync manager communication type             | -                | -       |
|       | 01        | Communication type sync manager 0           | UINT8            | RO      |
| 1C00h | 02        | Communication type sync manager 1           | UINT8            | RO      |
|       | 03        | Communication type sync manager 2           | UINT8            | RO      |
|       | 04        | Communication type sync manager 3           | UINT8            | RO      |
|       | -         | Sync manager channel 2                      | -                | -       |
|       | 00        | Number of assigned PDOs                     | UINT8            | RW      |
|       | 01        | PDO mapping object index of assigned RxPDO1 | UINT16           | RW      |
| 1C12h | 02        | PDO mapping object index of assigned RxPDO2 | UINT16           | RW      |
|       | 03        | PDO mapping object index of assigned RxPDO3 | UINT16           | RW      |
|       | 04        | PDO mapping object index of assigned RxPDO4 | UINT16           | RW      |
|       | _         | Sync manager channel 3                      | -                | _       |
|       | 00        | Number of assigned PDOs                     | UINT8            | RW      |
|       | 01        | PDO mapping object index of assigned TxPDO1 | UINT16           | RW      |
| 1C13h | 02        | PDO mapping object index of assigned TxPDO2 | UINT16           | RW      |
|       | 03        | PDO mapping object index of assigned TxPDO3 | UINT16           | RW      |
|       | 04        | PDO mapping object index of assigned TxPDO4 | UINT16           | RW      |
|       | -         | SM output parameter                         | -                | -       |
|       | 00        | Number of sub-objects                       | UINT8            | RO      |
|       | 01        | Synchronization Type                        | UINT16           | RW      |
|       | 02        | Cycle time                                  | UINT32           | RO      |
|       | 02        | Shift time                                  | UINT32           | RW      |
|       | 03        | Sync modes supported                        | UINT16           | RO      |
|       | 04        | Minimum cycle time                          | UINT32           | RO      |
| 1C32h | 06        | Calc and copy Time                          | UINT32           | RO      |
|       | 08        | Get cycle time                              | UINT16           | RW      |
|       | 08        | Delay time                                  | UINT32           | RO      |
|       | 10        | Sync0 cycle time                            | UINT32           | RW      |
|       | 10        | SM-Event Missed                             | UINT32<br>UINT16 | RO      |
|       | 11        | Cycle time too small                        | UINT16<br>UINT16 | RO      |
|       | 32        | Sync error                                  | UINT8            | RO      |
|       | 32        | Sync error<br>SM input parameter            | 011110           | ĸu      |
|       | -         |                                             | -<br>1   N T0    | -<br>DO |
|       | 00        | Number of sub-objects                       | UINT8            | RO      |
| 1C33h | 01        | Sync mode                                   | UINT16           | RW      |
|       | 02        | Cycle time                                  | UINT32           | RO      |
|       | 04        | Sync modes supported                        | UINT16           | RO      |
|       | 05        | Minimum cycle time                          | UINT32           | RO      |

| Index | Sub-index | Name                 | Data type | Access |
|-------|-----------|----------------------|-----------|--------|
|       | 06        | Calc and copy Time   | UINT32    | RO     |
|       | 08        | Get cycle time       | UINT16    | RW     |
|       | 09        | Delay time           | UINT32    | RO     |
|       | 10        | Sync0 cycle time     | UINT32    | RW     |
|       | 11        | SM-Event Missed      | UINT16    | RO     |
|       | 12        | Cycle time too small | UINT16    | RO     |
|       | 32        | Sync error           | UINT8     | RO     |

Note: Items marked with "-" in the table indicate that there are no related attributes in the object dictionary.

### 6.3 VFD Internal parameter mapping area (manufacturer defined area)

The object dictionary in the user-defined area of the manufacturer corresponds to the panel parameters of VFD one by one. Only Group U parameters of the object dictionary in this area can be TPDO mapped and can be read by PDO. Other object dictionaries can only be operated based on SDO.

| •     | •         | • •       |       |           |           |
|-------|-----------|-----------|-------|-----------|-----------|
| Index | Sub-index | Parameter | Index | Sub-index | Parameter |
| 2000h | 00        | P0-00     | 2900h | 00        | P9-00     |
| 2001h | 00        | P0-01     | 2901h | 00        | P9-01     |
| 2002h | 00        | P0-02     | 0902h | 00        | P9-02     |
| 2003h | 00        | P0-03     | 2903h | 00        | P9-03     |
|       |           |           |       |           |           |
| 201Ah | 00        | P0-26     | 291Eh | 00        | P9-30     |
|       |           |           |       |           |           |
| 2100h | 00        | P1-00     | 2A00h | 00        | PA-00     |
| 2101h | 00        | P1-01     | 2A01h | 00        | PA-01     |
| 2102h | 00        | P1-02     | 2A02h | 00        | PA-02     |
| 2103h | 00        | P1-03     | 2A03h | 00        | PA-03     |
|       |           |           |       |           |           |
| 2123h | 00        | P1-35     | 2A1Dh | 00        | PA-29     |
|       |           |           |       |           |           |
| 2200h | 00        | P2-00     | 2B00h | 00        | PB-00     |
| 2201h | 00        | P2-01     | 2B01h | 00        | PB-01     |
| 2202h | 00        | P2-02     | 2B02h | 00        | PB-02     |
| 2203h | 00        | P2-03     | 2B03h | 00        | PB-03     |
|       |           |           |       |           |           |
| 2246h | 00        | P2-70     | 2B33h | 00        | PB-51     |
|       |           |           |       |           |           |
| 2300h | 00        | P3-00     | 2C00h | 00        | PC-00     |
| 2301h | 00        | P3-01     | 2C01h | 00        | PC-01     |
| 2302h | 00        | P3-02     | 2C02h | 00        | PC-02     |
| 2303h | 00        | P3-03     | 2C03h | 00        | PC-03     |
|       |           |           |       |           |           |
| 2317  | 00        | P3-23     | 2C46  | 00        | PC-70     |
|       |           |           |       |           |           |
| 2400  | 00        | P4-00     | 2F00h | 00        | PF -00    |
| 2401  | 00        | P4-01     | 2F01h | 00        | PF -01    |
| 2402  | 00        | P4-02     | 2F02h | 00        | PF -02    |
| 2403h | 00        | P4-03     | 2F03h | 00        | PF -03    |

| Index | Sub-index | Parameter | Index | Sub-index | Parameter |
|-------|-----------|-----------|-------|-----------|-----------|
|       |           |           |       |           |           |
| 241B  | 00        | P4-27     | 2F08h | 00        | PF -08    |
|       |           |           |       |           |           |
| 2500h | 00        | P5-00     | 3000h | 00        | A0-00     |
| 2501h | 00        | P5-01     | 3001h | 00        | A0-01     |
| 2502h | 00        | P5-02     | 3002h | 00        | A0-02     |
| 2503h | 00        | P5-03     | 3003h | 00        | A0-03     |
|       |           |           |       |           |           |
| 2532  | 00        | P5-50     | 3009  | 00        | A0-09     |
|       |           |           |       |           |           |
| 2600h | 00        | P6-00     | 3100h | 00        | A1-00     |
| 2601h | 00        | P6-01     | 3101h | 00        | A1-01     |
| 2602h | 00        | P6-02     | 3102h | 00        | A1-02     |
| 2603h | 00        | P6-03     | 3103h | 00        | A1-03     |
|       |           |           |       |           |           |
| 2617h | 00        | P6-23     | 3115h | 00        | A1-21     |
|       |           |           |       |           |           |
| 2700h | 00        | P7-00     | 3200h | 00        | A2-00     |
| 2701h | 00        | P7-01     | 3201h | 00        | A2-01     |
| 2702h | 00        | P7-02     | 3202h | 00        | A2-02     |
| 2703h | 00        | P7-03     | 3203h | 00        | A2-03     |
|       |           |           |       |           |           |
| 2750h | 00        | P7-80     | 3240h | 00        | A2-64     |
|       |           |           |       |           |           |
| 2800h | 00        | P8-00     | 4000h | 00        | U0-00     |
| 2801h | 00        | P8-01     | 4001h | 00        | U0-01     |
| 2802h | 00        | P8-02     | 4002h | 00        | U0-02     |
| 2803h | 00        | P8-03     | 4003h | 00        | U0-03     |
|       |           |           |       |           |           |
| 2818h | 00        | P8-24     | 404Bh | 00        | U0-75     |

## 6.4 Independent Protocol

| Index | Sub-index | Object Type | Name                 | Data Type | Access | PDO |
|-------|-----------|-------------|----------------------|-----------|--------|-----|
| 5000  | -         | VAR         | Command              | UINT16    | RW     | YES |
| 5010  | -         | VAR         | Target speed         | UINT16    | RW     | YES |
| 5100  | -         | VAR         | Status               | UINT16    | RO     | YES |
| 5110  | -         | VAR         | Output frequency     | UINT16    | RO     | YES |
|       | -         | RECORD      | Communicate state    | -         | -      | -   |
|       | 01        | VAR         | Number of frame lost | UINT16    | RO     | NO  |
| 5200  | 02        | VAR         | Number of CRC errors | UINT16    | RO     | NO  |
| 5200  | 03        | VAR         | Number of rejects    | UINT16    | RO     | NO  |
| -     | 04        | VAR         | Newest error cause   | UINT16    | RO     | NO  |
|       | 05        | VAR         | Newest error index   | UINT16    | RO     | NO  |

|  | 06 | VAR | Cycle time | UINT16 | RO | NO |
|--|----|-----|------------|--------|----|----|
|--|----|-----|------------|--------|----|----|

Note: the 5200hex is used to observe the communication status between the expansion card and the frequency converter and does not participate in the actual control.

| Index | Sub-index | Object Type | Name                            | Data Type | Access | PDO |
|-------|-----------|-------------|---------------------------------|-----------|--------|-----|
| 603F  | -         | VAR         | Error code                      | UINT16    | RO     | YES |
| 6040  | -         | VAR         | Control word                    | UINT16    | RW     | YES |
| 6041  | -         | VAR         | Status word                     | UINT16    | RO     | YES |
| 6042  | -         | VAR         | vl target velocity(0.01%)       | INT16     | RW     | YES |
| 6043  | -         | VAR         | vl target demand                | INT16     | RO     | YES |
| 6044  | -         | VAR         | vl target actual value          | INT16     | RO     | YES |
|       | -         | RECORD      | vl velocity acceleration        |           |        |     |
| 6046  | 01        | VAR         | Lower limit frequency           | UINT32    | RW     | NO  |
|       | 02        | VAR         | Upper limit frequency           | UINT32    | RW     | NO  |
|       | -         | RECORD      | vl velocity acceleration        |           |        |     |
| 6048  | 01        | VAT         | Maximum output frequency        | UINT32    | RO     | NO  |
|       | 02        | VAR         | Acceleration time               | UINT16    | RW     | NO  |
|       | -         | RECORD      | vl velocity deceleration        |           |        |     |
| 6049  | 01        | VAT         | Maximum output frequency        | UINT32    | RO     | NO  |
|       | 02        | VAR         | Deceleration time               | UINT16    | RW     | NO  |
| 605B  | -         | VAR         | Shutdown option code            | UINT16    | RW     | NO  |
| 605C  | -         | VAR         | Disable operation option code   | UINT16    | RW     | NO  |
| 605E  | -         | VAR         | Fault reaction option code      | UINT16    | RW     | NO  |
| 6060  | -         | VAR         | Modes of operation              | INT8      | RW     | NO  |
| 6061  | -         | VAR         | Modes of operation display      | INT8      | RO     | NO  |
| 6064  | -         | VAR         | Position actual value           | INT32     | RO     | YES |
| 606C  | -         | VAR         | Velocity actual value(reserved) | INT32     | RO     | YES |
| 6071  | -         | VAR         | Target torque                   | INT16     | RW     | YES |
| 6077  | -         | VAR         | Torque actual value             | INT16     | RO     | YES |
| 607A  | -         | VAR         | Target position(reserved)       | INT32     | RW     | YES |
| 6502  | -         | VAR         | Supported drive modes           | UINT32    | RO     | NO  |

### 6.5 CiA402 object(Driver profile area)

## 7. State control

### 7.1 VFD status control

#### 7.1.1 State machine

The operation state transition of VFD is shown in the figure below. Each box represents a state, and the serial number 2-10,15 represents the state control command.

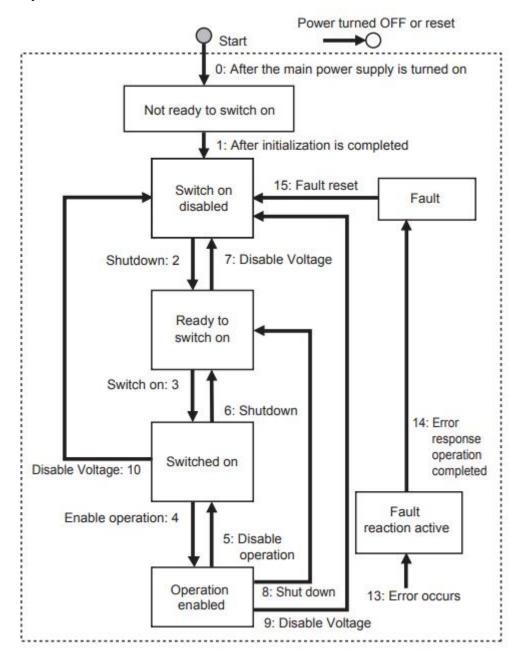

Note: quick stop command is not supported. If the master station executes quick stop command, it will execute the command of conversion 9 (free shutdown).

#### 7.1.2 Status description

| Status                 | Description                                                        |
|------------------------|--------------------------------------------------------------------|
| Not ready to switch on | Power on the power supply and execute the initialization procedure |
| Switch on disabled     | Initialization end                                                 |
| Ready to switch on     | Waiting to enter the Switch On state, the motor is not excited     |
| Switch on              | VFD is ready, main loop power supply is normal                     |
| Operation enabled      | VFD can be controlled and work normally                            |
| Fault reaction active  | Occur the error and the cause of the fault needs to be determined  |
| Fault                  | Fault status                                                       |

#### 7.1.3 Control command

The status is controlled by the bit of the control command (Controlword 6040 h). The combined control table is as follows.

|                   |           | С         |       |         |        |                |  |
|-------------------|-----------|-----------|-------|---------|--------|----------------|--|
| Command           | Bit7 Bit3 |           | Bit2  | Bit 1   | Bit 0  | Transitions    |  |
| Commanu           | Fault     | Enable    | Quick | Enable  | Switch |                |  |
|                   | reset     | Operation | Stop  | Voltage | On     |                |  |
| Switch on         | 0         | -         | 1     | 1       | 0      | 2,6,8          |  |
| Switch on+        | 0         | 0         | 1     | 1       | 1      | 3              |  |
| Enable operation  | 0         | 0         | 1     | 1       | 1      | 5              |  |
| Disable voltage   | -         | 1         | 1     | 1       | 1      | 3,4 (Automatic |  |
|                   |           |           |       |         |        | conversion)    |  |
| Quick stop        | -         | -         | -     | 0       | -      | 7,9,10         |  |
| Disable operation | -         | 0         | 1     | 1       | 1      | 5              |  |
| Enable operation  | -         | 1         | 1     | 1       | 1      | 4              |  |
| Fault reset       | 0->1      | -         | -     | -       | -      | 15             |  |

#### 7.1.4 Status

The bit combination of statusword (6041 hex) indicates the working status of the equipment, as shown in the following table:

| Status                    | Bit 12<br>FC | Bit 9<br>RO | Bit 6<br>SOD | Bit5<br>QS | Bit 4<br>VE | Bit 3<br>F | Bit 2<br>OE | Bit 1<br>SO | Bit 0<br>RTSO |
|---------------------------|--------------|-------------|--------------|------------|-------------|------------|-------------|-------------|---------------|
| Not ready to switch<br>on | 1            | 1           | 0            | 0          | -           | 0          | 0           | 0           | 0             |
| Switch on disable         | 1            | 1           | 1            | -          | -           | 0          | 0           | 0           | 0             |
| Ready to switch on        | 1            | 1           | 0            | 1          | -           | 0          | 0           | 0           | 1             |
| Switched on               | 1            | 1           | 0            | 1          | 1           | 0          | 0           | 1           | 1             |
| Operation enabled         | 1            | 1           | 0            | 1          | 1           | 0          | 1           | 1           | 1             |
| Fault reaction active     | 1            | 1           | 0            | 1          | -           | 1          | 1           | 1           | 1             |
| Fault                     | 1            | 1           | 0            | 1          | -           | 1          | 0           | 0           | 0             |

Note:

(1)FC = Follow command; RO = Remote; SOD = Switch on disabled; QS = Quick stop; VE = Voltage enabled;

F = Fault; OE = Operation enabled; SO = Switched on; RTSO = Ready to switch on.

(2)"-" means no requirement, which may be 0 or 1. It does not participate in the judgment.

### 7.2 Operating mode

The operation mode supports speed mode and torque mode, which are set by parameter PF-00:

Speed mode: PF-00=0. Torque mode: PF-00=1.

The operation mode supported by the frequency converter is displayed by "Supported drive modes (6502 hex)".

This mode supports clock synchronization mode (DC sync) and periodic synchronization mode (SM sync).

Note: Mode switching can only be realized by setting variable frequency pf-00 parameters, which cannot be modified during operation.

Setting "modes of operation (6060 hex)" cannot switch the operation mode. The default is 6060h=2.

#### 7.2.1 Speed mode

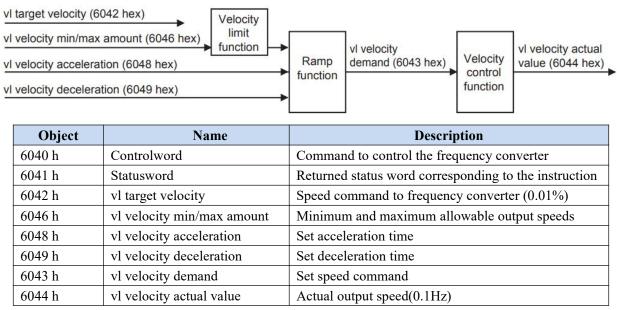

Note: 6043h and 6044h give the same value.

#### 7.2.2 Torque mode

| Object | Name                | Description         |  |  |
|--------|---------------------|---------------------|--|--|
| 6071 h | Target torque       | Target torque       |  |  |
| 6077 h | Torque actual value | Torque actual value |  |  |

## 8. Independent protocol object

The independent protocol object enables the master station to directly operate the VFD remotely, and all performance parameters directly use the parameters of the original frequency converter.

| 5000 hex               | Command |            |                         |  |  |
|------------------------|---------|------------|-------------------------|--|--|
| Range: 0000 ~ FFFF hex |         | Unit:-     | Default value: 0000 hex |  |  |
| Size: 2byte(U16)       |         | Access: RW | PDO map: Possible       |  |  |

This object directly provides action instructions to the VFD.

Bit description is as follows:

| Bit  | Meaning          | Detail                                   |  |
|------|------------------|------------------------------------------|--|
| 0    | Forward          | 0:stop 1:Forward running                 |  |
| 1    | Reverse          | 0:stop 1:Reverse running                 |  |
| 2-3  | Reserved         |                                          |  |
| 4    | Parking mode     | 0:Deceleration shutdown 1: Free shutdown |  |
| 5-6  | Reserved         |                                          |  |
| 7    | Fault reset      | 1: Fault and warning clearing            |  |
| 8    | Enable effective | 0: Default CiA402 protocol               |  |
|      |                  | 1: Independent protocol (this agreement) |  |
| 9-15 | Reserved         |                                          |  |

• The instructions are as follows:

Forward running 0x0101 (decimal corresponding to 257)

Reverse running 0x0102 (decimal corresponding to 258)

Deceleration shutdown 0x0110 (decimal corresponding to 256)

Free shutdown 0x0100 (decimal corresponding to 272)

For example, 0x0101 is converted to binary 10000001, bit0 is 1, which means forward running, and bit8 is 1, which means independent protocol.

| 5010 hex               | <b>Target Speed</b> |              |                         |
|------------------------|---------------------|--------------|-------------------------|
| Range: 0000 ~ FFFF hex |                     | Unit: 0.01Hz | Default value: 0000 hex |
| Size: 2byte(U16)       |                     | Access: RW   | PDO map: Possible       |

• The object gives the output frequency of the frequency converter.

• Refer to P0-13 and P0-14 for upper frequency limit and upper frequency source.

| 5100 hex         | Status |            |                         |
|------------------|--------|------------|-------------------------|
| Range:0000 ~ FFF | F hex  | Unit : -   | Default value: 0000 hex |
| Size: 2byte(U16) |        | Access: RO | PDO map: Possible       |

- The current state of the frequency converter.
- Bit description is as follows:

| Bit | Meaning                | Detail                     |
|-----|------------------------|----------------------------|
| 0   | Operation / shutdown   | 0: Shutdown 1: Operation   |
| 1   | Forward/Reverse        | 0: Forward 1: Reverse      |
| 2   | Fault flag             | 0: Normal 1: Fault         |
| 3   | Frequency arrival      | 1: Reach the set frequency |
| 4-6 | Reserved               | Normally 0                 |
| 7   | Abnormal communication | 0: normal 1: abnormal      |

| 8-15 | Fault code | Refer to the VH5/VH6 frequency inverter manual |
|------|------------|------------------------------------------------|
|      |            | or appendix                                    |

| 5110 hex               | Output Frequency |              |                         |
|------------------------|------------------|--------------|-------------------------|
| Range: 0000 ~ FFFF hex |                  | Unit : 0.1Hz | Default value: 0000 hex |
| Size: 2byte(INT16)     |                  | Access: RO   | PDO map: Possible       |

| 5200 hex                      | Communicate State                 |              |                        |  |
|-------------------------------|-----------------------------------|--------------|------------------------|--|
| Sub-index 0:Number of entries |                                   |              |                        |  |
| Range: -                      |                                   | Unit : -     | Default value: 0006hex |  |
| Size: 1byte(U8)               |                                   | Access: RO   | PDO map: Not possible  |  |
| Sub-index 1: Num              | ber of frame lost                 |              |                        |  |
| Range:-                       |                                   | Unit : times | Default value: 0000hex |  |
| Size: 2byte(U16)              |                                   | Access: RO   | PDO map: Not possible  |  |
| Sub-index 2:Numb              | per of CRC error CF               | RC           |                        |  |
| Range:-                       |                                   | Unit :times  | Default value: 0000hex |  |
| Size: 2byte(U16)              |                                   | Access: RO   | PDO map: Not possible  |  |
| Sub-index 3: Num              | Sub-index 3: Number of rejections |              |                        |  |
| Range:-                       |                                   | Unit :times  | Default value: 0000hex |  |
| Size:2byte(U16)               |                                   | Access: RO   | PDO map: Not possible  |  |
| Sub-index 4:Newe              | st error cause                    |              |                        |  |
| Range: 0-3                    |                                   | Unit :-      | Default value: 0000hex |  |
| Size:2byte(U16)               |                                   | Access: RO   | PDO map: Not possible  |  |
| Sub-index 5:Newe              | st error index                    |              |                        |  |
| Range: -                      |                                   | Unit :-      | Default value: 0000hex |  |
| Size:2byte(U16)               |                                   | Access: RO   | PDO map: Not possible  |  |
| Sub-index 6:Cycle             | time                              |              |                        |  |
| Range:-                       |                                   | Unit : ms    | Default value: 0000hex |  |
| Size:2byte(U16)               |                                   | Access: RO   | PDO map: Not possible  |  |

• Sub-index 1~3 diaplay the status of the communication data frame between the expansion card and the frequency converter.

- Sub-index 4 displays the latest error reason, 1/2/3 respectively represents sub objects 1 to 3, and 0 represents no error at present.
- Sub-index 5 displays the latest access object when an error occurs, which is used for fault location.
- Sub object 6 displays the cycle of the communication frame, which is generally 10ms (version below 3720) /15ms (version 3720). If the value is too large, it indicates that there is a problem in the communication with the frequency converter.
- This object is used to monitor and analyze the communication status between the expansion card and the frequency converter, which can be ignored in normal use.

Notes:

① The independent protocol does not support torque mode, only speed mode. If the customer wants to use torque mode, please use CiA402 protocol.

② The firmware version of VFD can be queried through P8-16.

## 9. CiA402 protocol object

| 603Fhex          | Error code |            |                         |
|------------------|------------|------------|-------------------------|
| Range: 0000 ~ FF | FF hex     | Unit : -   | Default value: 0000 hex |
| Size:2byte(U16)  |            | Access: RO | PDO map: Possible       |

• This object displays the latest error or alarm code of the equipment.

| Object   | name       | Data type | Description                                        |
|----------|------------|-----------|----------------------------------------------------|
| 603F hex | Error code | U16       | 0000: No error                                     |
|          |            |           | 8**:EtherCAT expansion card related errors, please |
|          |            |           | refer to 11. EtherCAT communication alarm code     |
|          |            |           | 9**: error reported by frequency converter, ** is  |
|          |            |           | the error number of frequency converter            |
|          |            |           | For example,                                       |
|          |            |           | 901 indicates acceleration overcurrent, Err01      |
|          |            |           | 910 indicates motor overload,Err10                 |
|          |            |           | Refer to chapter 7-1 of VH5/VH6 frequency          |
|          |            |           | inverter manual                                    |

| 6040hex                | Control word |            |                         |
|------------------------|--------------|------------|-------------------------|
| Range: 0000 ~ FFFF hex |              | Unit : -   | Default value: 0000 hex |
| Size:2byte(U16)        |              | Access: RW | PDO map: Possible       |

• This object controls the working state of the equipment.

• Bit description is as follows:

| Bit  | Name                 | Details                                                |
|------|----------------------|--------------------------------------------------------|
| 0    | Switch on            | The state is controlled by these bits.                 |
| 1    | Enable voltage       | Quick stop is not supported.                           |
| 2    | Quick stop(reserved) |                                                        |
| 3    | Enable operation     |                                                        |
| 4-6  | Reserved             | Normally 0                                             |
| 7    | Fault reset          | Faults and warnings are cleared when this bit turns ON |
| 8-15 | Error code           | Unused, normally 0                                     |

| 6041hex         | Statusword |            |                         |
|-----------------|------------|------------|-------------------------|
| Range :0000 ~ F | FFF hex    | Unit: -    | Default value: 0000 hex |
| Size:2byte(U16) |            | Access: RO | PDO map: Possible       |

- This object displays the working status of the current equipment.
- Bit description is as follows:

| Bit | Name               | Details                                        |
|-----|--------------------|------------------------------------------------|
| 0   | Ready to switch on | these bits gives the state.                    |
| 1   | Switched on        | Quick stop is not supported.                   |
| 2   | Operation enabled  |                                                |
| 3   | Fault              |                                                |
| 4   | Voltage enabled    |                                                |
| 5   | Quick stop         |                                                |
| 6   | Switch on disable  | Normally 0                                     |
| 7   | Warning            | 0:No warning occurred for the unit or inventor |
|     |                    | 1:Warning occurred for the unit or inventor    |
| 8   | Reserved           | Not used                                       |

| 9     | Remote   | 0:Control from Controlword is diabled           |  |
|-------|----------|-------------------------------------------------|--|
|       |          | 1:Indicates that being performed by Controlword |  |
| 10-15 | Reserved | Not used                                        |  |

| 6042hex              | vl target velocity |             |                  |
|----------------------|--------------------|-------------|------------------|
| Range : -32768-32767 |                    | Unit: 0.01% | Default value: 0 |
| Size: 2byte(INT16)   |                    | Access:RW   | PDO map:Possible |

This object corresponds to the percentage of the maximum output frequency P0-13, namely:

vl target velocity = 
$$\frac{\text{Data} \times \text{Maximum output frequency P0-13}}{100000}$$

10000

Data corresponds to the value given in 6042h. The given range of data is 0~10000. Values beyond the given range cannot be written.

| 6043hex             | vl velocity demand |              |                         |
|---------------------|--------------------|--------------|-------------------------|
| Range :-32768-32767 |                    | Unit: 0.01Hz | Default value: 0000 hex |
| Size:2byte(INT16)   |                    | Access: RO   | PDO map: Possible       |

| 6044hex             | vl velocity actual value |             |                         |
|---------------------|--------------------------|-------------|-------------------------|
| Range :-32768-32767 |                          | Unit: 0.1Hz | Default value: 0000 hex |
| Size:2byte(INT16)   | )                        | Access: RO  | PDO map: Possible       |

• This object indicates the speed command fed back by the frequency converter.

| 6046hex                                                     | vl velocity min max amount                                  |              |                            |  |
|-------------------------------------------------------------|-------------------------------------------------------------|--------------|----------------------------|--|
| Sub-index 0:Number of entries                               |                                                             |              |                            |  |
| Range :-                                                    |                                                             | Unit: -      | Default value: 02hex       |  |
| Size:1byte(U8)                                              |                                                             | Access: RO   | PDO map: Not possible      |  |
| Sub-index 1: vl velocity min amount (Lower limit frequency) |                                                             |              |                            |  |
| Range :0 – FFFFFFF hex                                      |                                                             | Unit: 0.01Hz | Default value: 00000000hex |  |
| Size:4byte(U32)                                             |                                                             | Access: RW   | PDO map: Not possible      |  |
| Sub-index 2: vl ve                                          | Sub-index 2: vl velocity max amount (Upper limit frequency) |              |                            |  |
| Range :0 – FFFFFFF hex                                      |                                                             | Unit: 0.01Hz | Default value: 00001388hex |  |
| Size:4byte(U32)                                             |                                                             | Access: RW   | PDO map: Not possible      |  |

• This object sets the maximum and minimum speed.

- Sub index 01 supports the minimum speed of reading and writing, which will be associated with frequency converter parameter P0-17
- Sub index 02 supports the maximum speed of reading and writing, which will be associated with frequency converter parameter P0-15(the maximum allowable setting value is determined by the maximum output frequency of P0-13)

| 6048hex                                         | vl velocity acceleration |             |                            |  |
|-------------------------------------------------|--------------------------|-------------|----------------------------|--|
| Sub-index 0: Number of entries                  |                          |             |                            |  |
| Range :-                                        |                          | Unit:-      | Default value: 02hex       |  |
| Size:1 byte(U8)                                 |                          | Access: RO  | PDO map: Not possible      |  |
| Sub-index 1: the maximum output frequency P0-13 |                          |             |                            |  |
| Range :0 – FFFFFFF hex                          |                          | Unit:0.01Hz | Default value: 00001388hex |  |
| Size:4 byte(U32)                                |                          | Access: RO  | PDO map: Not possible      |  |
| Sub-index 2: Delta                              | Sub-index 2: Delta time  |             |                            |  |
| Range :0 – FFFF h                               | iex                      | Unit:0. 1s  | Default value: 00000200hex |  |
| Size:2 byte(U16)                                |                          | Access: RW  | PDO map: Not possible      |  |

- This object sets the acceleration time.
- Read / write delta time will be associated with VFD parameter P0-18.

| 6049hex                                         | vl velocity deceleration |              |                            |  |
|-------------------------------------------------|--------------------------|--------------|----------------------------|--|
| Sub-index 0:Number of entries                   |                          |              |                            |  |
| Range :-                                        |                          | Unit:-       | Default value: 02hex       |  |
| Size:1 byte(U8)                                 |                          | Access: RO   | PDO map: Not possible      |  |
| Sub-index 1: the maximum output frequency P0-13 |                          |              |                            |  |
| Range :0 – FFFFFFF hex                          |                          | Unit: 0.01Hz | Default value: 00001388hex |  |
| Size:4 byte(U32)                                |                          | Access: RO   | PDO map: Not possible      |  |
| Sub-index 2: Delta                              | Sub-index 2: Delta time  |              |                            |  |
| Range :0 – FFFF h                               | nex                      | Unit: 0.1s   | Default value: 00000200hex |  |
| Size:2 byte(U16)                                |                          | Access: RW   | PDO map: Not possible      |  |

- This object sets the deceleration time.
- Read / write delta time will be associated with VFD parameter P0-18.

| 605Bhex           | Shutdown option code |            |                       |
|-------------------|----------------------|------------|-----------------------|
| Range :1          |                      | Unit:-     | Default value: 1      |
| Size:2byte(INT16) | )                    | Access: RW | PDO map: Not possible |

• This object describes the action during shutdown (operation enable → ready to switch on). When this object is set to 1, it indicates deceleration shutdown, otherwise it will free shutdown.

| 605Chex           | Disable operation option code |            |                       |
|-------------------|-------------------------------|------------|-----------------------|
| Range :1          |                               | Unit:-     | Default value: 1      |
| Size:2byte(INT16) | )                             | Access: RW | PDO map: Not possible |

• This object describes the action of canceling operation (operation enable → switch on). When this object is set to 1, it indicates deceleration shutdown, otherwise it will free shutdown.

| 605Ehex           | Fault reaction option code |            |                       |
|-------------------|----------------------------|------------|-----------------------|
| Range :1          |                            | Unit:-     | Default value: 1      |
| Size:2byte(INT16) | )                          | Access: RW | PDO map: Not possible |

• This object describes the action when an error occurs (operation enable → fault reaction active). When this object is set to 1, it means deceleration and shutdown, otherwise free shutdown (this function is reserved for standby).

| 6060hex           | Mode of operation |            |                       |
|-------------------|-------------------|------------|-----------------------|
| Range :2          |                   | Unit::-    | Default value: 02 hex |
| Size:1 byte(INT8) |                   | Access: RW | PDO map: Not possible |

| 6061hex           | Mode of operation display |            |                       |
|-------------------|---------------------------|------------|-----------------------|
| Range : 0 - 10    |                           | Unit:-     | Default value: 02 hex |
| Size:1 byte(INT8) |                           | Access: RO | PDO map: Not possible |

• This object displays the current operation mode, which is equal to 6060 hex (mode of operation) during operation.

| 6064hex          | Position actual value |            |                             |
|------------------|-----------------------|------------|-----------------------------|
| Range :-21474836 | 48 - 2147483647       | Unit:-     | Default value: 00000002 hex |
| Size:4 byte(U32) |                       | Access: RO | PDO map: Not possible       |

• This object displays the encoder position fed back by the frequency converter.

| 6071hex           | Target torque |             |                   |  |
|-------------------|---------------|-------------|-------------------|--|
| Range :-32768 -32 | 2767          | Unit: 0.01% | Default value: 0  |  |
| Size:2 byte(INT16 |               | Access: RW  | PDO map: Possible |  |

| 6077hex           | Torque actual value |            |                   |  |  |
|-------------------|---------------------|------------|-------------------|--|--|
| Range :-32768 -32 | 2767                | Unit:0.01% | Default value: 0  |  |  |
| Size:2 byte(INT16 | Size:2 byte(INT16)  |            | PDO map: Possible |  |  |
| • TT1 · 1 · · 1 · | 1 .1 .              | 1011 11    | 1 0               |  |  |

• This object displays the torque command fed back by the frequency converter.

| 6502hex          | Supported drive | Supported drive modes |                             |  |
|------------------|-----------------|-----------------------|-----------------------------|--|
| Range : 0 - 10   |                 | Unit:-                | Default value: 00000002 hex |  |
| Size:4 byte(U32) |                 | Access: RO            | PDO map: Not possible       |  |

• This object displays the operation mode supported by expansion card.

• Bit description is as follows:

| Bit     | Supported mode                  | Definition      |
|---------|---------------------------------|-----------------|
| 0       | pp (Profile Position mode)      | 0:Not supported |
| 1       | vl (velocity mode)              | 1:Support       |
| 2       | pv (Profile Velocity mode)      | 0:Not supported |
| 3       | tq (Profile Torque mode)        | 0:Not supported |
| 4       | Reserved                        | 0               |
| 5       | hm (Homing mode)                | 0:Not supported |
| 6       | ip (Interpolated Position mode) | 0:Not supported |
| 7       | csp (Cyclic Sync Position mode) | 0:Not supported |
| 8       | csv (Cyclic Sync Velocity mode) | 0:Not supported |
| 9       | cst (Cyclic Sync Torque mode)   | 1:support       |
| 10 - 31 | Reserved                        | 0               |

## 10. EtherCAT use case

### 10.1 XINJE XDH series PLC and VH5/VH6

#### 10.1.1 System topology

VH5/VH6 has two communication network ports. The network port at the upper end is the outgoing port (out port) and the network port at the lower end is the incoming port (in port). The principle of "bottom in and top out" shall be followed when connecting multiple frequency converters.

VH5 and VH6 EtherCAT expansion cards are connected to PLC master station and frequency converter slave station according to the series topology shown in the figure below.

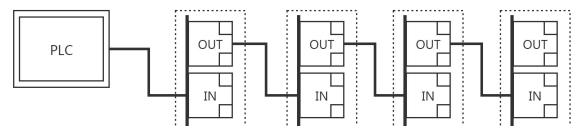

#### 10.1.2 Physical wiring

Take Xinje XDH series PLC and VH5 as an example, the physical wiring is shown in the figure:

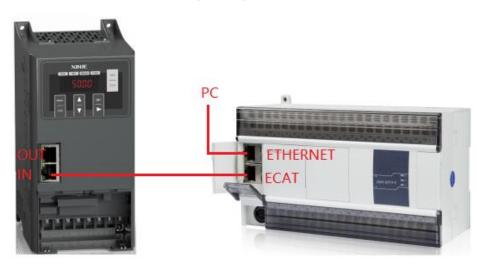

#### 10.1.3 System configuration

#### 10.1.3.1 Parameter setting

The frequency converter slave station needs to be configured as EtherCAT communication mode, and the parameters to be modified are as follows:

| Parameter | Name                                | Access                  | Set   | Range | Explanation           |
|-----------|-------------------------------------|-------------------------|-------|-------|-----------------------|
|           |                                     |                         | value |       |                       |
| P0-02     | Operation command channel selection | Runtime<br>read<br>only | 2     | 0-2   | Communication         |
| P0-03     | Main frequency A input channel      | Runtime<br>read         | 6     | 0-9   | Communication setting |

|       | selection                 | only                    |   |         |                                                      |
|-------|---------------------------|-------------------------|---|---------|------------------------------------------------------|
| P9-00 | Communication<br>protocol | Runtime<br>read<br>only | 1 | 0-2     | EtherCAT                                             |
| P9-12 | Slave station No.         | RW                      | - | 0-65535 | After modification, it is valid when power on again. |

Note: When using the CiA402 protocol for control, other parameters of the frequency converter can be factory parameters. If the master station supports automatic reading of the slave station number (e.g. Xinje bus type PLC), P9-12 does not need to be set.

#### 10.1.3.2 Add XML file

Before opening the PLC software, you need to add the XML file. (when installing the XDPPro software, the XML file of frequency conversion has been included.) If you need to update the XML file, please go to the official website  $\rightarrow$  service and support  $\rightarrow$  download center to download it by yourself.

Right click XDPPro software, open the location of the file, find the directory [plugins] ethercat[vendorxml], and add the XML file here.

| his PC 	▶ Local Disk (D:) 	▶ XINJE 	▶ XDPPro 	▶ 3.7.14a_20220 | 1428 ⊧ plugins ⊧ eth | ercat ⊧ vendorxml |        |
|---------------------------------------------------------------|----------------------|-------------------|--------|
| Name                                                          | Date modified        | Туре              | Size   |
| Profile402.xml                                                | 10/8/2020 10:45 A    | XML File          | 22 KB  |
| VHX-CC100.xml                                                 | 6/3/2021 10:03 AM    | XML File          | 417 KB |
| XINJE-DP3C-Rev2.0-v1.2.20.20210615-30                         | 9/10/2021 1:26 PM    | XML File          | 260 KB |
| XINJE-DS5C-ECT.xml                                            | 7/29/2021 9:32 AM    | XML File          | 787 KB |
| XINJE-LC3-AP-Rev1.3.0.xml                                     | 6/3/2021 10:03 AM    | XML File          | 230 KB |

#### 10.1.3.3 New project(take XDH-60T4 as an example)

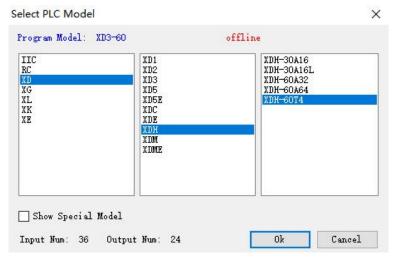

#### 10.1.3.4 Master connection configuration

#### 1.Computer configuration

After the network cable is plugged in, open "control panel"  $\rightarrow$  "network and Internet"  $\rightarrow$  "network connection". Find the Ethernet that has been successfully connected. Right click the Ethernet and click properties. The Ethernet properties interface pops up. Then follow the steps below:

- (1) Double click "Internet Protocol Version 4 (TCP/IPV4)".
- (2) Select "use the following IP address".
- (3) Set IP address: 192.168.6.xxx, "xxx" can be set arbitrarily (except 6).

Note: The last digit of the computer address and the IP address of the PLC device cannot be set repeatedly.

| Ethernet P                                                                                             | roperties               | Internet Protocol Versi                                                 | on 4 (TCP/IPv4) Properties            |
|----------------------------------------------------------------------------------------------------|-------------------------|-------------------------------------------------------------------------|---------------------------------------|
| Networking Sharing                                                                                     |                         | General                                                                 |                                       |
| Connect using:                                                                                         |                         | You can get IP settings assigned a                                      | utomatically if your network supports |
| Realtek PCIe GBE Family Co                                                                             | ontroller #2            | this capability. Otherwise, you nee<br>for the appropriate IP settings. | d to ask your network administrator   |
|                                                                                                    | Configure               | Obtain an IP address automa                                             | tically                               |
| This connection uses the following                                                                     | items:                  | • Use the following IP address:                                         |                                       |
| QoS Packet Scheduler                                                                                   | er Multiplexor Protocol | IP address:                                                             | 192.168.6.10                          |
| Microsoft LLDP Protocol I                                                                              | Driver                  | Subnet mask:                                                            | 255 . 255 . 255 . 0                   |
| <ul> <li>Link-Layer Topology Disc.</li> <li>Link-Layer Topology Disc.</li> </ul>                       |                         | Default gateway:                                                        |                                       |
| Internet Protocol Version     Internet Protocol Version                                                |                         | Obtain DNS server address a                                             | utomatically                          |
| <                                                                                                    | >                       | Use the following DNS server                                            |                                       |
| Install Unins                                                                                          | stall Properties        | Preferred DNS server:                                                   |                                       |
| Description                                                                                            |                         | Alternate DNS server:                                                   |                                       |
| Transmission Control Protocol/Ir<br>wide area network protocol that<br>across diverse interconnected n | provides communication  | Validate settings upon exit                                             | Advanced                              |
|                                                                                                    | OK Cancel               |                                                                         | OK Cancel                             |

#### 2.PLC configuration

After checking the wiring and Ethernet configuration, open XDPPRO programming tool----click communication configuration-----------double click Ethernet-Xnet.

Configure according to the following figure:

| Communication configura                          | ove-Up Move-Dow                |        | The street water    |                                                                                             | -           |
|--------------------------------------------------|--------------------------------|--------|---------------------|---------------------------------------------------------------------------------------------|-------------|
| Name                                             | Connection status              | Status | Belonging<br>Global | Description                                                                                 | Connect Inf |
| USB_Xnet_1<br>Ethernet_Xnet_Default              | Not connected                  | in use | Global              | Search type: Automatic search, Search mode:<br>Search type: ethernet, Search mode: Device t | 10          |
| Ethernet_Anet_Default<br>Ethernet_Modbus_Default | Not connected<br>Not connected |        | Global              | Modbus-TCP connection, device IP address: 19                                                |             |
|                                                  |                                |        |                     |                                                                                             |             |

| ommunication Name | : Ethernet_Xnet_1  |          |               |
|-------------------|--------------------|----------|---------------|
| Connection mode s | selection          |          |               |
| Interface Type:   | Ethernet           | ~        |               |
| CommProtocol:     | Xnet               | ~        |               |
| Connect Type:     | designated addre   | s ~      |               |
| Communication par | ameter configurati | on       |               |
| IP Address:       | 192.168.6.6        |          |               |
|                   |                    | Service  | stopped       |
| ServerConfig      |                    |          |               |
| ServerConfig      |                    | 🗹 Auto-o | onnect on exi |

Click OK after configuration and select " in use" for corresponding status.

After the communication connection is successful, find the "PLC configuration" column, click "EtherCAT" to open the configuration interface, click "Scan", and then the page will display the scanned slave station and master station.

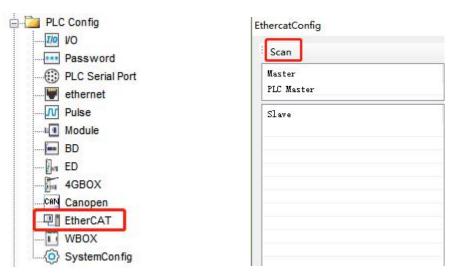

#### 10.1.4 Control under CIA 402 protocol and Independent protocol

#### 10.1.4.1 Configuration

- (1) Click Scan
- (2) Select the function module: User Define/Servo Module
- (3) Click write, then click activate
- (4) Confirm that the State Machine is switched to the OP state.
- (5) Enter the Expert process data and click input and output respectively.

PDO allocation selection 1600 (CiA402 protocol).

PDO allocation selection 1601 (Independent protocol).

The PDO list can be selected. If you need to set a new address, you can add or modify it in the PDO content.

| EthercatConfig                                         | General Expert process data Launch parameter                 | x IO Mapping COE-Online ESC Reg                         |
|--------------------------------------------------------|--------------------------------------------------------------|---------------------------------------------------------|
| Master<br>PLC Master<br>Slave<br>StationID:0 VH5-CC100 | Offset time(us): 0 <table-cell-columns></table-cell-columns> | FundMappingMum: 0 😍<br>2<br>FundModeule: Servo Module v |
|                                                        |                                                              | 3 (4)                                                   |

Note: If you need to use the function module: Servo Module, please ensure that the PLC firmware is 3.7.2 and above, and update the PLC programming software to version 3.7.14b or above. Use A\_ PWR instruction to control the start and stop of frequency conversion.

#### 10.1.4.2 CiA402 protocol control

1) Enter the Expert process data and click "Input" and "Output" respectively in the SynManager. Select 1600, 1a00 from PDO list. If you need a new address, you can add or modify it in the PDO content. After checking, click configuration write and activate.

#### EthercatConfig

| Scan                   | General | Expert pr | rocess data | Launch param | eters IO M       | lapping    | COE-O1  | nline ESC B                 | leg                               |        |     |       |
|------------------------|---------|-----------|-------------|--------------|------------------|------------|---------|-----------------------------|-----------------------------------|--------|-----|-------|
| laster                 | SyncMa  | nager     |             |              | PDO list         |            |         |                             |                                   |        |     |       |
| PLC Master             | SM      | Size      | Туре        |              | Index            | Size       | Ne      | ame                         |                                   | Sign   | SM  |       |
| lave                   | 0       |           | Mailbo      |              | #x1600           | 4.0        |         | and a product of the second | s data mapping                    |        | 2   |       |
| -StationID:0 VH5-CC100 | 1       |           | Mailbo      |              | #x1601           | 4.0        |         |                             | s data mapping                    |        |     |       |
|                        | 2       | 4.0       | Output      |              | #x1602           | 4.0        |         |                             | s data mapping                    |        |     |       |
|                        | 3       | 6.0       | Input       |              | #x1603           | 4.0        |         |                             | s data mapping                    | _      | - 1 |       |
|                        | 770     |           |             | 2            | #x1a00<br>#x1a01 | 6.0<br>4.0 |         |                             | ss data mapping<br>s data mapping | _      | 3   |       |
|                        | PDO As: | sı gn     |             |              | #x1a01<br>#x1a02 | 4.0<br>6.0 |         |                             | s data mapping<br>s data mapping  |        |     |       |
|                        | 🗹 #x1   | 600       |             |              | #x1a02<br>#x1a03 | 4.0        |         |                             | s data mapping<br>s data mapping  |        |     |       |
|                        | = #x1   | 601       |             |              | #A1400           | 1.0        | 1.      | the process                 | s data mapping                    |        |     |       |
|                        | #x1     |           |             |              |                  |            |         | Jan Same                    |                                   |        |     |       |
|                        | = #x1   | 603       |             |              | PDO: A           | dd Eo      | dit Del | ete Move                    | up Move down                      |        |     |       |
|                        |         |           |             | -            | Index:Su         | bIdx       | Size    | Offset                      | Name                              | Туре   |     |       |
|                        |         |           |             |              | #x6040:0         | 0          | 2.0     | 0.0                         | Control Word                      | UINT   |     |       |
|                        |         |           |             |              | #x6042:0         | 0          | 2.0     | 2.0                         | vl target velocit                 | y INT  |     |       |
|                        |         |           |             |              |                  |            |         |                             |                                   |        |     |       |
|                        |         |           |             | -            |                  |            |         |                             |                                   |        |     |       |
|                        |         |           |             |              |                  |            |         |                             |                                   |        |     |       |
|                        |         |           |             |              |                  |            |         |                             |                                   |        |     |       |
|                        |         |           |             |              |                  |            |         |                             |                                   |        |     |       |
|                        |         |           |             |              |                  |            |         |                             |                                   |        |     |       |
|                        |         |           |             |              |                  |            |         |                             |                                   |        |     |       |
|                        |         |           |             |              |                  |            |         | Read                        | Write A                           | tivate | OK  | Cance |

2) View the register address of the control word through IO mapping

Note: the specific IO address value shall be used according to the actual display setting of PLC

| Scan                   | General Expert       | process data Launch parameter | rs IO Mapping CO | E-Online ESC R | eg        |
|------------------------|----------------------|-------------------------------|------------------|----------------|-----------|
| Master                 | Address              |                               |                  |                |           |
| PLC Master             | Index:SubIdx         | Name                          | Address          | Туре           | Bit lengt |
| Slave                  |                      | Control Word                  | НД10000          | UINT           | 16        |
| -StationID:0 VH5-CC100 | ⊕-#x6042:00          | vl target velocity            | HD10002          | INT            | 16        |
|                        | ⊕- <b>#</b> x6060:00 | ModeOfOperation               | 100004           | SINT           | 8         |
|                        | ⊞-#x607A:00          | Target position               | HD10006          | DINT           | 32        |
|                        | ⊕-#x6071:00          | Target torque                 | HD10008          | INT            | 16        |
|                        | ⊕-#x6041:00          | Status Word                   | HD10010          | UINT           | 16        |
|                        | ⊕-#x606C:00          | Velocity actual value         | HD10012          | DINT           | 32        |
|                        | ⊕- <b>#</b> x6061:00 | ModeOfOperationDisplay        | HD10014          | SINT           | 8         |
|                        | ⊕-#x6077:00          | Torque actual value           | HD10016          | INT            | 16        |
|                        | te-#x6064∶00         | Position actual value         | HD10018          | DINT           | 32        |
|                        | ⊕- <b>#</b> x6043:00 | vl target demand              | HD10020          | DINT           | 32        |
|                        | te-#x603F:00         | ErrorCode                     | HD10022          | UINT           | 16        |
|                        |                      | vl target actual value        | HD10024          | INT            | 16        |

3)VFD operation (function module selection: User define & speed mode: PF-00=0 as an example)

FuncModeule: User Define ~

Set **[**6060h: Mode of operations **]** to 2 (speed mode).

Set [6040h: Control word] to start / stop the frequency converter.

For example, when 15 is written, the VFD starts. Write the value other than 15, and the VFD stops. Write 128 to clear the VFD alarm.

Set [6042h:vl target velocity], which corresponds to the percentage of the maximum output frequency P0-13

vl target velocity =  $\frac{\text{Data} \times \text{Maximum output frequency P0-13}}{10000}$ 

Data corresponds to the value given in 6042h. The given range of data is  $0\sim10000$ . Values beyond the given range cannot be written.

For example: P0-13=50.00Hz, if 1000 is written in 6042h, the frequency converter operates at 5.00Hz forward, write -1000, and the frequency converter operates at 5.00Hz reverse.

Set [6071h: target torque] to set the upper limit value of torque in the speed mode, which is 150.0% by default.

Read **[**6041h: status word **]** to obtain the status feedback of the frequency converter.

Read [6064h: position actual value] to obtain encoder position feedback. (only valid when PG card is used).

Read **[**603Fh: ErrorCode **]** to obtain the alarm code. For details, refer to Chapter 11.Alarms related to EtherCAT communication.

Note:

①Check the version number of the expansion card through the frequency converter U4-09. If U4-09=100, 6042h will give the frequency (unit: 0.01Hz).

For example, if 1000 is written in 6042h, the frequency converter operates in forward direction at 10.00 Hz, if -1000 is written, the frequency converter operates in reverse direction at 10.00 Hz.

#### <sup>(2)</sup>Parameters in torque mode

| Parameter | Name                                                  | Access                           | Set<br>value | Range                                 | Explanation               |
|-----------|-------------------------------------------------------|----------------------------------|--------------|---------------------------------------|---------------------------|
| PF-00     | Torque control                                        | Runtime read<br>only             | 1            | 0: Speed control<br>1: Torque control | Torque<br>control         |
| PF-01     | Upper limit source of driver torque                   | Runtime read<br>only             | 5            | 0-7                                   | communicati<br>on setting |
| PF-03     | Torque control forward<br>maximum frequency<br>source | Can be modified during operation | 5            | 0-7                                   | communicati<br>on setting |
| PF-05     | Torque control inverse<br>maximum frequency<br>source | Can be modified during operation | 5            | 0-7                                   | communicati<br>on setting |

Set **[**6071h: target torque **]** to set the torque setting.

When the torque is given as positive, the VFD operates in the forward direction.

When the torque is given as negative, the VFD operates in the reverse direction.

For example, if 1000 is set, the frequency converter operates at 10.00% of the rated torque

Set **[**6042h:vl target velocity **]** to modify the upper speed limit (0.01%) under torque mode, corresponding to the percentage of maximum output frequency P0-13.

#### 10.1.4.3 Independent protocol control

(1) Enter the expert process data and click input and output respectively in the synchronization manager. PDO allocation selection 1601,1a01. If you need to set a new address, you can add or modify it in the PDO content. After checking, click write and activate.

| SM                                                                                                    | Size | Туре   | Index    | Siz  | e Na                   | une         |                 | Sign | SM |
|----------------------------------------------------------------------------------------------------|------|--------|----------|------|------------------------|-------------|-----------------|------|----|
| 0                                                                                                    | Sire | Mailbo | #x1600   | 11.0 | 15                     | t RxPDO Maj | ping            |      |    |
| 1                                                                                                    |      | Mailbo | #x1601   | 4.0  |                        |             | ss data mapping |      | 2  |
| 2                                                                                                    | 4.0  | Output | #x1602   | 4.0  | Rx                     | 3rd proces  | ss data mapping |      |    |
| 3                                                                                                    | 6.0  | Input  | #x1603   | 4.0  | Rx                     | 4th proces  | ss data mapping |      |    |
|                                                                                                    |      |        | #x1a00   | 21.0 | 1 s                    | t TxPDO Maj | oping           |      |    |
| PDO As                                                                                                    | sign |        | #x1a01   | 6.0  | Tx                     | 2nd proces  | ss data mapping |      | 3  |
| <b></b>                                                                                                    | 1600 |        | #x1a02   | 6.0  | Tx                     | 3rd proces  | ss data mapping |      |    |
| → #x                                                                                                    |      |        | #x1a03   | 6.0  | Тх                     | 4th proces  | ss data mapping |      |    |
| and the second second second second second second second second second second second second second second second | 1602 |        |          |      |                        |             |                 |      |    |
|                                                                                                    | 1603 |        | PDO: A   | dd I | E <mark>dit</mark> Del | ete Move    | up Move down    |      |    |
|                                                                                                    |      |        | Index:Su | bIdx | Size                   | Offset      | Name            | Туре |    |
|                                                                                                    |      |        | #x5000:0 | D    | 2.0                    | 0.0         | Command         | UINT |    |
|                                                                                                    |      |        | #x5010:0 | D    | 2.0                    | 2.0         | TargetSpeed     | UINT |    |
|                                                                                                    |      |        |          |      |                        |             |                 |      |    |
|                                                                                                    |      |        |          |      |                        |             |                 |      |    |
|                                                                                                    |      |        |          |      |                        |             |                 |      |    |
|                                                                                                    |      |        |          |      |                        |             |                 |      |    |
|                                                                                                    |      |        |          |      |                        |             |                 |      |    |
|                                                                                                    |      |        |          |      |                        |             |                 |      |    |
|                                                                                                    |      |        |          |      |                        |             |                 |      |    |

(2) View the register address of the control word through IO mapping Note: the specific IO address value shall be used according to the actual display setting of PLC.

| rt process data | Launch parame                              | eters IO Mapping CO              | E-Online ESC R                                                           | leg                                                                                          |
|-----------------|--------------------------------------------|----------------------------------|--------------------------------------------------------------------------|----------------------------------------------------------------------------------------------|
|                 |                                            |                                  |                                                                          |                                                                                              |
| : Name          |                                            | Address                          | Туре                                                                     | Bit length                                                                                   |
| Command         |                                            | 10026                            | UINT                                                                     | 16                                                                                           |
| TargetSpeed     |                                            | 10028                            | UINT                                                                     | 16                                                                                           |
| Status          |                                            | НД10030                          | UINT                                                                     | 16                                                                                           |
| OutputFreque    | ncy                                        | 10032                            | DINT                                                                     | 32                                                                                           |
|                 | : Name<br>Command<br>TargetSpeed<br>Status | : Name<br>Command<br>TargetSpeed | Name Address<br>Command HD10026<br>TargetSpeed HD10028<br>Status HD10030 | Name Address Type<br>Command HD10026 UINT<br>TargetSpeed HD10028 UINT<br>Status HD10030 UINT |

(3) VFD Operation

Set **[**6060h:Mode of operations **]** to 2 (speed mode)

Set [5000h:Command] to control the frequency converter.

For example, if 257 is written, the frequency converter will run forward. Write 256, and the frequency converter deceleration shutdown. Other commands can be converted by customers. (see Chapter 8 for detailed usage rules) Set [5010h:Target Speed], which corresponds to the percentage of the maximum output frequency P0-13

vl target velocity =  $\frac{\text{Data} \times \text{Maximum output frequency P0-13}}{\text{Maximum output frequency P0-13}}$ 

10000

Data corresponds to the value given in 5010h. The given range of data is  $0\sim10000$ . Values beyond the given range cannot be written.

For example: P0-13=50.00Hz, if 1000 is written in 5010h, the frequency converter operates at 5.00Hz forward, write -1000, and the frequency converter operates at 5.00Hz reverse.

Read [5100h: status word] to obtain the status feedback of the frequency converter.

**Note:** Check the version number of the expansion card through the frequency converter U4-09. If U4-09=100, 5010h will give the frequency (unit: 0.01Hz).

For example, if 1000 is written in 5010h, the frequency converter operates in forward direction at 10.00 Hz, if -1000 is written, the frequency converter operates in reverse direction at 10.00 Hz.

#### 10.1.5 Instruction read / write

Note: Select the corresponding register address according to different protocols.

Taking the CiA402 protocol as an example:

(1) Write SDO write instructions to associate addresses with registers, or modify parameters with corresponding register addresses.

Example ①: Modify the acceleration time P0-18 through SDO write instruction. According to chapter 6.3, write the object index of reading acceleration time P0-18: H2012.

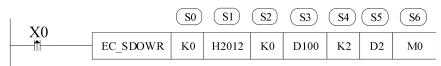

| Operand    | Function                               | Range         | Туре                                    |
|------------|----------------------------------------|---------------|-----------------------------------------|
| <b>S</b> 0 | EtherCAT slave station no.: Station ID | 0~63          | 16-bit constant or single word register |
| S1         | Object index                           | 0x1000~0xffff | 16-bit constant or single word register |
| S2         | Object subIndex                        | 0~255         | 16-bit constant or single word register |
| <b>S</b> 3 | Write value register                   |               | single word register                    |
| S4         | write value byte length                |               | 16-bit constant or single word register |
| <b>S</b> 5 | Status register                        |               | single word register                    |
| <b>S</b> 6 | Completion flag bit                    |               | Bit                                     |

Example ②: Read the deceleration time P0-19 through SDO reading instruction. According to chapter 6.3, write the object index of deceleration time P0-19: H2013.

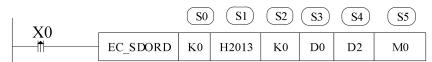

| Operand    | Function                               | Range         | Туре                                    |
|------------|----------------------------------------|---------------|-----------------------------------------|
| <b>S</b> 0 | EtherCAT slave station no.: Station ID | 0~63          | 16-bit constant or single word register |
| S1         | Object index                           | 0x1000~0xffff | 16-bit constant or single word register |
| S2         | Object subIndex                        | 0~255         | 16-bit constant or single word register |
| S3         | Value register                         |               | Single word register                    |
| S4         | Status register                        |               | Single word register                    |
| S5         | Completion flag bit                    |               | Bit                                     |

Note: ①The first slave station ID is 0, not 1.

②For instructions, please refer to *XDHXLH motion control manual*.

### 10.2 Omron series PLC and VH5/VH6(CiA402 protocol)

#### 10.2.1 System configuration

| •                  |                            |          |                                                                 |
|--------------------|----------------------------|----------|-----------------------------------------------------------------|
| Name               | Model                      | Quantity | Explanation                                                     |
| Upper<br>computer  | Sysmac Studio              | 1        | Omron upper computer software                                   |
| Controller         | OMRON NJ501-1500<br>series | 1        | -                                                               |
| Communication card | VHX-CC100(V2.0)            | 1        | -                                                               |
| Network cable      | JC-CB-3                    | some     | For connection between computer and PLC and between PLC and VFD |

#### 10.2.2 Parameter setting

The frequency converter slave station needs to be configured as EtherCAT communication mode, and the parameters to be modified are as follows:

| Parameter | Name                                           | Access               | Set   | Range   | Explanation                                          |
|-----------|------------------------------------------------|----------------------|-------|---------|------------------------------------------------------|
|           |                                                |                      | value |         |                                                      |
| P0-02     | Operation<br>command<br>channel selection      | Runtime read only    | 2     | 0-2     | Communication                                        |
| P0-03     | Main frequency<br>A input channel<br>selection | Runtime read only    | 6     | 0-9     | Communication setting                                |
| P9-00     | Communication<br>protocol                      | Runtime<br>read only | 1     | 0-2     | EtherCAT                                             |
| P9-12     | Slave station No.                              | RW                   | -     | 0-65535 | After modification, it is valid when power on again. |

#### 10.2.3 Setup steps

1) New project

Open the Omron upper computer software SYSMAC studio. If "new project" is selected for the first time, select the model: NJ501-1500, version 1.02 in the project attribute interface, and click "create" to generate the programming interface.

| Sysmac Studio                                                                                                    |             |                                                                   |                     |                |             | - | × |
|----------------------------------------------------------------------------------------------------|-------------|-------------------------------------------------------------------|---------------------|----------------|-------------|---|---|
| 高线         New project           ● 新建工程(N)           ● 打开工程(O)           ● 公 导动(D           ● 公 导动(D           ● 公 导动(D           ● 女 连接到设备(C)           许可(L) |             | <ul> <li>12程属性<br/>12名称<br/>作者</li> <li>注释</li> <li>类型</li> </ul> | 新建工程<br>p'c<br>标准工程 |                |             |   |   |
| □ 许可(L)<br>试用版<br>除东天型 10                                                                                                    | Dev<br>Vers | 1. 均择设计<br>类型<br>Cire 设备<br>Oth 版本                                | 8<br>12448<br>1.02  | Tisso<br>Creat | ▼<br>▼<br>● |   |   |

#### 2) Add XML file

For initial use, customers need to add XML files to the library. Double click "EtherCAT", pop up the EtherCAT configuration screen. Right click master device and select "Display ESI Library".

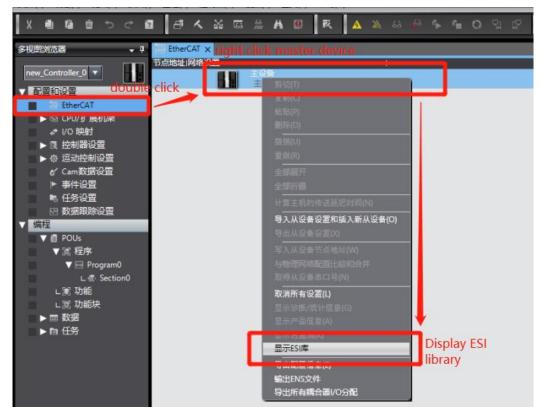

Then in the pop-up ESI library, we need to add the XML file of VHX-CC100. Select "this folder" to display the path of the storage folder, where the "VHX-CC100" XML type file is placed.

| 所有ESI文件                                                                                                    |                                                                                                |                              | 名称 值           | 组<br>                     |               |
|----------------------------------------------------------------------------------------------------|------------------------------------------------------------------------------------------------|------------------------------|----------------|---------------------------|---------------|
| <ul> <li>Omron 3G3AX-MX2-ECT</li> </ul>                                                                                                    |                                                                                                | 称                            | 主设备            | Term                      | ninal Coupler |
| Omron 3G3AX-RX-ECT     Omron CJ1W-ECTxx                                                                                                    | 🎦 打开                                                                                           |                              |                |                           | ×             |
| Omron E3NW-ECT                                                                                                    |                                                                                                |                              |                |                           |               |
| Omron E3X-ECT                                                                                                    | $\leftrightarrow \rightarrow \land \uparrow$                                                   | > 此电脑 > 桌面 > 适配文件 > VH6适配    | 欧姆龙 ~ ひ        | 搜索"VH6适配欧姆龙"              | Q             |
| <ul> <li>Omron EJ1N-HFUC-ECT</li> </ul>                                                                                                    |                                                                                                |                              |                |                           | 1             |
| <ul> <li>Omron FHV7x-xxxxx</li> </ul>                                                                                                    | 组织 • 新建文件                                                                                      | 夹                            |                |                           |               |
| <ul> <li>Omron FH-xxxx-xx</li> </ul>                                                                                                    | XLM                                                                                            | <b>^</b> 名称 ^                | 修改日期           | 类型                        | 大小            |
| Omron FQ-MS12x-x-ECT                                                                                                    |                                                                                                | 140                          | NALA LI HO     | 大主                        | 1.1.          |
| Omron FZM1-XXX-ECT                                                                                                    | 1 时间戳                                                                                          | VHX-CC100.xml                | 2021/6/1 10:15 | XML 文档                    | 41            |
| <ul> <li>Omron GRT1-ECT_Ver2_0</li> <li>Omron GX-Analog IO</li> </ul>                                                                                                    | OneDrive - Per                                                                                 |                              |                |                           |               |
| <ul> <li>Omron GX-Analog IO</li> <li>Omron GX-Digital IO</li> </ul>                                                                                                    | <ul> <li>OneDrive - Per</li> </ul>                                                             | SC                           |                |                           |               |
| Omron GX-Digital IO-T                                                                                                    | ▶ 此电脑                                                                                          |                              |                |                           |               |
| Omron GX-Encoder                                                                                                    |                                                                                                |                              |                |                           |               |
|                                                                                                    |                                                                                                |                              |                |                           |               |
|                                                                                                    | 🧊 3D 对象                                                                                        |                              |                |                           |               |
| <ul> <li>Omron GX-IO-Link</li> </ul>                                                                                                    |                                                                                                |                              | $\backslash$   |                           |               |
| Omron GX-IO-Link<br>Omron GX-JC                                                                                                    | 📕 视频                                                                                           |                              | $\backslash$   |                           |               |
| Omron GX-IO-Link Omron GX-JC Omron GX-JC06-H                                                                                                    |                                                                                                |                              | $\backslash$   |                           |               |
| Omron GX-IO-Link Omron GX-JC Omron GX-JC06-H Omron NX_Coupler                                                                                                    | ■ 视频                                                                                           |                              | $\backslash$   |                           |               |
| Omron GX-IO-Link Omron GX-JC Omron GX-JCG6-H Omron GX-JC06-H Omron NX_Coupler Omron R880-1SAN02H-ECT Omron R88D-1SAN04H-ECT                                                                                                    | ■ 视频<br>■ 原片<br>文档                                                                             |                              | $\backslash$   |                           |               |
| Omron GX-IO-Link Omron GX-IC Omron GX-ICC Omron RX-C0cH Omron NX_Coupler Omron R88D-1SAN02H-ECT Omron R88D-1SAN08H-ECT Omron R88D-1SAN08H-ECT                                                                                                    | <ul> <li>■ 视频</li> <li>■ 原件</li> <li>文档</li> <li>↓ 下载</li> </ul>                               |                              |                |                           |               |
| Omron GX-IO-Link     Omron GX-IC     Omron GX-IC     Omron GX-ICG-H     Omron RX2-Coupler     Omron RX8D-1SAN02H-ECT     Omron R88D-1SAN08H-ECT     Omron R88D-1SAN08H-ECT     Omron R88D-1SAN07H-ECT     Omron R88D-1SAN07H-ECT                                                                                                    | <ul> <li>■ 视频</li> <li>■ 原片</li> <li>文档</li> <li>↓ 下载</li> <li>♪ 音乐</li> </ul>                 |                              |                |                           |               |
| Omron GX-IO-Link     Omron GX-IO-Link     Omron GX-IC6-H     Omron R8D-ISAN02H-ECT     Omron R8D-ISAN08H-ECT     Omron R8BD-ISAN08H-ECT     Omron R8BD-ISAN10F-ECT     Omron R8BD-ISAN10F-ECT     Omron R8BD-ISAN10F-ECT     Omron R8BD-ISAN10F-ECT                                                                                                    | <ul> <li>■ 视频</li> <li>■ 原件</li> <li>文档</li> <li>◆ 下载</li> <li>♪ 音乐</li> </ul>                 |                              |                |                           |               |
| Omron GX-IO-Link           Omron GX-IC           Omron GX-IC6-H           Omron R88D-1SAN02H-ECT           Omron R88D-1SAN04H-ECT           Omron R88D-1SAN04H-ECT           Omron R88D-1SAN04H-ECT           Omron R88D-1SAN10H-ECT           Omron R88D-1SAN10H-ECT           Omron R88D-1SAN10H-ECT           Omron R88D-1SAN10H-ECT           Omron R88D-1SAN10H-ECT           Omron R88D-1SAN10H-ECT           Omron R88D-1SAN10H-ECT                                                                                                    | <ul> <li>■ 视频</li> <li>■ 照片</li> <li>● 下载</li> <li>● 下载</li> <li>● 音乐</li> <li>■ 桌面</li> </ul> | v «                          |                |                           |               |
| Omron GX-IO-Link     Omron GX-IO-Link     Omron GX-IOE-H     Omron GX-IOE-H     Omron R82D-ISAN02H-ECT     Omron R82D-ISAN02H-ECT     Omron R82D-ISAN10F-ECT     Omron R82D-ISAN15F-ECT     Omron R82D-ISAN15F-ECT     Omron R82D-ISAN15F-ECT     Omron R82D-ISAN15F-ECT     Omron R82D-ISAN15F-ECT     Omron R82D-ISAN15F-ECT                                                                                                    | <ul> <li>■ 视频</li> <li>■ 照片</li> <li>● 下载</li> <li>● 下载</li> <li>● 音乐</li> <li>■ 桌面</li> </ul> | ~ <                          |                |                           |               |
| Omron GX-IO-Link     Omron GX-IO-Link     Omron GX-IC6     Omron R8D-ISAN02H-ECT     Omron R8BD-ISAN04H-ECT     Omron R8BD-ISAN10F-ECT     Omron R8BD-ISAN10F-ECT     Omron R8BD-ISAN19F-ECT     Omron R8BD-ISAN19F-ECT     Omron R8BD-ISAN19F-ECT     Omron R8BD-ISAN19F-ECT     Omron R8BD-ISAN19F-ECT     Omron R8BD-ISAN19F-ECT     Omron R8BD-ISAN29F-ECT     Omron R8BD-ISAN29F-ECT                                                                                                    | <ul> <li>■ 初時</li> <li>■ 四片</li> <li>● 下载</li> <li>● 下载</li> <li>● 音乐</li> <li>■ 桌面</li> </ul> | マ く<br>文件名(N): VHX-CC100.xml |                | XML files(*.xml)          |               |
| Omron GX-IO-Link     Omron GX-IO-Link     Omron GX-JC06-H     Omron GX-2006-H     Omron R88D-ISAN02H-ECT     Omron R88D-ISAN08H-ECT     Omron R88D-ISAN10H-ECT     Omron R88D-ISAN10H-ECT     Omron R88D-ISAN10H-ECT     Omron R88D-ISAN10F-ECT     Omron R88D-ISAN15F-ECT     Omron R88D-ISAN20H-ECT     Omron R88D-ISAN20H-ECT     Omron R88D-ISAN | <ul> <li>■ 初時</li> <li>■ 四片</li> <li>● 下载</li> <li>● 下载</li> <li>● 音乐</li> <li>■ 桌面</li> </ul> |                              |                |                           | ~             |
| Omron GX-IO-Link     Omron GX-IO-Link     Omron GX-20C+H     Omron GX-20C6+H     Omron R820-1SAN02H-ECT     Omron R820-1SAN04H-ECT     Omron R820-1SAN04H-ECT     Omron R820-1SAN10F-ECT     Omron R820-1SAN10F-ECT     Omron R820-1SAN15F-ECT     Omron R820-1SAN15F-ECT     Omron R820-1SAN15F-ECT     Omron R820-1SAN30F-ECT     Omron R820-1SAN30F-ECT     Omron R820-1SAN30F-ECT     Omron R820-1SAN30F-ECT                                                                                                    | <ul> <li>■ 视频</li> <li>■ 四片</li> <li>○ 文档</li> <li>◆ 下载</li> <li>◆ 百乐</li> <li>■ 桌面</li> </ul> |                              |                | XML files(*.xml)<br>打开(Q) |               |
| Omron GX-IO-Link     Omron GX-IO-Link     Omron GX-JC6-H     Omron GX-JC06-H     Omron R88D-ISAN02H-ECT     Omron R88D-ISAN03H-ECT     Omron R88D-ISAN10H-ECT     Omron R88D-ISAN10H-ECT     Omron R88D-ISAN10H-ECT     Omron R88D-ISAN10H-ECT     Omron R88D-ISAN10H-ECT     Omron R88D-ISAN20H-ECT     Omron R88D-ISAN30H-ECT     Omron R88D-ISAN3 | <ul> <li>■ 视频</li> <li>■ 四片</li> <li>○ 文档</li> <li>◆ 下载</li> <li>◆ 百乐</li> <li>■ 桌面</li> </ul> |                              |                | 打开( <u>0</u> )            | ~<br>取消       |
| Omron GX-IO-Link     Omron GX-IO-Link     Omron GX-IC6-H     Omron NX, Coupler     Omron NX, Coupler     Omron R88D-ISAN02H-ECT     Omron R88D-ISAN04H-ECT     Omron R88D-ISAN10F-ECT     Omron R88D-ISAN10F-ECT     Omron R88D-ISAN15F-ECT     Omron R88D-ISAN15F-ECT     Omron R88D-ISAN20H-ECT     Omron R88D-ISAN20H-ECT     Omron R88D-ISAN20H-ECT     Omron R88D-ISAN20H-ECT     Omron R88D-ISAN20H-ECT     Omron R88D-ISAN20H-ECT                                                                                                    | <ul> <li>■ 视频</li> <li>■ 同片</li> <li>文档</li> <li>● 下载</li> <li>● 音乐</li> <li>■ 桌面</li> </ul>   |                              |                |                           | ~             |

The installation is completed as shown below:

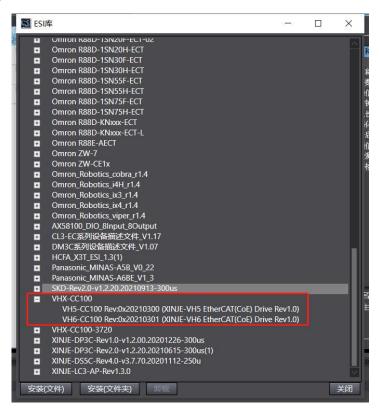

3)Scan and add devices

When using the device, ensure that P9-12 is set. The station number can be increased from 1 in actual connection sequence. After modification, it needs to be powered on again.

If the controller is online, right-click the master device to compare and merge the configurations with those of the physical network.

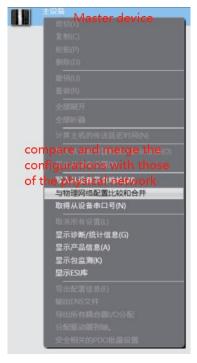

| жи_iSysma | c Studio上的网 | 络设置                          | 节点地址 物理网 | 络配置           |               | Sysmac Studio | 比较结果  | 物理网络配置        | 较低 |
|-----------|-------------|------------------------------|----------|---------------|---------------|---------------|-------|---------------|----|
|           |             | 安备                           |          | 主设备           |               | 主设备           | 匹配    | 主设备           | -  |
| 1         | -XJ         | E003<br>VH6-CC100 Rev:0x2021 | 1        | 201 VH6-CC100 | Rev:0x2021030 | 1 : VH6-CC100 | 匹配    | 1 : VH6-CC100 |    |
| 2         | XJ          | E004<br>VH6-CC100 Rev:0x2022 | 2        |               | Rev:0x2022010 | 2 : VH6-CC100 | UC AC | 2 : VH6-CC100 |    |
| 3         | -xj         | E002<br>VH5-CC100 Rev:0x2022 | 3        | VH5-CC100     | Rev:0x2022010 | 3 : VH5-CC100 | 匹配    | 3 : VH5-CC100 |    |
|           |             |                              |          |               |               |               |       |               |    |
|           |             |                              |          |               |               |               |       |               |    |
|           |             |                              |          |               |               |               |       |               |    |
|           |             |                              |          |               |               |               |       |               |    |
|           |             |                              |          |               |               |               |       |               |    |
|           |             |                              |          |               |               |               |       |               |    |
|           |             |                              |          |               |               |               |       |               |    |
|           |             |                              |          |               |               |               |       |               |    |
|           |             |                              |          |               |               |               |       |               |    |
|           |             |                              |          |               |               |               |       |               |    |

The actual connection is shown in the following figure:

| 节点地址(网络设置                |                    |              |    |
|--------------------------|--------------------|--------------|----|
|                          | 项目名称               | 值            |    |
| 1 E003                   | 设备名称               | 主设备          |    |
| VH6-CC100 Rev:0x20210301 | 机型                 | 主设备          |    |
| 2 E004                   | 产品名称               | 主设备          |    |
| VH6-CC100 Rev:0x20220107 | 从设备数量              |              |    |
|                          | PDO通信周期            | 1000         | 微秒 |
| VH5-CC100 Rev:0x20220106 | 参考时钟               |              |    |
|                          | 电缆总长度              | 1000         | *  |
|                          | 故障弱化操作设置           | 故障弱化操作       |    |
|                          | 从设备启动等待时间          | 30           | 秒  |
|                          | PDO通信超时检测次数        |              | 次  |
|                          | 版本检测方法             | 设置值 < = 实际设备 |    |
|                          | 串口号检测方法            | 不检查          |    |
|                          |                    |              |    |
|                          | _ 设备名称<br>设置主设备名称。 |              |    |

4)Add Group U parameters to the PDO.

After adding a node, select the node with the cursor to display the current node PDO configuration. Select "Edit PDO mapping settings". The pop-up interface displays the current output PDO mapping on the left and PDO entries on the right. You can add or delete PDO as required.

To add a PDO, select "Add PDO entry", and the PDO object that can be added will be displayed in the pop-up window. Select it, click OK, and then click apply to add it successfully.

| 編集PDO映射设置 Edit PDO mapping                                                                                                    | - 🗆 X                                                                                                    |                                                                                                    |
|----------------------------------------------------------------------------------------------------|----------------------------------------------------------------------------------------------------|----------------------------------------------------------------------------------------------------|
| PDO映射 PDO mapping<br>过程数据大小输入 168(位) / 2048(位)<br>输出 88(位) / 2048(位)<br>选择 1输入/输出 名称 / 标志<br>● 未选择<br>输出 1st RxPDO Mapping 可编辑<br>● 输出 Rx 3rd process data mapping 可编辑<br>● 输出 Rx 2nd process data mapping 可编辑<br>● 输出 Rx 2nd process data mapping 可编辑                                                                                                    | 包含在1st TxPDO Mapping中的PDO条目 <sup>9</sup> DO entiries<br>索引 大小  数据类型 PDO条目名称<br>0x6041:00 16(位 UINT Statusword<br>0x606C:00 32(位 DINT Velocity actual value<br>0x6043:00 32(位 DINT vitarget demand<br>0x6077:00 16(位 INT Torque actual value<br>0x6064:00 16(位 INT Position actual value<br>0x6064:00 16(位 SINT Witarget actual value<br>0x6061:00 8(位 SINT Modes of operation disp<br>0x603F:00 16(位 UINT ErrorCode | 项目名称 值<br>设备名称 <u>E004</u><br>机型 VH6-CC100<br>产品名称 XINJE-VH6 EtherCAT(Co<br>版本 0x20220107<br>节点地址 2 |
| <ul> <li>→ 未洗择</li> <li>→ 未洗择</li> <li>◆ 輸入 1st TxPDO Mapping</li> <li>→ 可编辑</li> <li>◆ 輸入 Tx 3rd process data mapping</li> <li>→ 未洗择</li> <li>◆ 輸入 Tx 2nd process data mapping</li> <li>→ 新入 Tx 4th process data mapping</li> <li>→ 新和 Tx 4th process data mapping</li> <li>→ 新和 Tx 4th process data mapping</li> <li>→ 新和 Tx 4th process data mapping</li> </ul>                                                                                                    | Add PDO entrys 下修 对齐<br>端即DOAL 添加PDO条目 删除PDO条目<br>确定 取消 应用                                                                                                    |                                                                                                    |
| Ox000000         concernent         Edit PDO mapping           Ox000000         0.000         0.000         0.000           Ox4000:00         U0-00         0.000         0.000           Ox4000:00         U0-00         0.000         0.000           Ox4000:00         U0-02         0.000         0.000           Ox4000:00         U0-03         0.000         0.000           Ox4000:00         U0-04         0.000         0.000           Ox4000:00         U0-012         0.000         0.000           Ox4000:00         U0-13         U0-13         0.000           Ox4000:00         U0-15         U0-15         U0-15           U0-00          Øx80222         UINT         注择: |                                                                                                    | Protectoperfax<br>操作的问题量 統用<br>PDO映射设置<br>数据被过程数据(PDO)通信周期性的输入/输出。<br>・ T ×                         |

After adding, see the following figure:

| PDO映          | 討     |                             |          |                      | 包含在1st Txl      | PDO Ma | pping中的      | 的PDO条目                |    |  |
|---------------|-------|-----------------------------|----------|----------------------|-----------------|--------|--------------|-----------------------|----|--|
|               |       | 过程数据大小:输入<br>输出             |          | / 2048[位]<br>2048[位] | 索引<br>0x6041:00 | 大小     | 数据类型<br>UINT | PDO条目名称<br>Statusword | 注释 |  |
| 选择国           | 俞入/输出 | 名称                          | 标志       | 1 1                  | 0x4000:00       | 16[位]  | UINT         | U0-00                 |    |  |
|               |       | 未选择                         |          |                      | 0x606C:00       | 32[位]  | DINT         | Velocity actual       |    |  |
|               | 输出    | 1st RxPDO Mapping           | 可编辑      |                      | 0x6043:00       | 32[位]  | DINT         | vl target dema        |    |  |
|               | 输出    | Rx 3rd process data mapping | 可编辑      |                      | 0x6077:00       | 16[位]  | INT          | Torque actual         | 1  |  |
| 0             |       | 未洗择                         | [>       |                      | 0x6064:00       | 32[位]  | DINT         | Position actual       |    |  |
| X             | 输出    | Rx 2nd process data mapping | 可编辑      |                      | 0x6044:00       | 16[位]  | INT          | vl target actua       |    |  |
| - Contraction | 输出    | Rx 4th process data mapping | 可编辑      |                      | 0x6061:00       | 8[位]   | SINT         | Modes of oper         |    |  |
|               |       | 未洗择                         |          |                      | 0x603F:00       | 16[位]  | UINT         | ErrorCode             |    |  |
|               |       | 木辺洋<br>1st TxPDO Mapping    |          |                      |                 |        |              |                       |    |  |
|               | 输入    | Tx 3rd process data mapping | 可编辑      |                      |                 |        |              |                       |    |  |
| 100000        |       | 1 11 3                      | PJ 9H444 |                      |                 |        |              |                       |    |  |
|               |       | 未选择                         |          |                      |                 |        |              |                       |    |  |
|               | 输入    | Tx 2nd process data mapping | 可编辑      |                      |                 |        |              |                       |    |  |
|               | 输入    | Tx 4th process data mapping | 可编辑      |                      |                 |        |              |                       |    |  |

5)Gateway communication settings

First, check the IP address of the PLC: in the multi view browser, select Controller settings-Bulit-in Ethernet/IP

port settings  $\rightarrow$  TCP/IP settings.

In the configuration interface, you can view the fixed IP address set by the current project. For a new program, the default IP address is 192.168.250.1.

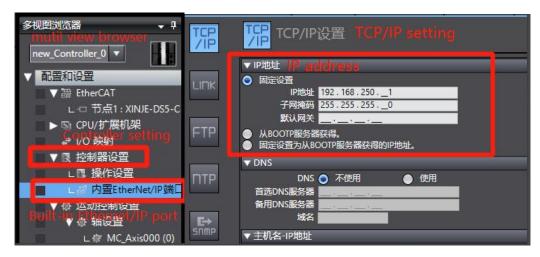

Select Controller - Communicate setting

| 插入(I) 工程 P         |          | ommunicate   | setting "       |
|--------------------|----------|--------------|-----------------|
| с ш <mark>1</mark> | 变更设备(V)  |              | AN 60 1         |
| 👻 📮 🦾 Secti        | or 在线(O) | Ctrl+W       | as000 (0) 🛛 🐼 数 |
| 立 空量               | 离线(F)    | Ctrl+Shift+W |                 |
| 命名:                | 望 同步(Y)  | Ctrl+M       |                 |
| 内部                 | 传送中(A)   | •            | Ⅰ 初始值           |
| 外部                 | 1C 模式(M) | •            |                 |

Select "Ethernet - Direct connection" in the "communication setting" interface, and then click "OK" to close the interface.

Note: Ethernet connection requires that the IP address of the connected device (PC) is automatically obtained or within the PLC IP address network segment, so confirm whether the IP address setting of the PC meets the requirements before connection.

| 1 通信设置                                                                                                    | and an and the second second | _        |           |
|----------------------------------------------------------------------------------------------------|----------------------------------------------------------------------------------------------------|----------|-----------|
| ▼ 连接类型                                                                                                    |                                                                                                    |          |           |
| 请选择一个在线时每次与控制器连接时使用的方法                                                                                          | Ę,                                                                                                    |          |           |
| C Ethernet 直接连接 Ethernet                                                                                        |                                                                                                    |          |           |
|                                                                                                    |                                                                                                    |          |           |
| <ul> <li>● Ethernet-Hub连接</li> <li>● 每次在线连接时,请从以下选项中选择。</li> <li>■ USB-直接连接</li> <li>■ Ethernet-直接连接</li> </ul> |                                                                                                    | <b>A</b> |           |
| II USB-远程连接<br>III Ethernet-Hub连接                                                                               | ···                                                                                                    |          | THE STATE |
| Ethernet-Hub) <u>Hi</u> g                                                                                       |                                                                                                    |          |           |
|                                                                                                    |                                                                                                    |          |           |
| ▼ 远程IP地址                                                                                                    |                                                                                                    |          |           |
| 指定远程P地址。                                                                                                    | 通信测试 Ethernet通信测试                                                                                                    |          |           |
|                                                                                                    |                                                                                                    |          |           |
| ▼选项                                                                                                    |                                                                                                    |          |           |
| ☑ 在线时确认序列ID。 ☑ 离线时检查强制刷新。                                                                                       |                                                                                                    |          |           |
| ▼ 响应监测时间                                                                                                    |                                                                                                    |          |           |
| 设置与控制器连接的响应监测时间。<br>2 (秒)                                                                                       |                                                                                                    |          |           |
|                                                                                                    |                                                                                                    |          |           |

### 6)Synchronous Download

Select synchronize in the toolbar, and a pop-up window will pop up to compare the local project with the project in the controller. The local project is different from the project in the controller and "out of sync" is displayed. If you click transfer to controller, the local project will be downloaded and the original project of the controller will be overwritten.

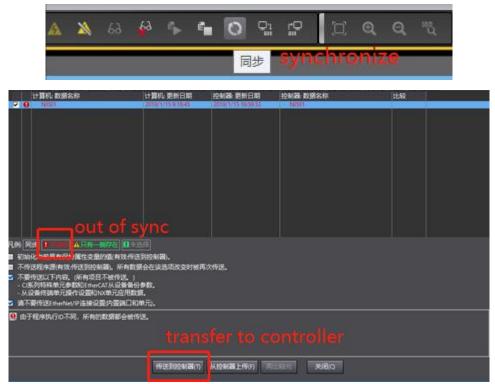

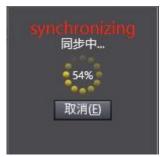

After synchronization is completed, click recomparison to view the synchronization of the entries of the local project and the controller project. When the subsequent modified projects are synchronized again, the entries different from the controller project will be marked in detail.

| 1 同步                                                                                                    |                                                                                                    |                                                                                                    |                                                                                                    |         |     | × |
|----------------------------------------------------------------------------------------------------|----------------------------------------------------------------------------------------------------|----------------------------------------------------------------------------------------------------|----------------------------------------------------------------------------------------------------|---------|-----|---|
| 计算机: 数据名称                                                                                                    | 计算机:更新日期                                                                                                    | 控制器:更新日期                                                                                                    | 控制器 数据名称                                                                                                    | 比较      |     | _ |
| VJ501                                                                                                    | 2019/1/15 9:18:45                                                                                                    | 2019/1/15 16:59:53                                                                                                    | NUSOI                                                                                                    |         |     | _ |
|                                                                                                    |                                                                                                    |                                                                                                    |                                                                                                    |         |     |   |
|                                                                                                    |                                                                                                    |                                                                                                    |                                                                                                    |         |     |   |
|                                                                                                    |                                                                                                    |                                                                                                    |                                                                                                    |         |     |   |
|                                                                                                    |                                                                                                    |                                                                                                    |                                                                                                    |         |     |   |
|                                                                                                    |                                                                                                    |                                                                                                    |                                                                                                    |         |     |   |
|                                                                                                    |                                                                                                    |                                                                                                    |                                                                                                    |         |     |   |
|                                                                                                    |                                                                                                    |                                                                                                    |                                                                                                    |         |     |   |
|                                                                                                    |                                                                                                    |                                                                                                    |                                                                                                    |         |     |   |
|                                                                                                    |                                                                                                    |                                                                                                    |                                                                                                    |         |     |   |
| 凡例:同步 日本市地 承只有一侧存在 🛽                                                                                                    | 未选择                                                                                                    |                                                                                                    |                                                                                                    |         |     |   |
| ■ 初始化当前具有保持属性变量的值(有效:                                                                                                    |                                                                                                    |                                                                                                    |                                                                                                    |         |     |   |
| <ul> <li>不传送程序源(有效:传送到控制器)。所有</li> <li>不要传送以下内容。(所有项目不被传送)</li> </ul>                                                                                                    |                                                                                                    | 1次传送。                                                                                                    |                                                                                                    |         |     |   |
| - CI系列特殊单元参数和EtherCAT从设备                                                                                                    | 备份参数。                                                                                                    |                                                                                                    |                                                                                                    |         |     |   |
| - 从设备终端单元操作设置和NX单元应用<br>☑ 请不要传送EtherNet/IP连接设置内置端Ⅱ                                                                                                    |                                                                                                    |                                                                                                    |                                                                                                    |         |     |   |
| 同步处理完成。                                                                                                    |                                                                                                    |                                                                                                    |                                                                                                    |         |     |   |
| HID ALSE AGAN                                                                                                    |                                                                                                    |                                                                                                    |                                                                                                    |         |     |   |
|                                                                                                    |                                                                                                    |                                                                                                    |                                                                                                    |         |     |   |
|                                                                                                    |                                                                                                    |                                                                                                    |                                                                                                    |         |     |   |
|                                                                                                    | 传送到控制器①                                                                                                    | 从控制器上传由                                                                                                    | 比较( <u>R</u> ) 关闭( <u>C</u> )                                                                                                    |         |     |   |
|                                                                                                    | ·····                                                                                                    |                                                                                                    |                                                                                                    |         |     |   |
|                                                                                                    |                                                                                                    |                                                                                                    |                                                                                                    |         |     |   |
|                                                                                                    |                                                                                                    |                                                                                                    |                                                                                                    |         |     |   |
| 10000000000000000000000000000000000000                                                                                                    |                                                                                                    |                                                                                                    |                                                                                                    |         | - 0 | × |
| 计算机: 数据名称                                                                                                    | 计算机: 更新日期                                                                                                    | 控制器:更新日期                                                                                                    | 控制器:数据名称                                                                                                    | 比较      | - 0 | × |
|                                                                                                    | 2019/1/15 9:18:45<br>2019/1/14 17:53:09                                                                                                    | 2019/1/15 9:18:45<br>2019/1/14 17:53:09                                                                                                    | ▼NJ501<br>EtherCAT主机设置                                                                                                    | 比较      | -   | × |
|                                                                                                    | 2019/1/15 9:18:45<br>2019/1/14 17:53:09<br>2019/1/14 17:53:09                                                                                                    | 2019/1/15 9:18:45<br>2019/1/14 17:53:09<br>2019/1/14 17:53:09                                                                                                    | ● VIJ501<br>EtherCAT主机设置<br>EtherCAT从设备设置                                                                                                    | 比较      |     | × |
|                                                                                                    | 2019/1/15 9:18:45<br>2019/1/14 17:53:09<br>2019/1/14 17:53:09<br>2019/1/14 17:53:09<br>2019/1/14 17:53:09<br>2019/1/14 17:53:09                                                                                                    | 2019/1/15 9:18:45<br>2019/1/14 17:53:09<br>2019/1/14 17:53:09<br>2019/1/14 17:53:09<br>2019/1/14 17:53:09<br>2019/1/14 17:53:09                                                                                                    | ▼NJ501<br>EtherCAT主机设置<br>EtherCAT从设备设置<br>▼CPU/扩展机架<br>▼CPU机架                                                                                                    | 比较      |     | × |
|                                                                                                    | 2019/1/15 9:18:45<br>2019/1/14 17:53:09<br>2019/1/14 17:53:09<br>2019/1/14 17:53:09<br>2019/1/14 17:53:09                                                                                                    | 2019/1/15 9:18:45<br>2019/1/14 17:53:09<br>2019/1/14 17:53:09<br>2019/1/14 17:53:09                                                                                                    | ▼NJ501<br>EtherCAT主机设置<br>EtherCAT从设备设置<br>▼CPU/扩展机架<br>▼CPU机架                                                                                                    | 比较      |     | × |
| 计算机 数据名称<br>■ TheCAT主机设置<br>■ theCAT土机设备设置<br>■ TheCAT从设备设置<br>■ ▼CPUが 限机架<br>■ CPUが 限机架<br>■ 年元<br>■ 「控制器设置<br>■ 推行设置                                                                                                    | 2019/1/15 9:18:45<br>2019/1/14 17:53:09<br>2019/1/14 17:53:09<br>2019/1/14 17:53:09<br>2019/1/14 17:53:09<br>2019/1/14 17:53:09<br>2019/1/14 17:53:09<br>2019/1/14 17:53:09                                                                                                    | 2019/1/15 9:18:45<br>2019/1/14 17:53:09<br>2019/1/14 17:53:09<br>2019/1/14 17:53:09<br>2019/1/14 17:53:09<br>2019/1/14 17:53:09<br>2019/1/14 17:53:09<br>2019/1/14 17:53:09                                                                                                    | <ul> <li>YND501</li> <li>EtherCAT主机设置</li> <li>EtherCAT法设备设置</li> <li>VCPU扩展机梁</li> <li>VCPU扩展</li> <li>単元</li> <li>単元</li> <li>YC約</li> <li>YC約</li> <li>WC約</li> <li>WC10</li> <li>WC10</li> <li>WC10<td>比较</td><td></td><td>×</td></li></ul> | 比较      |     | × |
| 计算机 数据名称<br>■ TheCAT主机设置<br>■ theCAT土机设备设置<br>■ TheCAT从设备设置<br>■ ▼CPUが 限机架<br>■ CPUが 限机架<br>■ 年元<br>■ 「控制器设置<br>■ 推行设置                                                                                                    | 2019/1/15 9:18:45<br>2019/1/14 17:53:69<br>2019/1/14 17:53:69<br>2019/1/14 17:53:69<br>2019/1/14 17:53:69<br>2019/1/14 17:53:69<br>2019/1/14 17:53:69<br>2019/1/14 17:53:69<br>2019/1/14 17:53:69                                                                                                    | 2019/1/15 9:18:45<br>2019/1/14 17:53:09<br>2019/1/14 17:53:09<br>2019/1/14 17:53:09<br>2019/1/14 17:53:09<br>2019/1/14 17:53:09<br>2019/1/14 17:53:09<br>2019/1/14 17:53:09<br>2019/1/14 17:53:09                                                                                                    | YN501<br>EtherCAT主机设置<br>EtherCAT从设备设置<br>VCPU分展机架<br>单元<br>单元<br>单元<br>操作设置<br>内置therNet/P满口设置                                                                                                    | 比较      |     | × |
| 计算机 数据名称<br>■ TheCAT主机设置<br>■ theCAT土机设备设置<br>■ TheCAT从设备设置<br>■ ▼CPUが 限机架<br>■ CPUが 限机架<br>■ 年元<br>■ 「控制器设置<br>■ 推行设置                                                                                                    | 2019/1/15 91845<br>2019/1/14 17:53:09<br>2019/1/14 17:53:09<br>2019/1/14 17:53:09<br>2019/1/14 17:53:09<br>2019/1/14 17:53:09<br>2019/1/14 17:53:09<br>2019/1/14 17:53:09<br>2019/1/14 17:53:09<br>2019/1/14 17:53:09                                                                                                    | 2019/7/15 9:18:45<br>2019/1/14 17:53:09<br>2019/7/14 17:53:09<br>2019/7/14 17:53:09<br>2019/7/14 17:53:09<br>2019/7/14 17:53:09<br>2019/7/14 17:53:09<br>2019/7/14 17:53:09<br>2019/7/14 17:53:09                                                                                                    | ▼NJ501<br>EtherCAT主机设置<br>EtherCAT从设备设置<br>▼CPU/扩展机梁<br>单元<br>▼CPU/扩展机梁<br>单元<br>操作设置<br>内置therNet/P第口设置<br>场设置                                                                                                    | 比较      |     | × |
| 计算机 数据名称<br>■ TheCAT主机设置<br>■ theCAT土机设备设置<br>■ TheCAT从设备设置<br>■ ▼CPUが 限机架<br>■ CPUが 限机架<br>■ 年元<br>■ 「控制器设置<br>■ 推行设置                                                                                                    | 2019/1/14 59:18:45<br>2019/1/14 17:53:09<br>2019/1/14 17:53:09<br>2019/1/14 17:53:09<br>2019/1/14 17:53:09<br>2019/1/14 17:53:09<br>2019/1/14 17:53:09<br>2019/1/14 17:53:09<br>2019/1/14 17:53:09<br>2019/1/14 17:53:09<br>2019/1/14 17:53:09<br>2019/1/14 17:53:09                                                                                                    | 2019/1/15 91845<br>2019/1/14 17:53.09<br>2019/1/14 17:53.09<br>2019/1/14 17:53.09<br>2019/1/14 17:53.09<br>2019/1/14 17:53.09<br>2019/1/14 17:53.09<br>2019/1/14 17:53.09<br>2019/1/14 17:53.09<br>2019/1/14 17:53.09<br>2019/1/14 17:53.09                                                                                                    | <ul> <li>▼N9501</li> <li>EtherCAT主机设置</li> <li>EtherCAT上设备设置</li> <li>▼CPU扩展机梁</li> <li>▼CPU扩展机梁</li> <li>单元</li> <li>单元</li> <li>单元</li> <li>* 运动活動设置</li> <li>法传设置</li> <li>内窗性herhet/P第口设置</li> <li>本设置</li> <li>抽设置</li> <li>抽印设置</li> <li>面设置</li> <li>4回设置</li> <li>Can表現的量</li> </ul>                                                                                                    | 比较      |     | × |
| 计算机 数据名称<br>■ TheCAT主机设置<br>■ theCAT土机设备设置<br>■ TheCAT头设备设置<br>■ ▼CPUが 限机架<br>■ CPUが 限机架<br>■ 年元<br>■ 「控制器设置<br>■ 推行设置                                                                                                    | 2019/1/15 91845<br>2019/1/14 17:53:09<br>2019/1/14 17:53:09<br>2019/1/14 17:53:09<br>2019/1/14 17:53:09<br>2019/1/14 17:53:09<br>2019/1/14 17:53:09<br>2019/1/14 17:53:09<br>2019/1/14 17:53:09<br>2019/1/14 17:53:09<br>2019/1/14 17:53:09<br>2019/1/14 17:53:09                                                                                                    | 2019/1/15 91845<br>2019/1/14 1753:09<br>2019/1/14 1753:09<br>2019/1/14 1753:09<br>2019/1/14 1753:09<br>2019/1/14 1753:09<br>2019/1/14 1753:09<br>2019/1/14 1753:09<br>2019/1/14 1753:09<br>2019/1/14 1753:09                                                                                                    | <ul> <li>▼MSDI</li> <li>EtherCAT生机设置</li> <li>EtherCAT从设备设置</li> <li>▼CPU/F 规划梁</li> <li>▼CPU/F 规划梁</li> <li>単元</li> <li>单元</li> <li>▼控制器设置</li> <li>内管EtherNet/P/所口设置</li> <li>▼运动法制设置</li> <li>抽设置</li> <li>抽误量</li> </ul>                                                                                                    | 比较      |     | × |
| 计算机 数据名称<br>■ TheCAT主机设置<br>■ theCAT土机设备设置<br>■ TheCAT头设备设置<br>■ ▼CPUが 限机架<br>■ CPUが 限机架<br>■ 年元<br>■ 「控制器设置<br>■ 推行设置                                                                                                    | 2019/1/15 91845<br>2019/1/14 17:53:09<br>2019/1/14 17:53:09<br>2019/1/14 17:53:09<br>2019/1/14 17:53:09<br>2019/1/14 17:53:09<br>2019/1/14 17:53:09<br>2019/1/14 17:53:09<br>2019/1/14 17:53:09<br>2019/1/14 17:53:09<br>2019/1/14 17:53:09<br>2019/1/14 14:464-2<br>2019/1/14 14:464-2                                                                                                    | 2019/1/15 91845<br>2019/1/14 17:53.09<br>2019/1/14 17:53.09<br>2019/1/14 17:53.09<br>2019/1/14 17:53.09<br>2019/1/14 17:53.09<br>2019/1/14 17:53.09<br>2019/1/14 17:53.09<br>2019/1/14 17:53.09<br>2019/1/14 17:53.09<br>2019/1/14 17:53.09<br>2019/1/14 17:53.09<br>2019/1/14 17:53.09<br>2019/1/14 17:53.09                                                                                                    | <ul> <li>▼NJ501</li> <li>EtherCAT主机设置</li> <li>EtherCAT上设备设置</li> <li>▼CPU扩展机梁</li> <li>▼CPU扩展机梁</li> <li>单元</li> <li>*É动器设置</li> <li>操作设置</li> <li>内置therNet/P端口设置</li> <li>*运动运制设置</li> <li>抽组设置</li> <li>抽组设置</li> <li>抽组设置</li> <li>石板器设备</li> <li>事件设置</li> <li>任务设置</li> <li>▼PO15</li> </ul>                                                                                                    | 比较      |     | × |
| <ul> <li>         计算机 数据名称         ■ EtherCAT主机设置         ■ EtherCAT上机设备设置         ■ EtherCAT上机设备设置         ■ CPU的 规制架         ■ CPU的 规制架         ■ CPU机架         ■ 第元         ■ 经均需说设置         ■ 经均需说设置         ■ 通信设置         ■ 通信设置         ■ 新设置         ■ 新设置         ■ 新设置         ■ 新设置         ■ 新设置         ■ 新设置         ■ 新设置         ■ 新设置         ■ 新设置         ■ 新设置         ■ 新设置         ■ 新设置         ■ 年待设置         ■ 年待设置         ■ 平均%         ■ Y程%         ■ Ethername         ■ Ethername         &lt;</li></ul> | 2019/1/14 59:18:45<br>2019/1/14 17:53:09<br>2019/1/14 17:53:09<br>2019/1/14 17:53:09<br>2019/1/14 17:53:09<br>2019/1/14 17:53:09<br>2019/1/14 17:53:09<br>2019/1/14 17:53:09<br>2019/1/14 17:53:09<br>2019/1/14 17:53:09<br>2019/1/14 17:53:09<br>2019/1/14 17:53:09<br>2019/1/14 17:53:09<br>2019/1/14 14:46:42<br>2019/1/14 14:46:42<br>2019/1/14 14:46:42                                                                                                    | 2019/1/15 91845<br>2019/1/14 17:53.09<br>2019/1/14 17:53.09<br>2019/1/14 17:53.09<br>2019/1/14 17:53.09<br>2019/1/14 17:53.09<br>2019/1/14 17:53.09<br>2019/1/14 17:53.09<br>2019/1/14 17:53.09<br>2019/1/14 17:53.09<br>2019/1/14 17:53.09<br>2019/1/14 17:53.09                                                                                                    | ▼H9501           EtherCAT主机设置           EtherCAT先设备设置           ▼CPU/扩展机梁           ▼CPU/扩展机梁           単元           単元           単元           支約制品设置           操作设置           内置therNet/Pi病口设置           地設置           抽设置           抽设置           抽设置           面積空           動設置           抽設置           1                                                                                                    | 比较      |     | × |
| 计算机数据名称       ● HerCaT上机设置       ● EtherCaT上机设置       ● EtherCaT上机设备设置       ● EtherCaTL认识备设置       ● CPU机架       ● CPU机架       ● CPU机架       ● CPU机架       ● CPU机架       ● CPU机梁       ● CPU机梁       ● CPU机梁       ● CPU机梁       ● CPU机梁       ● CPU机梁       ● CPU机梁       ● CPU机梁       ● CPU机梁       ● CPU机梁       ● CPU机梁       ● CPU机梁       ● CPU机梁       ● CPUL       ● CPUL       ● CPUL       ● CPUL       ● CPUL       ● CPUL                                                                                                    | 2019/1/14 591845<br>2019/1/14 17:53:09<br>2019/1/14 17:53:09<br>2019/1/14 17:53:09<br>2019/1/14 17:53:09<br>2019/1/14 17:53:09<br>2019/1/14 17:53:09<br>2019/1/14 17:53:09<br>2019/1/14 17:53:09<br>2019/1/14 17:53:09<br>2019/1/14 17:53:09<br>2019/1/14 17:53:09<br>2019/1/14 17:53:09<br>2019/1/14 17:53:09<br>2019/1/14 14:46:42<br>2019/1/14 17:53:09<br>2019/1/14 14:46:42<br>2019/1/14 17:53:09                                                                                                    | 2019/1/15 91845<br>2019/1/14 17:53.09<br>2019/1/14 17:53.09<br>2019/1/14 17:53.09<br>2019/1/14 17:53.09<br>2019/1/14 17:53.09<br>2019/1/14 17:53.09<br>2019/1/14 17:53.09<br>2019/1/14 17:53.09<br>2019/1/14 17:53.09<br>2019/1/14 17:53.09<br>2019/1/14 17:53.09<br>2019/1/14 17:53.09<br>2019/1/14 17:53.09                                                                                                    | <ul> <li>▼ND501</li> <li>EtherCAT主机设置</li> <li>EtherCAT法设备设置</li> <li>▼CPU扩展机梁</li> <li>ΨCPU扩展机梁</li> <li>ΨCPU扩展机梁</li> <li>ΨCPU扩展机梁</li> <li>ΨCPU扩展机梁</li> <li>ΨCPU扩展机梁</li> <li>ΨCPU扩展机梁</li> <li>ΨCPU扩展机梁</li> <li>ΨCPU扩展机梁</li> <li>ΨCPU扩展机梁</li> <li>ΨCPU扩展机梁</li> <li>ΨCPUT</li> <li>ΨCPUT</li> <li>ΨCPUT</li> <li>ΨCPUT</li> <li>ΨCPUT</li> <li>ΨCPUT</li> <li>ΨCPUT</li> <li>ΨCPUT</li> <li>ΨCPUT</li> <li>ΨCPUT</li> <li>ΨCPUT</li> <li>ΨCPUT</li> <li>ΨCPUT</li> <li>ΨCPUT</li> <li>ΨCPUT</li> <li>ΨCPUT</li> <li>ΨCPUT</li> <li>ΨCPUT</li> <li>ΨCPUT</li> </ul>                                                                                                    | 比较<br>一 |     | × |
| 计算机 数据名称           ▼N501           EtherCAT主机设置           EtherCAT主机设置           EtherCAT主机设置           ● EtherCAT主机设置           ● Unit           ● 単元           ● 単元           ● 単元           ● ジョン           ● ジョン                                                                                                    | 2019/1/15 91845<br>2019/1/14 17:53:09<br>2019/1/14 17:53:09<br>2019/1/14 14:46:42<br>2019/1/14 14:46:42                                                                                                    | 2019/1/15 91845<br>2019/1/14 1753.09<br>2019/1/14 1753.09<br>2019/1/14 1753.09<br>2019/1/14 1753.09<br>2019/1/14 1753.09<br>2019/1/14 1753.09<br>2019/1/14 1753.09<br>2019/1/14 1753.09<br>2019/1/14 1753.09<br>2019/1/14 1753.09<br>2019/1/14 1753.09<br>2019/1/14 1753.09<br>2019/1/14 1753.09<br>2019/1/14 1753.09                                                                                                    | <ul> <li>▼ND501</li> <li>EtherCAT主机设置</li> <li>EtherCAT法设备设置</li> <li>▼CPU扩展机梁</li> <li>ΨCPU扩展机梁</li> <li>ΨCPU扩展机梁</li> <li>ΨCPU扩展机梁</li> <li>ΨCPU扩展机梁</li> <li>ΨCPU扩展机梁</li> <li>ΨCPU扩展机梁</li> <li>ΨCPU扩展机梁</li> <li>ΨCPU扩展机梁</li> <li>ΨCPU扩展机梁</li> <li>ΨCPU扩展机梁</li> <li>ΨCPUT</li> <li>ΨCPUT</li> <li>ΨCPUT</li> <li>ΨCPUT</li> <li>ΨCPUT</li> <li>ΨCPUT</li> <li>ΨCPUT</li> <li>ΨCPUT</li> <li>ΨCPUT</li> <li>ΨCPUT</li> <li>ΨCPUT</li> <li>ΨCPUT</li> <li>ΨCPUT</li> <li>ΨCPUT</li> <li>ΨCPUT</li> <li>ΨCPUT</li> <li>ΨCPUT</li> <li>ΨCPUT</li> <li>ΨCPUT</li> </ul>                                                                                                    | 比较      |     | × |
| 计算机 数据名称       ● Charles And And And And And And And And And And                                                                                                    | 2019/1/14 591845<br>2019/1/14 17:53:09<br>2019/1/14 17:53:09<br>2019/1/14 17: | 2019/1/15 91845<br>2019/1/14 1753.09<br>2019/1/14 1753.09<br>2019/1/14 1753.09<br>2019/1/14 1753.09<br>2019/1/14 1753.09<br>2019/1/14 1753.09<br>2019/1/14 1753.09<br>2019/1/14 1753.09<br>2019/1/14 1753.09<br>2019/1/14 1753.09<br>2019/1/14 1753.09<br>2019/1/14 1753.09<br>2019/1/14 1753.09<br>2019/1/14 1753.09                                                                                                    | <ul> <li>▼ND501</li> <li>EtherCAT主机设置</li> <li>EtherCAT法设备设置</li> <li>▼CPU扩展机梁</li> <li>ΨCPU扩展机梁</li> <li>ΨCPU扩展机梁</li> <li>ΨCPU扩展机梁</li> <li>ΨCPU扩展机梁</li> <li>ΨCPU扩展机梁</li> <li>ΨCPU扩展机梁</li> <li>ΨCPU扩展机梁</li> <li>ΨCPU扩展机梁</li> <li>ΨCPU扩展机梁</li> <li>ΨCPU扩展机梁</li> <li>ΨCPUT</li> <li>ΨCPUT</li> <li>ΨCPUT</li> <li>ΨCPUT</li> <li>ΨCPUT</li> <li>ΨCPUT</li> <li>ΨCPUT</li> <li>ΨCPUT</li> <li>ΨCPUT</li> <li>ΨCPUT</li> <li>ΨCPUT</li> <li>ΨCPUT</li> <li>ΨCPUT</li> <li>ΨCPUT</li> <li>ΨCPUT</li> <li>ΨCPUT</li> <li>ΨCPUT</li> <li>ΨCPUT</li> <li>ΨCPUT</li> </ul>                                                                                                    | 比较      |     | × |
| 计算机 数据名称       ● Charles And And And And And And And And And And                                                                                                    | 2019/1/14 591845<br>2019/1/14 17:53:09<br>2019/1/14 17:53:09<br>2019/1/14 17: | 2019/1/15 91845<br>2019/1/14 1753.09<br>2019/1/14 1753.09<br>2019/1/14 1753.09<br>2019/1/14 1753.09<br>2019/1/14 1753.09<br>2019/1/14 1753.09<br>2019/1/14 1753.09<br>2019/1/14 1753.09<br>2019/1/14 1753.09<br>2019/1/14 1753.09<br>2019/1/14 1753.09<br>2019/1/14 1753.09<br>2019/1/14 1753.09<br>2019/1/14 1753.09                                                                                                    | <ul> <li>▼ND501</li> <li>EtherCAT主机设置</li> <li>EtherCAT法设备设置</li> <li>▼CPU扩展机梁</li> <li>ΨCPU扩展机梁</li> <li>ΨCPU扩展机梁</li> <li>ΨCPU扩展机梁</li> <li>ΨCPU扩展机梁</li> <li>ΨCPU扩展机梁</li> <li>ΨCPU扩展机梁</li> <li>ΨCPU扩展机梁</li> <li>ΨCPU扩展机梁</li> <li>ΨCPU扩展机梁</li> <li>ΨCPU扩展机梁</li> <li>ΨCPUT</li> <li>ΨCPUT</li> <li>ΨCPUT</li> <li>ΨCPUT</li> <li>ΨCPUT</li> <li>ΨCPUT</li> <li>ΨCPUT</li> <li>ΨCPUT</li> <li>ΨCPUT</li> <li>ΨCPUT</li> <li>ΨCPUT</li> <li>ΨCPUT</li> <li>ΨCPUT</li> <li>ΨCPUT</li> <li>ΨCPUT</li> <li>ΨCPUT</li> <li>ΨCPUT</li> <li>ΨCPUT</li> <li>ΨCPUT</li> </ul>                                                                                                    |         |     | × |
| 计算机 数据名称           ▼N501           EtherCAT主机设置           EtherCAT主机设置           EtherCAT主机设置           ● EtherCAT主机设置           ● Unit           ● 単元           ● 単元           ● 単元           ● ジョン           ● ジョン                                                                                                    | 2019/1/14 17:53:09<br>2019/1/14 17:53:09<br>2019/1/14 14:46:42<br>2019/1/14 14:46:42<br>2019/1/14 1 | 2019/1/15 91845<br>2019/1/14 1753.09<br>2019/1/14 1753.09<br>2019/1/14 1753.09<br>2019/1/14 1753.09<br>2019/1/14 1753.09<br>2019/1/14 1753.09<br>2019/1/14 1753.09<br>2019/1/14 1753.09<br>2019/1/14 1753.09<br>2019/1/14 1753.09<br>2019/1/14 1753.09<br>2019/1/14 1753.09<br>2019/1/14 1753.09<br>2019/1/14 1753.09                                                                                                    | <ul> <li>▼ND501</li> <li>EtherCAT主机设置</li> <li>EtherCAT法设备设置</li> <li>▼CPU扩展机梁</li> <li>ΨCPU扩展机梁</li> <li>ΨCPU扩展机梁</li> <li>ΨCPU扩展机梁</li> <li>ΨCPU扩展机梁</li> <li>ΨCPU扩展机梁</li> <li>ΨCPU扩展机梁</li> <li>ΨCPU扩展机梁</li> <li>ΨCPU扩展机梁</li> <li>ΨCPU扩展机梁</li> <li>ΨCPU扩展机梁</li> <li>ΨCPUT</li> <li>ΨCPUT</li> <li>ΨCPUT</li> <li>ΨCPUT</li> <li>ΨCPUT</li> <li>ΨCPUT</li> <li>ΨCPUT</li> <li>ΨCPUT</li> <li>ΨCPUT</li> <li>ΨCPUT</li> <li>ΨCPUT</li> <li>ΨCPUT</li> <li>ΨCPUT</li> <li>ΨCPUT</li> <li>ΨCPUT</li> <li>ΨCPUT</li> <li>ΨCPUT</li> <li>ΨCPUT</li> <li>ΨCPUT</li> </ul>                                                                                                    |         |     | X |
| 计算机 数据名称       ● HerCAT主机设置       ■ EtherCAT上机设备设置       ● CPUIF展机架       ● CPUIF展机架       ● CPUIF展机架       ● CPUIFR       ● PA       ● PA       ● SittlenVell       ● SittlenVell       ● S                                                                                                    | 2019/1/14 17:53:09<br>2019/1/14 17:53:09<br>2019/1/14 14:46:42<br>2019/1/14 14:46:42<br>2019/1/14 1 | 2019/1/15 91845<br>2019/1/14 1753.09<br>2019/1/14 1753.09<br>2019/1/14 1753.09<br>2019/1/14 1753.09<br>2019/1/14 1753.09<br>2019/1/14 1753.09<br>2019/1/14 1753.09<br>2019/1/14 1753.09<br>2019/1/14 1753.09<br>2019/1/14 1753.09<br>2019/1/14 1753.09<br>2019/1/14 1753.09<br>2019/1/14 1753.09<br>2019/1/14 1753.09                                                                                                    | <ul> <li>▼ND501</li> <li>EtherCAT主机设置</li> <li>EtherCAT法设备设置</li> <li>▼CPU扩展机梁</li> <li>ΨCPU扩展机梁</li> <li>ΨCPU扩展机梁</li> <li>ΨCPU扩展机梁</li> <li>ΨCPU扩展机梁</li> <li>ΨCPU扩展机梁</li> <li>ΨCPU扩展机梁</li> <li>ΨCPU扩展机梁</li> <li>ΨCPU扩展机梁</li> <li>ΨCPU扩展机梁</li> <li>ΨCPU扩展机梁</li> <li>ΨCPUT</li> <li>ΨCPUT</li> <li>ΨCPUT</li> <li>ΨCPUT</li> <li>ΨCPUT</li> <li>ΨCPUT</li> <li>ΨCPUT</li> <li>ΨCPUT</li> <li>ΨCPUT</li> <li>ΨCPUT</li> <li>ΨCPUT</li> <li>ΨCPUT</li> <li>ΨCPUT</li> <li>ΨCPUT</li> <li>ΨCPUT</li> <li>ΨCPUT</li> <li>ΨCPUT</li> <li>ΨCPUT</li> <li>ΨCPUT</li> </ul>                                                                                                    |         |     | × |
| 计算机 数据名称       ● HerCAT主机设置       ■ EtherCAT上机设备设置       ● CPUIF展机架       ● CPUIF展机架       ● CPUIF展机架       ● CPUIFR       ● PA       ● PA       ● SittlenVell       ● SittlenVell       ● S                                                                                                    | 2019/1/14 17:53:09<br>2019/1/14 17:53:09<br>2019/1/14 14:46:42<br>2019/1/14 14:46:42<br>2019/1/14 1 | 2019/1/15 91845<br>2019/1/14 1753.09<br>2019/1/14 1753.09<br>2019/1/14 1753.09<br>2019/1/14 1753.09<br>2019/1/14 1753.09<br>2019/1/14 1753.09<br>2019/1/14 1753.09<br>2019/1/14 1753.09<br>2019/1/14 1753.09<br>2019/1/14 1753.09<br>2019/1/14 1753.09<br>2019/1/14 1753.09<br>2019/1/14 1753.09<br>2019/1/14 1753.09                                                                                                    | <ul> <li>▼ND501</li> <li>EtherCAT主机设置</li> <li>EtherCAT法设备设置</li> <li>▼CPU扩展机梁</li> <li>ΨCPU扩展机梁</li> <li>ΨCPU扩展机梁</li> <li>ΨCPU扩展机梁</li> <li>ΨCPU扩展机梁</li> <li>ΨCPU扩展机梁</li> <li>ΨCPU扩展机梁</li> <li>ΨCPU扩展机梁</li> <li>ΨCPU扩展机梁</li> <li>ΨCPU扩展机梁</li> <li>ΨCPU扩展机梁</li> <li>ΨCPUT</li> <li>ΨCPUT</li> <li>ΨCPUT</li> <li>ΨCPUT</li> <li>ΨCPUT</li> <li>ΨCPUT</li> <li>ΨCPUT</li> <li>ΨCPUT</li> <li>ΨCPUT</li> <li>ΨCPUT</li> <li>ΨCPUT</li> <li>ΨCPUT</li> <li>ΨCPUT</li> <li>ΨCPUT</li> <li>ΨCPUT</li> <li>ΨCPUT</li> <li>ΨCPUT</li> <li>ΨCPUT</li> <li>ΨCPUT</li> </ul>                                                                                                    |         |     | × |
| 计算机 数据名称       ● HerCAT主机设置       ■ EtherCAT上机设备设置       ● CPUIF展机架       ● CPUIF展机架       ● CPUIF展机架       ● CPUIFR       ● PA       ● PA       ● SittlenVell       ● SittlenVell       ● S                                                                                                    | 2019/1/14 17:53:09<br>2019/1/14 17:53:09<br>2019/1/14 14:46:42<br>2019/1/14 14:46:42<br>2019/1/14 1 | 2019/1/15 91845<br>2019/1/14 1753.09<br>2019/1/14 1753.09<br>2019/1/14 1753.09<br>2019/1/14 1753.09<br>2019/1/14 1753.09<br>2019/1/14 1753.09<br>2019/1/14 1753.09<br>2019/1/14 1753.09<br>2019/1/14 1753.09<br>2019/1/14 1753.09<br>2019/1/14 1753.09<br>2019/1/14 1753.09<br>2019/1/14 1753.09<br>2019/1/14 1753.09                                                                                                    | <ul> <li>▼ND501</li> <li>EtherCAT主机设置</li> <li>EtherCAT法设备设置</li> <li>▼CPU扩展机梁</li> <li>ΨCPU扩展机梁</li> <li>ΨCPU扩展机梁</li> <li>ΨCPU扩展机梁</li> <li>ΨCPU扩展机梁</li> <li>ΨCPU扩展机梁</li> <li>ΨCPU扩展机梁</li> <li>ΨCPU扩展机梁</li> <li>ΨCPU扩展机梁</li> <li>ΨCPU扩展机梁</li> <li>ΨCPU扩展机梁</li> <li>ΨCPUT</li> <li>ΨCPUT</li> <li>ΨCPUT</li> <li>ΨCPUT</li> <li>ΨCPUT</li> <li>ΨCPUT</li> <li>ΨCPUT</li> <li>ΨCPUT</li> <li>ΨCPUT</li> <li>ΨCPUT</li> <li>ΨCPUT</li> <li>ΨCPUT</li> <li>ΨCPUT</li> <li>ΨCPUT</li> <li>ΨCPUT</li> <li>ΨCPUT</li> <li>ΨCPUT</li> <li>ΨCPUT</li> <li>ΨCPUT</li> </ul>                                                                                                    |         |     | × |
| 计算机 数据名称       ● HerCAT主机设置       ■ EtherCAT上机设备设置       ● CPUIF展机架       ● CPUIF展机架       ● CPUIF展机架       ● CPUIFR       ● PA       ● PA       ● SittlenVell       ● SittlenVell       ● S                                                                                                    | 2019/1/14 17:53:09<br>2019/1/14 17:53:09<br>2019/1/14 14:46:42<br>2019/1/14 14:46:42<br>2019/1/14 1 | 2019/1/15 91845<br>2019/1/14 1753:09<br>2019/1/14 1753:09 | <ul> <li>▼ND501</li> <li>EtherCAT主机设置</li> <li>EtherCAT法设备设置</li> <li>▼CPU扩展机梁</li> <li>ΨCPU扩展机梁</li> <li>ΨCPU扩展机梁</li> <li>ΨCPU扩展机梁</li> <li>ΨCPU扩展机梁</li> <li>ΨCPU扩展机梁</li> <li>ΨCPU扩展机梁</li> <li>ΨCPU扩展机梁</li> <li>ΨCPU扩展机梁</li> <li>ΨCPU扩展机梁</li> <li>ΨCPU扩展机梁</li> <li>ΨCPUT</li> <li>ΨCPUT</li> <li>ΨCPUT</li> <li>ΨCPUT</li> <li>ΨCPUT</li> <li>ΨCPUT</li> <li>ΨCPUT</li> <li>ΨCPUT</li> <li>ΨCPUT</li> <li>ΨCPUT</li> <li>ΨCPUT</li> <li>ΨCPUT</li> <li>ΨCPUT</li> <li>ΨCPUT</li> <li>ΨCPUT</li> <li>ΨCPUT</li> <li>ΨCPUT</li> <li>ΨCPUT</li> <li>ΨCPUT</li> </ul>                                                                                                    |         |     | × |
|                                                                                                    | 2019/1/14 17:53:09<br>2019/1/14 17:53:09<br>2019/1/14 14:46:42<br>2019/1/14 14:46:42<br>2019/1/14 1 | 2019/1/15 91845<br>2019/1/14 17:53:09<br>2019/1/14 17:53:09<br>2019/1/14 14:46:42<br>2019/1/14 14:46:42<br>2019/1/14 14:46:42<br>2019/1/14 14:46:42<br>2019/1/14 14:46:42                      | <ul> <li>▼ND501</li> <li>EtherCAT主机设置</li> <li>EtherCAT法设备设置</li> <li>▼CPU扩展机梁</li> <li>ΨCPU扩展机梁</li> <li>ΨCPU扩展机梁</li> <li>ΨCPU扩展机梁</li> <li>ΨCPU扩展机梁</li> <li>ΨCPU扩展机梁</li> <li>ΨCPU扩展机梁</li> <li>ΨCPU扩展机梁</li> <li>ΨCPU扩展机梁</li> <li>ΨCPU扩展机梁</li> <li>ΨCPU扩展机梁</li> <li>ΨCPUT</li> <li>ΨCPUT</li> <li>ΨCPUT</li> <li>ΨCPUT</li> <li>ΨCPUT</li> <li>ΨCPUT</li> <li>ΨCPUT</li> <li>ΨCPUT</li> <li>ΨCPUT</li> <li>ΨCPUT</li> <li>ΨCPUT</li> <li>ΨCPUT</li> <li>ΨCPUT</li> <li>ΨCPUT</li> <li>ΨCPUT</li> <li>ΨCPUT</li> <li>ΨCPUT</li> <li>ΨCPUT</li> <li>ΨCPUT</li> </ul>                                                                                                    |         |     | x |

7)PDO data read/write(enable and speed setting )

PDO object data can monitor real-time changing values through "IO mapping".

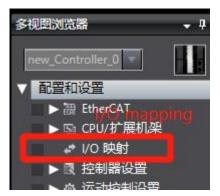

| 位置    | 満口                                                         | 说明 | R/W | 数据类型 | 值    | 安量 | 变量注释 |
|-------|------------------------------------------------------------|----|-----|------|------|----|------|
|       | ▼ EtherCAT网络配置                                             |    |     |      |      |    |      |
| ī点1   | ▼ VH6-CC100                                                |    |     |      | · ·  |    |      |
|       | Rx 1st process data mapping_Controlword_6040_00            |    | W   | UINT | 0    |    |      |
|       | Rx 1st process data mapping_vl target velocity_6042_00     |    | w   | INT  | 0    |    |      |
|       | Tx 1st process data mapping_Statusword_6041_00             |    | R   | UINT | 4688 |    |      |
|       | Tx 1st process data mapping_vl target demand_6043_00       |    | R   | INT  | 0    |    |      |
|       | Tx 1st process data mapping_vl target actual value_6044_00 |    | R   | INT  | 0    |    |      |
| 点2    | VH6-CC100                                                  |    |     |      |      |    |      |
| ī点3   | ▼ VH5-CC100                                                |    |     |      |      |    |      |
|       | 1st RxPDO Mapping_Controlword_6040_00                      |    | W   | UINT | 0    |    |      |
|       | 1st RxPDO Mapping_vl target velocity_6042_00               |    | w   | INT  | 0    |    |      |
|       | 1st RxPDO Mapping_Modes of operation_6060_00               |    | w   | SINT | 0    |    |      |
|       | 1st RxPDO Mapping_Target position_607A_00                  |    | w   | DINT | 0    |    |      |
|       | 1st RxPDO Mapping_Target torque_6071_00                    |    | W   | INT  | 0    |    |      |
|       | 1st TxPDO Mapping_Statusword_6041_00                       |    | R   | UINT | 4688 |    |      |
|       | 1st TxPDO Mapping_Velocity actual value_606C_00            |    | R   | DINT | 0    |    |      |
|       | 1st TxPDO Mapping_Modes of operation display_6061_00       |    | R   | SINT | 2    |    |      |
|       | 1st TxPDO Mapping_Torque actual value_6077_00              |    | R   | INT  | 0    |    |      |
|       | 1st TxPDO Mapping_Position actual value_6064_00            |    | R   | DINT | 0    |    |      |
|       | 1st TxPDO Mapping_vl target demand_6043_00                 |    | R   | DINT | 0    |    |      |
|       | 1st TxPDO Mapping_ErrorCode_603F_00                        |    | R   | UINT | 0    |    |      |
|       | 1st TxPDO Mapping_vl target actual value_6044_00           |    | R   | INT  | 0    |    |      |
|       | ▼ <u>■</u> CPU/扩展机架                                        |    |     |      |      |    |      |
| PU机架C | CPU机架0                                                     |    |     | 1    |      |    |      |

Set **(**6040h: Control word **)** : write  $6 \rightarrow 7 \rightarrow 15$  enable.  $15 \rightarrow 7$  turn off enable. Write 128 to clear the frequency conversion alarm.

Set **(**6042h:vl target velocity **)**, for example, write 1000, P0-13=50Hz. The frequency converter operates with 5Hz forward rotation, writes -1000, and the frequency converter operates with 5Hz reverse rotation.

### 8)SDO data read/write

Variable definition and assignment:

| 名空     | 间 - 使用                  |                |                     |     |    |    |     |
|--------|-------------------------|----------------|---------------------|-----|----|----|-----|
|        | 名称                      | 数据类型           | 初始值                 | 分配到 | 保持 | 常量 | 注释  |
|        | Trigger                 | BOOL           | False               |     |    |    | 1   |
| 2202   | SdoObject               | _sSDO_ACCESS   | (Index := 0, Subind |     |    |    |     |
| 5555   | EC_CoESDORead_instance  | EC_CoESDORead  |                     |     |    |    |     |
| 2000   | VersionInfo             | UINT           | 0                   |     |    |    |     |
| 2222   | DoSdoRead               | BOOL           | False               |     |    |    |     |
| 5000 ( | ErrorEnd                | UINT           | 0                   |     |    |    |     |
| 9999 ( | ADDHGD                  | BOOL           | False               |     |    |    |     |
| 3755   | NormalEnd               | UINT           | 0                   |     |    |    |     |
| 2022   | ASD                     | BOOL           | False               |     |    |    |     |
| 1005   | asdf                    | DWORD          |                     |     |    |    |     |
| 2022   | sdfty                   | UINT           |                     |     |    |    |     |
| 3995   | EC_CoESDOWrite_instance | EC_CoESDOWrite |                     |     |    |    |     |
| 5650   | Trigger1                | BOOL           |                     |     |    |    | 5 - |
| 2000 ( | ASD1                    | BOOL           |                     |     |    |    |     |
| 2000   | ADDHGD1                 | BOOL           |                     |     |    |    |     |
| 1946   | asdf1                   | DWORD          |                     |     |    |    |     |
| 222    | VersionInfo1            | UINT           |                     |     |    |    |     |
| 2002   | SdoObject1              | _sSDO_ACCESS   | (Index := 0, Subind |     |    |    |     |

#### Programming:

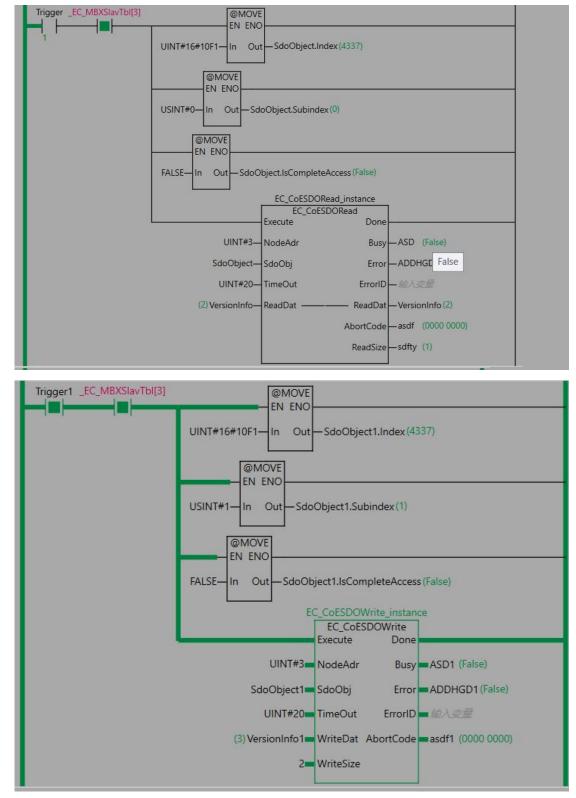

The contacts are connected, and the input object dictionaries are read and written respectively. Abortcode is displayed as 0 after reading and writing is successful.

# 10.3 Beckhoff series PLC (TWINCAT ) and VH5/VH6

### 10.3.1 System configuration

| Name               | Model     | Quantity | Explanation                      |
|--------------------|-----------|----------|----------------------------------|
| Upper<br>computer  | TwinCAT   | 1        | Beckhoff upper computer software |
| Controller         | CX5120    | 1        | -                                |
| Communication card | VHX-CC100 | 1        | -                                |
| Network cable      | JC-CB-3   | some     | For connection between devices   |

### 10.3.2 Parameter setting

The frequency converter slave station needs to be configured as EtherCAT communication mode, and the parameters to be modified are as follows:

| Parameter | Name                                           | Access            | Set   | Range   | Explanation                                          |
|-----------|------------------------------------------------|-------------------|-------|---------|------------------------------------------------------|
|           |                                                |                   | value |         |                                                      |
| P0-02     | Operation<br>command<br>channel selection      | Runtime read only | 2     | 0-2     | Communication                                        |
| P0-03     | Main frequency<br>A input channel<br>selection | Runtime read only | 6     | 0-9     | Communication setting                                |
| P9-00     | Communication protocol                         | Runtime read only | 1     | 0-2     | EtherCAT                                             |
| P9-12     | Slave station No.                              | RW                | -     | 0-65535 | After modification, it is valid when power on again. |

### 10.3.3 Setup steps

### 1) Add XML file

Before opening the software operation, we need to copy the XML file to the TwinCAT installation directory, and the default path is c:\twincat\3.1\config\io\ethercat.

### 2) New project

Open the upper computer software TwinCAT. File—New—Project:

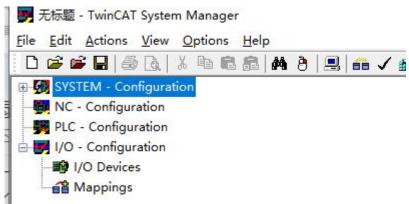

3)Master station connection configuration:

| Copyrights BC-     Copyrights BC-     Copyrigh                                                                                                    | (h a lat a l                                           |                                                                                                    | Versies /1                                                                                 | a) 1/ / //                                                                                                    | D 10 11 17                                                                                         |                                                                       |                                                   |                                    |
|----------------------------------------------------------------------------------------------------|--------------------------------------------------------|----------------------------------------------------------------------------------------------------|--------------------------------------------------------------------------------------------|----------------------------------------------------------------------------------------------------|----------------------------------------------------------------------------------------------------|-----------------------------------------------------------------------|---------------------------------------------------|------------------------------------|
| Resterings Rector Registration IV- Configuration IV- Configuratio IV- Configuration IV- Configuration                                                                                                    |                                                        |                                                                                                    | version (Loc                                                                               | al) Version (Target)                                                                                             | Boot Settings (Ta                                                                                  | arget)                                                                |                                                   |                                    |
| Configuration     Pic - Configuration     Pic - C                                                                                                    |                                                        |                                                                                                    |                                                                                            |                                                                                                    |                                                                                                    |                                                                       |                                                   |                                    |
| No Configuration<br>PLC - Configuration<br>PLC - Con                                                                                                    |                                                        |                                                                                                    |                                                                                            | TwinCAT System M                                                                                                 | lanager                                                                                            |                                                                       | -                                                 |                                    |
| 19:C - Configuration         10: - Configuration         10: - Configura                                                                                                    |                                                        |                                                                                                    |                                                                                            |                                                                                                    |                                                                                                    | enc                                                                   | oose Target                                       |                                    |
| IVO-Configuration       VO-Christians         VD-Device:       Status linked to: 2,         IVD-Device:       Concert linked to: 2,         IVD-Device:       Status linked to: 2,         IVD-Device:       Status linked to: 2,                                                                                                    |                                                        |                                                                                                    |                                                                                            | v2.11 (build 2200)                                                                                               |                                                                                                    |                                                                       |                                                   |                                    |
| VO Devices Weight ECK Weight ECK                                                                                                    |                                                        |                                                                                                    |                                                                                            |                                                                                                    |                                                                                                    |                                                                       | 1                                                 |                                    |
| Image imposed       Gree imited to: 28<br>Copyright BECKI<br>Inter/Jown backit<br>Registration:<br>Name:<br>Company:<br>Reg. Key:       Imited to: 28<br>Copyright BECKIT<br>Registration:<br>Name:<br>Company:<br>Reg. Key:       Imited to: 28<br>Copyright BECKIT<br>Reg. Key:         Image intervention:<br>Name:<br>Company:<br>Reg. Key:       Imited to: 28<br>Copyright BECKIT<br>Reg. Key:       Imited to: 28<br>Copyright BECKIT<br>Reg. Key:       Imited to: 28<br>Conception:<br>Conception:<br>December 1:<br>December 1:<br>December |                                                        |                                                                                                    |                                                                                            | v2.11 (Build 23)                                                                                                 | Choose Target Sys                                                                                  | tem                                                                   | <u> </u>                                          | ×                                  |
| Company:     Registration:     Nome:     Company:     Registration:     Nome:     Company:     Registration:     Nome:     Company:     Registration:     Company:     Registration:     Registration:     Registration:     Registratio                                                                                                    | a 🖆 Mappings                                           |                                                                                                    |                                                                                            |                                                                                                    |                                                                                                    |                                                                       |                                                   |                                    |
| -Local- [127.255.255.11.1]       Add Route Dialog         Company:       Registration:         Name:       Company:         Reg. Kry:       Correction to "DX:508.644" failed         Correction Timeod (s)       5         DX:508.644" failed       Ferter Host Name (1 183.254.222. 193.31)         Pieter Host Name (1 183.254.222. 193.31)       Ferter Host Name / IP:         Perter Host Name / IP:       Refersh Statut         Host Name       Concession 1 (183.254.222. 193.3254.222. 193.251.11)         DX:508.644" failed       TwinCAT         DX:508.644" failed       TwinCAT         Rection to 'DX:508.664" failed       Transport <td></td> <td></td> <td></td> <td>and the second second second second second second second second second second second second second second second</td> <td>E - S Local</td> <td>(127.255.255.1.1.1)</td> <td></td> <td>ОК</td>                                                                                                    |                                                        |                                                                                                    |                                                                                            | and the second second second second second second second second second second second second second second second | E - S Local                                                                                        | (127.255.255.1.1.1)                                                   |                                                   | ОК                                 |
| -Local- [127.255.255.11.1]       Add Route Dialog         Company:       Registration:         Name:       Company:         Reg. Kry:       Correction to "DX:508.644" failed         Correction Timeod (s)       5         DX:508.644" failed       Ferter Host Name (1 183.254.222. 193.31)         Pieter Host Name (1 183.254.222. 193.31)       Ferter Host Name / IP:         Perter Host Name / IP:       Refersh Statut         Host Name       Concession 1 (183.254.222. 193.3254.222. 193.251.11)         DX:508.644" failed       TwinCAT         DX:508.644" failed       TwinCAT         Rection to 'DX:508.664" failed       Transport <td></td> <td></td> <td></td> <td>and the second second second second second second second second second second second second second second second</td> <td></td> <td>A64 (169,254,220,15</td> <td></td> <td>Cancel</td>                                                                                                    |                                                        |                                                                                                    |                                                                                            | and the second second second second second second second second second second second second second second second |                                                                                                    | A64 (169,254,220,15                                                   |                                                   | Cancel                             |
| Image: Registration:<br>Name: Company:<br>Reg-Key:       Seech Friedbart         Image: Reg-Key:       Image: Reg-Key:         Image: Reg-Key:       Image: Reg-Key:         Image: Reg-Key:       Image: Reg-                                                                                                    |                                                        |                                                                                                    |                                                                                            | http://www.beckn                                                                                                 |                                                                                                    |                                                                       |                                                   |                                    |
| Image: Registration:<br>Name: Company:<br>Reg-Key:       Seech Friedbart         Image: Reg-Key:       Image: Reg-Key:         Image: Reg-Key:       Image: Reg-Key:         Image: Reg-Key:       Image: Reg-                                                                                                    |                                                        |                                                                                                    |                                                                                            |                                                                                                    |                                                                                                    |                                                                       |                                                   | a srob (Ethernet)                  |
| Image: Company:       Registration:         Name:       Company:         Reg. Key:       Connection to 10/508A64 lated         Connection to 10/508A64 lated       Connection to 10/508A64 lated         Image: Company:       Refersh Status         Period:       D-470022 (5.34.200 55.11)         Image: Connection to 10/508A64 lated       Image: Connection to 10/508A64 lated         Image: Connection to 10/508A64 lated       Image: Connection to 10/508A64 lated         Image: Connection to 10/508A64 lated       Image: Connection to 10/508A64 lated         Image: Connection to 10/508A64 lated       Image: Connection to 10/508A64 lated         Image: Connection to 10/508A64 lated       Image: Connection to 10/508A64 lated         Image: Connection to 10/508A64 lated       Image: Connection to 10/508A64 lated         Image: Connection to 10/508A64 lated       Image: Connection to 10/508A64 lated         Image: Connection to 10/508A64 lated       Image: Connection to 11 at 1022 windows 8         Image: Connection to 10/508A64 lated       Image: Connection to 11 at 1022 windows 8         Image: Connection to 10/508A64 lated       Image: Connection to 11 at 1022 windows 8         Image: Connection to 10/508A64 lated       Image: Connection to 11 at 1223 windows 8         Image: Connection to 10/508A64 lated       Image: Connection to 11 at 1223 windows 8         Image: Con                                                                                                    |                                                        |                                                                                                    |                                                                                            |                                                                                                    |                                                                                                    |                                                                       |                                                   |                                    |
| Name:<br>Company:<br>Reg-Key:       Set as Defail         -Lood-       [127,256,255,11,1]         -Lood-       [127,256,255,11,1]         -Lood-       [127,255,255,11,1]         -Lood-       [127,255,255,11,1]         -Lood-       [127,255,255,11,1]         -Lood-       [127,255,255,11,1]                                                                                                    |                                                        |                                                                                                    |                                                                                            |                                                                                                    |                                                                                                    |                                                                       |                                                   | Search (Fieldbus)                  |
| Company:       Reg-Key:       Correction to "X-508A64" failed         Correction Timeout (s):       5         Correction Timeout (s):       5         Correction to "X-508A64" failed       Correction Timeout (s):         Correction to "X-508A64" failed       Correction Timeout (s):         Correction to "X-508A64" failed       Failer Host Name / IP:         Refersh Status       Proceduct # 000/051         Mode Name (Terget:       Correction Timeout (s):         Correction to "X-508A64" failed       TwinCAT         Refersh Status       Proceduct # 000/051         Proceduct # 000/051       168:254:22         Refersh Status       Proceduct # 000/051         Proceduct # 000/051       168:254:22         Refersh Status       Proceduct # 000/051         Proceduct # 000/051       168:254:22         Refersh Status       Proceduct # 000/051         Refersh Status       Proceduct # 000/051         Refersh Status       Proceduct # 000/051         Refersh Status       Proceduct # 000/051         Refersh Status       Proceduct # 000/051         Refersh Status       Proceduct # 000/051         Refersh Status       Proceduct # 000/051         Refersh Status       Proceduct # 000/051         Refersh                                                                                                    |                                                        |                                                                                                    |                                                                                            | Registration:                                                                                                    |                                                                                                    |                                                                       |                                                   |                                    |
| melocite       [127,255,255,1,11]         Model                                                                                                    |                                                        |                                                                                                    |                                                                                            | Name:                                                                                                    |                                                                                                    |                                                                       |                                                   |                                    |
|                                                                                                    |                                                        |                                                                                                    |                                                                                            | Company:                                                                                                    |                                                                                                    |                                                                       |                                                   |                                    |
| Image: Connection to 'CX-508A64' failed         Image: Connection Timeout (a):         Image: Connection Timeout (b):         Image: Connection Timeout (c):         Image: Connection Timeout (c):         Image: Connet         Image: C                                                                                                    |                                                        |                                                                                                    |                                                                                            | RegKey:                                                                                                    |                                                                                                    |                                                                       |                                                   |                                    |
| Important       Important                                                                                                    |                                                        |                                                                                                    |                                                                                            |                                                                                                    |                                                                                                    |                                                                       |                                                   | Set as Default                     |
| Important       Add Route Dialog         Important       Important         Important       Important         Importa                                                                                                    |                                                        |                                                                                                    |                                                                                            |                                                                                                    | Connection to 'CX-50                                                                               | )BA64' failed!                                                        |                                                   |                                    |
| Important       Add Route Dialog         Important       Important         Important       Important         Importa                                                                                                    |                                                        |                                                                                                    |                                                                                            |                                                                                                    |                                                                                                    |                                                                       |                                                   |                                    |
| Important       Add Route Dialog         Important       Important         Important       Important         Importa                                                                                                    |                                                        |                                                                                                    |                                                                                            |                                                                                                    | с. т. т. н                                                                                         |                                                                       |                                                   |                                    |
| mection to 'CX-5088.64' [aled]         rection Timeout [s]:         5         7         7         7         7         7         7         7         7         7         7         7         7         7         7         7         7         7         7         7         7         7         7         7         7         7         7         7         7         7         7         7         7         7         7         7         7         7         7         7         7         7         7         7         7         7         7         7         7         7         7         7          7 </td <td></td> <td></td> <td></td> <td></td> <td>Connection Timeout (</td> <td>ist []</td> <td></td> <td></td>                                                                                                    |                                                        |                                                                                                    |                                                                                            |                                                                                                    | Connection Timeout (                                                                               | ist []                                                                |                                                   |                                    |
| mection to 'CX-5088.64' [aled]         rection Timeout [s]:         5         7         7         7         7         7         7         7         7         7         7         7         7         7         7         7         7         7         7         7         7         7         7         7         7         7         7         7         7         7         7         7         7         7         7         7         7         7         7         7         7         7         7         7         7         7         7         7         7         7         7         7          7 </th <th></th> <th></th> <th></th> <th>_</th> <th></th> <th></th> <th></th> <th></th>                                                                                                    |                                                        |                                                                                                    |                                                                                            | _                                                                                                    |                                                                                                    |                                                                       |                                                   |                                    |
| Image: Sch S08A64       (163 254 220 193 1.1)       Enter Host Name       Connect of voto connect       Note Name       Connect of voto connect         Host Name       Connect of voto connect       158 254 220 19.2       1158 254 220 19.2       211 2304       Win CE (7.0)         DESKTOP-SQIVDFN       10 100 47.35       169 254 220 19.2       211 2304       Windows (1         DESKTOP-SQIVDFN       10 100 47.35       169 254 220.19.2       211 2304       Windows (1         DESKTOP-SQIVDFN       10 100 47.35       169 254 220.19.2       127 255 255 1.11       2 11 2306       Windows 8         Interction to 'CX-508A64' failed       Route Name (Target:       CX-508A64       Route Name (Remote):       DESKTOP-I         Route Name (Target:       CX-508A64       Route Name (Remote):       DESKTOP-I       Easter of the section to 'CX-508A64         Route Name (I arget:       CX-508A64       Target Route       Ponote Rice       OK       Cancel         Address Info:       169 254 220 193 1.1       Target Route       OK       Cancel       OK         Address Info:       169 254 220 193 1.2       Temporary       Temporary       Temporary       Temporary                                                                                                    | Local (127.255.255.1.1.1)                              | Add Route Dialog                                                                                                    |                                                                                            |                                                                                                    |                                                                                                    |                                                                       | ×                                                 |                                    |
| bc:         Cx:508A64         169,254,222         169,254,220,19         2,11,2304         Win CE (7.0)           DESKTOP-SQTVDFN         10,100,47,35         169,254,220         159,254,73,90,11         31,4022         Windows (1           DESKTOP-SQTVDFN         169,254,220         127,255,255,11.1         2,11,2306         Windows (1           nection to 'CX:508A64' failed         Route Name (T arget:         CX:508A64         Route Name (Remote):         DESKTOP-           Route Name (T arget:         CX:508A64         Route Name (Remote):         DESKTOP-         Route Name (Remote):         DESKTOP-           AntNetId:         169,254,220.193.1.1         Target Route         O None         Static         O K         Cancel           Address Info:         169,254,220.193.1         Temporary         Temporary         Temporary         Temporary                                                                                                    |                                                        | Enter Host Name / IP:                                                                                                    |                                                                                            |                                                                                                    | Refresh Status                                                                                     | Broadcast Se                                                          | arch                                              |                                    |
| bc:         Cx:508A64         169,254,222         169,254,220,19         2,11,2304         Win CE (7.0)           DESKTOP-SQTVDFN         10,100,47,35         169,254,220         159,254,73,90,11         31,4022         Windows (1           DESKTOP-SQTVDFN         169,254,220         127,255,255,11.1         2,11,2306         Windows (1           nection to 'CX:508A64' failed         Route Name (T arget:         CX:508A64         Route Name (Remote):         DESKTOP-           Route Name (T arget:         CX:508A64         Route Name (Remote):         DESKTOP-         Route Name (Remote):         DESKTOP-           AntNetId:         169,254,220.193.1.1         Target Route         O None         Static         O K         Cancel           Address Info:         169,254,220.193.1         Temporary         Temporary         Temporary         Temporary                                                                                                    |                                                        | Host Name C                                                                                                    | oppeated Louiss                                                                            | AMS NetId                                                                                                    | TwinCAT 0SN                                                                                        | /ersion Commen                                                        | e l                                               |                                    |
| DESKTOR-201VDFN     10.100.47.35     168.254.73.90.1.1     3.1.4022     Windows (I       DESKTOR-ISOBIOR     169.254.22     127.255.255.1.1.1     2.11.2306     Windows 8       rection to 'DX-508A64' failed!     Image: Comparison of the second second sec                                                                                                    |                                                        |                                                                                                    |                                                                                            |                                                                                                    |                                                                                                    |                                                                       |                                                   |                                    |
| rection to 'CX-508A64' failed     Enter a user name and password that is remote system.       rection to 'CX-508A64' failed     Route Name [T arget:     CX-508A64       Route Name [T arget:     CX-508A64     Route Name [Remote]:       DESKTOP4     Password:       Password:     Password:       Connection Timeout (s):     5       Address Info:     169.254.220.193.1.1       Of Host Name     IP Address       Connection Timeout (s):     5                                                                                                    |                                                        |                                                                                                    | 169.254.22                                                                                 | 169.254.220.19                                                                                                   |                                                                                                    |                                                                       |                                                   |                                    |
| rection to 'CX-50BA64' failed     Finter a user name and password that is remote system.       rection to 'CX-50BA64' failed     If Signature       ection Timeout (s):     5       AnsNetId:     169.254.220.193.1.1       Transport Type:     TCP/IP       Address Info:     169.254.220.193       Address Info:     169.254.220.193       Connection Timeout (s):     5                                                                                                    |                                                        | CX-508Apr<br>DESKTOR-3Q1V0FN                                                                                                    |                                                                                            |                                                                                                    |                                                                                                    |                                                                       |                                                   |                                    |
| rection to 'DX:508A64' failed!     Image: CX:508A64' failed!     Image: CX:508A64' failed!                                                                                                    |                                                        | CX-508Apr<br>DESKTOR-3Q1V0FN                                                                                                    | 10.100.47.35                                                                               | 5 169.254.73.90.1.1                                                                                              | 3.1.4022 Wind                                                                                      | dows (1<br>dows 8                                                     |                                                   |                                    |
| rection to 'DX:508A64' failed!     Image: CX:508A64' failed!     Image: CX:508A64' failed!                                                                                                    |                                                        | CX-508Apr<br>DESKTOR-3Q1V0FN                                                                                                    | 10.100.47.35                                                                               | 5 169.254.73.90.1.1                                                                                              | 3.1.4022 Wind                                                                                      | dows (1<br>dows 8                                                     | on Information                                    |                                    |
| Interview     Example     Password:       Poute Name (Target:     CX508A64     Route Name (Remote):     DESKTOP4       Poute Name (I arget:     CX508A64     Route Name (Remote):     DESKTOP4       AmsNetId:     169.254.220.193.1.1     Target Route     Remote Remote Re       Address Info:     169.254.220.193     O Hoat Name     Static     OK       Address Info:     169.254.220.193     Temporary     Temporary     Temporary                                                                                                    |                                                        | CX-508Apr<br>DESKTOR-3Q1V0FN                                                                                                    | 10.100.47.35                                                                               | 5 169.254.73.90.1.1                                                                                              | 3.1.4022 Wind                                                                                      | dows (1<br>dows 8                                                     |                                                   | er name and password that is       |
| Interview     Example     Password:       Poute Name (Target:     CX508A64     Route Name (Remote):     DESKTOP4       Poute Name (I arget:     CX508A64     Route Name (Remote):     DESKTOP4       AmsNetId:     169.254.220.193.1.1     Target Route     Remote Remote Re       Address Info:     169.254.220.193     O Hoat Name     Static     OK       Address Info:     169.254.220.193     Temporary     Temporary     Temporary                                                                                                    |                                                        | CX-508Apr<br>DESKTOR-3Q1V0FN                                                                                                    | 10.100.47.35                                                                               | 5 169.254.73.90.1.1                                                                                              | 3.1.4022 Wind                                                                                      | dows (1<br>dows 8                                                     | Enter a us                                        | er name and password that is stem. |
| ection Timeout (s):     5       AmsNelld:     169/254/220.193.1.1       Transport Type:     TCP/IP       Address Info:     169/254/220.193       O Host Name (i):     5                                                                                                    |                                                        | CX-508Apr<br>DESKTOR-3Q1V0FN                                                                                                    | 10.100.47.35                                                                               | 5 169.254.73.90.1.1                                                                                              | 3.1.4022 Wind                                                                                      | dows (1<br>dows 8                                                     | Enter a us<br>remote sys                          | stem.                              |
| ection Timeout (s): 5 AmsNetId: 169.254.220.193.1.1 Transport Type: TCP/IP Address Info: 169.254.220.193 O Host Name ) IP Address Connection Timeout (s): 5                                                                                                    |                                                        | CX-508544<br>DESKTOR-3Q1VOFN<br>DESKTORVSO908                                                                                                    | 10.100.47.35                                                                               | 5 169.254.73.90.1.1                                                                                              | 3.1.4022 Wind                                                                                      | dows (1<br>dows 8                                                     | Enter a us<br>remote sys                          | stem.<br>e: <u>Administrator</u>   |
| ection Timeout (s) 5<br>Transport Type: TCP/IP<br>Address Info: 158 254 220 193<br>Host Name (e) IP Address<br>Connection Timeout (s) 5<br>(c) Temporary (c) Temporary                                                                                                    | nection to "CX-508A64" failed                          | CX-50850*<br>DESKTOP-301V0FN<br>DESKTOP/S090R                                                                                                    | 10.100.47.35                                                                               | 5 169.254.73.90.1.1                                                                                              | 3.1.4022 Wind                                                                                      | dows (1<br>dows 8                                                     | Enter a us<br>remote sys                          | stem.<br>e: <u>Administrator</u>   |
| Transport Type:     TCP/IP     ○ Project     ○ None       Address Info:     159.254.220.193     ○ Static     ○ Static     ○ Static       ○ Host Name     ○ IP Address       Connection Timeout (s):     5                                                                                                    | nection to "CX-50BA64" failed                          | CX-50850*<br>DESKTOP-301V0FN<br>DESKTOP/S090R                                                                                                    | 10.100.47.35                                                                               | 5 169.254.73.90.1.1<br>. 127.255.255.1.1.1                                                                       | 3.1.4022 Wind<br>2.11.2306 Wind                                                                    | dows (1<br>dows 8                                                     | Enter a us<br>remote sys                          | stem.<br>e: <u>Administrator</u>   |
| Address Infor 159.254.220.193 O Temporary Temporary Temporary Temporary                                                                                                    |                                                        | CX-508:64*<br>DESKTOR-301V0FN<br>DESKTOR/S09/0R<br>Koute Name (Target)                                                                                            | 10.100.47.35<br>169.254.22                                                                 | 5 169.254.73.90.1.1<br>. 127.255.255.11.1                                                                        | 3.1.4022 Wind<br>2.11.2306 Wind<br>te Name (Remote):                                               | dows (1<br>dows 8                                                     | Enter a us<br>remote sys                          | stem.<br>e: <u>Administrator</u>   |
| O Host Name     ● IP Addless  Connection Timeout (s):     5     ●                                                                                                    |                                                        | CX-508:64*<br>DESKTOP-301Y0FN<br>DESKTOP/S0910R<br>Route Name (Target<br>AmsNetId:                                                                                | 10.100.47.35<br>169.254.22.<br>[CX:50BA64<br>[169.254.220.193.1.1                          | 5 169.254.73.90.1.1<br>127.255.255.1.1.1<br>Rout                                                                 | 3.1.4022 Wind<br>2.11.2306 Wind<br>te Name (Remote):<br>get Route<br>Project                       | dows (1<br>dows 8<br>Log<br>DESKTOP4<br>Remote Rc                     | Enter a us<br>remote syn<br>User name<br>Password | s: Administrator                   |
| Connection Timeout (s) 5                                                                                                    |                                                        | CX-508:64*<br>DESKTOP-301Y0FN<br>DESKTOP/S09/0R<br>Route Name (Tarpet<br>AmsNetId<br>Transport Type:                                                              | 10.100.47.35<br>169.254.22.<br>CX-50BA64<br>169.254.220.193.1.1<br>TCP/IP                  | 5 169,254,7390,1.1<br>. 127,255,255,1.1.1<br>. Rout                                                              | 3.1.4022 Wind<br>2.11.2306 Wind<br>te Name (Remote):<br>get Route<br>Project<br>Static             | dows (1<br>dows 8<br>DESKTOP4<br>Remote Rc<br>O None<br>© Static      | Enter a us<br>remote syn<br>User name<br>Password | s: Administrator                   |
|                                                                                                    |                                                        | CX-508H0+<br>DESKTOP-301V0FN<br>DESKTOP-JS0910R<br>Route Name (Target:<br>AmsNetId:<br>Transport Type:<br>Address Info:                                           | 10.100.47.35<br>169.254.22.<br>С×508А64<br>169.254.220.193.1.1<br>ТСР/Р<br>169.254.220.193 | 5 169,254,7390,1.1<br>. 127,255,255,1.1.1<br>. Rout                                                              | 3.1.4022 Wind<br>2.11.2306 Wind<br>te Name (Remote):<br>get Route<br>Project<br>Static             | dows (1<br>dows 8<br>DESKTOP4<br>Remote Rc<br>O None<br>© Static      | Enter a us<br>remote syn<br>User name<br>Password | s: Administrator                   |
|                                                                                                    |                                                        | CX-508H0+<br>DESKTOP-301V0FN<br>DESKTOP-JS0910R<br>Route Name (Target:<br>AmsNetId:<br>Transport Type:<br>Address Info:                                           | 10.100.47.35<br>169.254.22.<br>С×508А64<br>169.254.220.1931.1<br>ТСР/Р<br>169.254.220.193  | 5 169.254.73.90.1.1<br>127.255.255.1.1.1<br>■ Rout                                                               | 3.1.4022 Wind<br>2.11.2306 Wind<br>te Name (Remote):<br>get Route<br>Project<br>Static             | dows (1<br>dows 8<br>DESKTOP4<br>Remote Rc<br>O None<br>© Static      | Enter a us<br>remote syn<br>User name<br>Password | s: Administrator                   |
|                                                                                                    |                                                        | CX-50860*<br>DESKTOP-301YDFN<br>DESKTOP-301YDFN<br>DESKTOP-30010R<br>Route Name (Targe 1:<br>AmsNetId:<br>Transport Type:<br>Address Info:<br>O Host Name () IP A | 10.100.47.35<br>169.254.22.<br>С×508А64<br>169.254.220.1931.1<br>ТСР/Р<br>169.254.220.193  | 5 169.254.73.90.1.1<br>127.255.255.1.1.1<br>■ Rout                                                               | 31.4022 Wind<br>2.11.2306 Wind<br>te Name (Remote):<br>get Route<br>Project<br>Static<br>Temporary | dows (1<br>dows 8<br>Log<br>DESKTOP4<br>Mone<br>© Static<br>Terror by | Enter a us<br>remote syn<br>User name<br>Password | s: Administrator                   |
|                                                                                                    | nection to 10×508A64* failed<br>nection Timeout (s): 5 | CX-50860*<br>DESKTOP-301YDFN<br>DESKTOP-301YDFN<br>DESKTOP-30010R<br>Route Name (Targe 1:<br>AmsNetId:<br>Transport Type:<br>Address Info:<br>O Host Name () IP A | 10.100.47.35<br>169.254.22.<br>С×508А64<br>169.254.220.1931.1<br>ТСР/Р<br>169.254.220.193  | 5 169.254.73.90.1.1<br>127.255.255.1.1.1<br>■ Rout                                                               | 31.4022 Wind<br>2.11.2306 Wind<br>te Name (Remote):<br>get Route<br>Project<br>Static<br>Temporary | dows (1<br>dows 8<br>Log<br>DESKTOP4<br>Mone<br>© Static<br>Terror by | Enter a us<br>remote syn<br>User name<br>Password | s: Administrator                   |
|                                                                                                    |                                                        | CX-50860*<br>DESKTOP-301YDFN<br>DESKTOP-301YDFN<br>DESKTOP-30010R<br>Route Name (Targe 1:<br>AmsNetId:<br>Transport Type:<br>Address Info:<br>O Host Name () IP A | 10.100.47.35<br>169.254.22.<br>С×508А64<br>169.254.220.1931.1<br>ТСР/Р<br>169.254.220.193  | 5 169.254.73.90.1.1<br>127.255.255.1.1.1<br>■ Rout                                                               | 31.4022 Wind<br>2.11.2306 Wind<br>te Name (Remote):<br>get Route<br>Project<br>Static<br>Temporary | dows (1<br>dows 8<br>Log<br>DESKTOP4<br>Mone<br>© Static<br>Terror by | Enter a us<br>remote syn<br>User name<br>Password | s: Administrator                   |
|                                                                                                    |                                                        | CX-50860*<br>DESKTOP-301YDFN<br>DESKTOP-301YDFN<br>DESKTOP-30010R<br>Route Name (Targe 1:<br>AmsNetId:<br>Transport Type:<br>Address Info:<br>O Host Name () IP A | 10.100.47.35<br>169.254.22.<br>С×508А64<br>169.254.220.1931.1<br>ТСР/Р<br>169.254.220.193  | 5 169.254.73.90.1.1<br>127.255.255.1.1.1<br>■ Rout                                                               | 31.4022 Wind<br>2.11.2306 Wind<br>te Name (Remote):<br>get Route<br>Project<br>Static<br>Temporary | dows (1<br>dows 8<br>Log<br>DESKTOP4<br>Mone<br>© Static<br>Terror by | Enter a us<br>remote syn<br>User name<br>Password | s: Administrator                   |

## Connection complete.

| TwinCAT System Manager<br>v2.11 (Build 2288)                                                                                 | Choo                                 | ose Target                                                                                       |                             |                                                                                            |                      |                                                                     |             |
|----------------------------------------------------------------------------------------------------|--------------------------------------|--------------------------------------------------------------------------------------------------|-----------------------------|--------------------------------------------------------------------------------------------|----------------------|---------------------------------------------------------------------|-------------|
| Dose Target System<br>- ∰Local (127.255.255.1.1.1)<br>⊕ ∰ CX-47C0A2 (5.34.200.96.1.1)<br>⊕ ∰ CX-508A64 (169.254.220.193.1.1) | OK<br>Cancel<br>Search (Ethernet),,- | Add Route Dialog                                                                                 |                             | 1                                                                                          | Refresh Status       | Bo                                                                  | adcast Sear |
|                                                                                                    | Set as Defau                         | Host Name<br>CH50BA54<br>DESKTOP-3Q1V0FN<br>DESKTOP-3Q187DA<br>DESKTOP-3087DA<br>DESKTOP-1S0910R | 10.100.47.35<br>10.100.47.1 | AMS NetId<br>169.254.220.19<br>169.254.73.90.1.1<br>10.100.47.116.1.1<br>127.255.255.1.1.1 | 3.1.4022<br>3.1.4022 | OS Version<br>Win CE (7.0)<br>Windows (1<br>Windows (1<br>Windows 8 | Comment     |

At this time, if the controller is not in config mode, you need to click this icon to switch the controller to config mode first, and then right-click Device and click Scan to scan the slave station of EtherCAT.

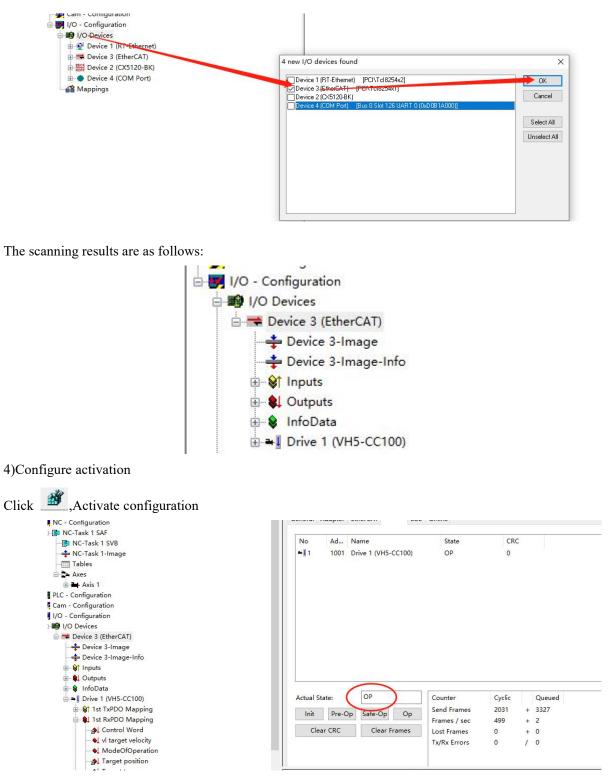

Click online, and the current state is the running state, indicating that the activation is correct.

| 常规             | 设备状态                    |                       | Current et | ate: running |
|----------------|-------------------------|-----------------------|------------|--------------|
| 过程数据(PDO设置)    | 初始化                     | 引导状态                  | 当前状态:      | 运行           |
| 自动参数(SDO设置)    | 预运行                     | 安全运行                  | 请求状态:      | 运行           |
| 百约参到(300反应)    | 运行                      | 清除错误                  | H-1/1////  |              |
| 在线 Online      |                         |                       |            |              |
| 在线CoE          | FoE                     |                       |            |              |
| 200-0-         | 下载                      | 上传                    |            |              |
| EtherCAT I/O映射 | E <sup>2</sup> PROM接口 - |                       |            |              |
| 状态             | 写E2PROM                 | 读 E <sup>2</sup> PROM | 写入E2P      | ROM XML      |
|                |                         |                       |            |              |

5)Add Group U parameters to the PDO.

As shown in the following figure: click Drive 1 (VH5-CC100), select Process Data, click 0x1A00 in PDO list, and right-click in PDO content to insert U0-00 parameter.

| SYSTEM - Configuration<br>NC - Configuration      | General EtherCAT DC Proces | s Data Startup CoE | - Online Online                |      |             |
|---------------------------------------------------|----------------------------|--------------------|--------------------------------|------|-------------|
| PLC - Configuration                               |                            | A second           |                                |      |             |
| Cam - Configuration                               | Sync Manager:              | PDO List:          |                                |      |             |
| I/O - Configuration                               | SM Size Type Flags         | Intex Size         | Name Flags                     | SM   | SU          |
| I/O Devices                                       | 128 Mbx                    | 0x1 00 23.0        | Tx 1st process data mappi      | 3    | 0           |
| E Device 3 (EtherCAT)                             | 1 128 MbxIn                | 0x1A01 6.0         | Tx 2nd process data mapp       |      | 0           |
| 🜩 Device 3-Image                                  | 2 11 Outp                  | 0x1A02 6.0         | Tx 3rd process data mappi      |      | 0           |
| + Device 3-Image-Info                             | 3 23 Inputs                | 0x1A08 6.0         | Tx 4th process data mappi      |      | 0           |
| ⊕- 😵 Inputs                                       |                            | 0x160 11.0         | Rx 1st process data mappi      | 2    | 0           |
| ⊞ \$L Outputs                                     |                            | 0x160 4.0          | Rx 2nd process data mapp       | -    | 0           |
| 🗈 😫 InfoData                                      |                            | 0x160. 4.0         | Rx 3rd process data mappin     |      | 0           |
| i → Drive 1 (VH5-CC100)                           |                            | 0.1001 4.0         |                                |      | 0           |
| B State Tx 1st process data mapping               | PDO Assignment (0x1C12):   | PDO Content (0x1   | 1A00):                         |      |             |
| ia ≰L Rx 1st process data mapping<br>a⊖ ≨ WcState | Øx1600                     | Index Size         | Offs Name                      | Туре | Default (h  |
| B- InfoData                                       | 0x1601                     | 0x4000 2.0         | 0.0 U0-00                      | UINT | Denduit (in |
| A Mappings                                        | 0x1602                     | 0x6041 2.0         | 2.0 Statusword                 | UINT |             |
| NC-Task 1 SAF - Device 3 (EtherCAT)               | 0x1603                     | 0x606C 4.0         |                                | DINT |             |
| NC-Task 1 SAF - Device 3 (EtherCAT) - Info        |                            |                    |                                |      |             |
| The inclusion of the perice of (Enerciary - Inio  |                            | 0x6061 1.0         | 8.0 Modes of operation display | SINT |             |
|                                                   | Download                   | Predefined PDO     | Assignment: (none)             |      |             |
|                                                   | PDO Assignment             | Load PDO info fr   | rom device                     |      |             |
|                                                   | PDO Configuration          | Sync Unit Assign   | ment                           |      |             |
|                                                   | Name Online                | - 2F-              | Size >Add In/Out User Linke    | d to |             |

In config mode, add PDO data. As shown in the above figure, it was added successfully.

6) PDO data read/write(enable and speed setting )

As shown in the figure below, the object words 6040h and 6042h are written successfully.

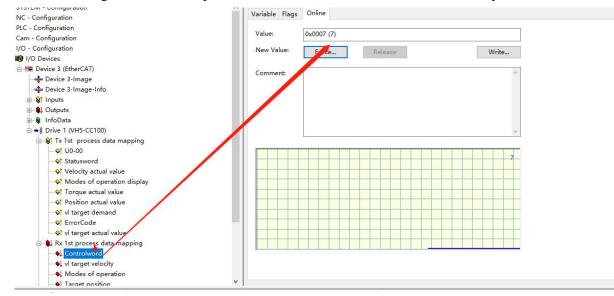

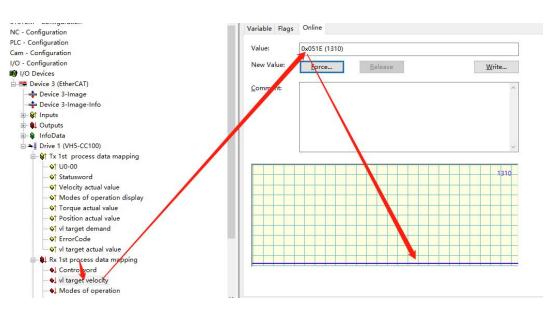

Set **(**6040h: Control word **)** : write  $6 \rightarrow 7 \rightarrow 15$  enable.  $15 \rightarrow 7$  turn off enable. Write 128 to clear the frequency conversion alarm.

Set **(**6042h:vl target velocity **)**, for example, write 1000, P0-13=50Hz. The frequency converter operates with 5Hz forward rotation, writes -1000, and the frequency converter operates with 5Hz reverse rotation.

#### 7)SDO data read/write

As shown in the following figure, the COE object dictionary 10F1 is read and written. The value of 10F1-01 is written from 1 to 3, and the value of 10F1-02 is written from 4 to 3. The writing and reading is successful.

| YSTEM - Configuration                                         |                |                             | 6        | 0-1                        |
|---------------------------------------------------------------|----------------|-----------------------------|----------|----------------------------|
| IC - Configuration                                            | General EtherC | CAT DC Process Data Start   | UD OE -  | Online                     |
| LC - Configuration                                            | 22/ 200        |                             |          | 1                          |
| am - Configuration                                            | Update         | List Update                 | Single U | Update 🗌 Show Offline Data |
| /O - Configuration                                            | Advanc         | ed                          |          |                            |
| I/O Devices                                                   |                |                             | 1        |                            |
| Device 3 (EtherCAT)                                           | Add to St.     | artup Online Data           | Mo       | oule OD (AoE 0             |
| 🛶 Device 3-Image                                              |                |                             | ,        |                            |
| -+ Device 3-Image-Info                                        | Index          | Name                        | Flags    | Value                      |
| ⊕- \$↑ Inputs                                                 | 1000           | Device type                 | M RO     | 0x00010192 (65938)         |
| ⊕- 😫 Outputs                                                  | 1001           | Error register              | RO       | 0x00 (0)                   |
| 🗄 😵 InfoData                                                  | 1008           | Device name                 | RO       | VH5-CC100                  |
| Drive 1 (VH5-CC100)                                           | 1009           | Hardware version            | RO       | v1.0                       |
| 🗄 😫 Tx 1st process data mapping                               | - 100A         | Software version            | RO       | v5.12                      |
| 🖶 🌒 Rx 1st process data mapping                               | + 1018:0       | Identity                    |          | > 4 <                      |
| 庄 象 WcState                                                   | = 10F1:0       | Error Settings              |          | >2<                        |
| i≟- InfoData                                                  | 10F1:01        | Local Error Reaction        | RW       | 0x0000003 (3)              |
| Mappings     Mappings     Mortask 1 SAF - Device 3 (EtherCAT) | 10F1:02        | Sync Error Counter Limit    | RW       | 0x0003 (3)                 |
|                                                               |                | Rx 1st process data mapping | RW       | > 6.<                      |
| "He inc-rask i sar - Device s (EtherCAT) - Inio               | ± 1601:0       | Rx 2nd process data mapping | RW       | > 2 <                      |
|                                                               | ∃ 1602:0       | Rx 3rd process data mapping | RW       | > 2 <                      |
|                                                               |                | Rx 4th process data mapping | RW       | > 2 <                      |
|                                                               | ± 1A00:0       | Tx 1st process data mapping | RW       | > 8 <                      |
|                                                               | ⊕ 1A01:0       | Tx 2nd process data mapping | RW       | > 2 <                      |
|                                                               |                |                             |          |                            |

# 10.4 Inovance AM600 (CODESYS) and VH5/VH6

### 10.4.1 System configuration

| Name               | Model      | Quantity | Explanation                                                     |
|--------------------|------------|----------|-----------------------------------------------------------------|
| Upper<br>computer  | InoProShop | 1        | Inovanceupper computer software                                 |
| Controller         | AM600      | 1        | -                                                               |
| Communication card | VHX-CC100  | 1        | -                                                               |
| Cable              | JC-CB-3    | some     | For connection between computer and PLC and between PLC and VFD |

### 10.4.2 Parameter setting

The frequency converter slave station needs to be configured as EtherCAT communication mode, and the parameters to be modified are as follows:

| Parameter | Name                                           | Access               | Set<br>value | Range   | Explanation                                          |
|-----------|------------------------------------------------|----------------------|--------------|---------|------------------------------------------------------|
| P0-02     | Operation<br>command<br>channel selection      | Runtime read only    | 2            | 0-2     | Communication                                        |
| P0-03     | Main frequency<br>A input channel<br>selection | Runtime<br>read only | 6            | 0-9     | Communication setting                                |
| P9-00     | Communication protocol                         | Runtime<br>read only | 1            | 0-2     | EtherCAT                                             |
| P9-12     | Slave station No.                              | RW                   | -            | 0-65535 | After modification, it is valid when power on again. |

### 10.4.3 Setup steps

### 1)New project

Open the software InoProShop. Select "new project", select the model: AM600-CPU1608TP/TN in the project attribute interface, define the name and select the save path, and click "OK" to generate the programming interface.

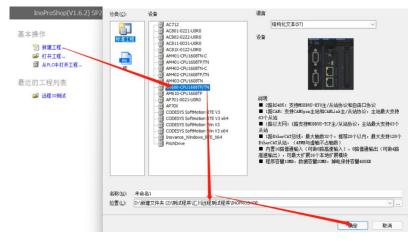

### 2)Hardware configuration

Double click the "CPU rack" item on the left to enter the hardware configuration screen of PLC mainframe:

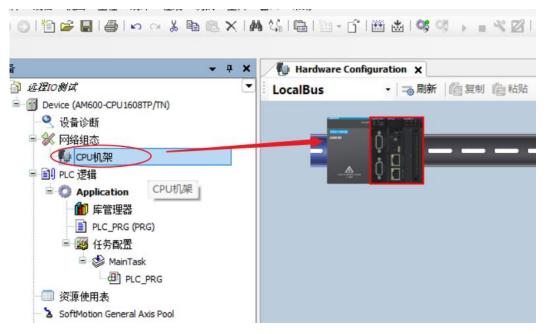

① Double click to enter the local expansion module configuration interface.

2 Expansion module component library.

③ Select the position on the right side of the CPU unit on the installation slot, and in the expansion module component library, double-click to select the required IO modules and place them in order.

According to the module model and installation sequence used by the actual application system, double-click the selected module from the expansion module library on the right, and drag it to the "installation rack".

To delete a module, select the module and press Del to delete it. Take AM600 as an example, up to 16 expansion modules can be connected to the mainframe, including 8 analog modules.

3)Add XML file

(1) Install in the network configuration interface.

Click "import ECT file", and the following dialog box will pop up:

Select the XML file of the corresponding device and click "open".

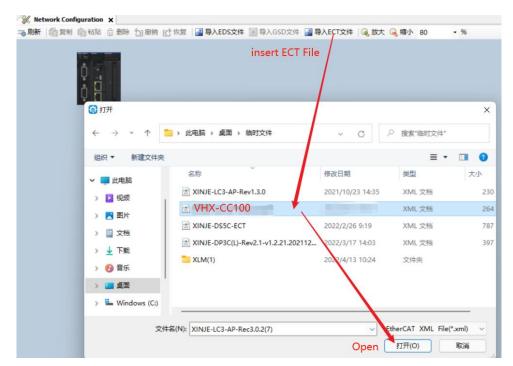

② Install through menu tools.

Choose Tool-Device library

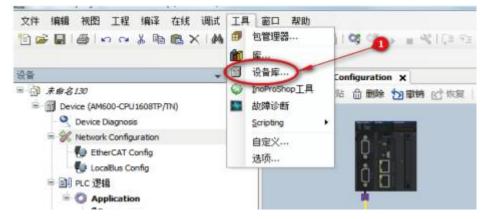

Select "Install" in the pop-up dialog box.

| 位置(L): | System Repository                                                | ▼ 编辑位置(E) |
|--------|------------------------------------------------------------------|-----------|
|        | (C:\InovanceControl\InoProShop(V1.3.50.0)\CODESYS\Repository\Dev | ices)     |
| 安装的设行  | ■描述(∨):                                                          | install   |
| 在所有设   | 备中输入全文搜索的字符串 Vendor: <全部供应商>                                     | ▼ 安装(1)   |
| 名称     | 供应商版本描述                                                          | Blac(U)   |
| * 🗊 🕯  | 時用设备                                                             |           |
| Э 🗃 Р  | LC                                                               |           |
|        | oftMotion股动                                                      |           |
| €-∰ ₹  | 风场总线                                                             |           |
|        |                                                                  |           |
|        |                                                                  |           |
|        |                                                                  |           |
|        |                                                                  |           |

Select the "EtherCAT XML device description configuration file" item in the pop-up "install device description"

dialog box, select the slave device description file saved in the local path, and open the corresponding XML file.

4)Add master device

It is recommended to use the scanning function and follow the **[**hot reset**]**-**[**log out**]**-**[**scanning device**]** process. Preparation conditions:

(1) The PC and PLC are correctly connected through the gateway, search the PLC in the same network segment, and click OK after finding it.

Note: Ethernet connection requires that the IP address of the connecting device (PC) and the IP address of the PLC are in the same network segment, so confirm whether the IP address setting of the PC meets the requirements before making the connection action.

The following figure:

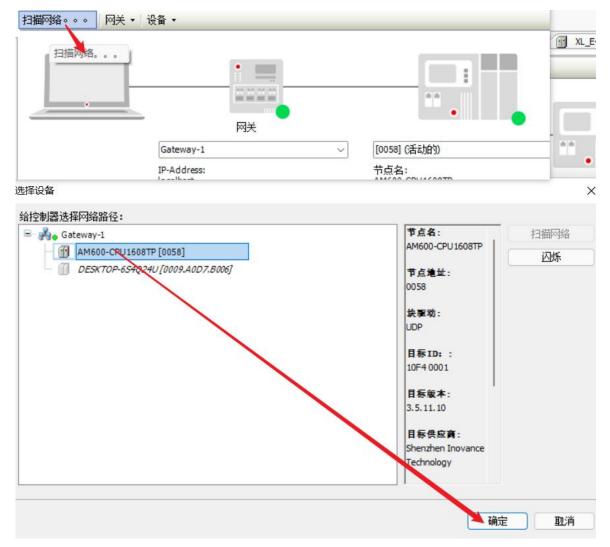

2 PLC and slave networking are normal.

③ The configuration information of the background configuration port is consistent with the actual PLC connection port, as shown in the following figure.

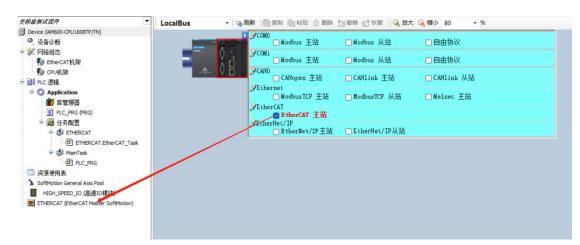

#### 5)Set master station parameters

|                                                                                                    | 🖡 🗶 👘 Xinje_Cortex_Linux_SM_CNC 🔮 EtherCAT_Task 🖉 EtherCAT_Master                                                                                                    | ×                                                    |
|----------------------------------------------------------------------------------------------------|----------------------------------------------------------------------------------------------------|------------------------------------------------------|
| Chelled      Contexclinux_SM_ONC (Dinje-Contexclinux-SM-     Single_Contex_Linux_SM_ONC (Dinje-Contexclinux-SM-     Single_Contexclinux-SM-     Single_Contexclinux-     Single_Contexclinux- | Ceneral     General     General     General     Sync Unit Assignment     EtherCAT NIC Setting     EtherCAT VIO Mapping     Destrict VIO Mapping     EtherCAT IEC Objects     Network Name     eth1 | EtherCATT<br>Broadcast Enable Redundancy<br>Browse 3 |
| ■              ∑ BERCAT Master             )               1               1               1               1               1               1               1               1               1               1                                                                                                    | Select Network Adapter  MAC address Name Description  400640031E2A atd0  400640031E2C atd1  00000000000 sis0  4                                                                                    | 5<br>OK Abort                                        |
| Xinje_Cortex_Linux_SM_CN<br>General                                                                                                    | C EtherCAT_Master X                                                                                                    | EtherCAT                                             |
| Sync Unit Assignment                                                                                                    | EtherCAT NIC Setting Destination Address (MAC) FF-FF-FF-FF-FF                                                                                                    | Broadcast Enable Redundancy                          |
| EtherCAT I/O Mapping                                                                                                    | Source Address (MAC) 0C-82-87-85-78-21                                                                                                    | Browse                                               |
| EtherCAT IEC Objects                                                                                                    | Network Name eth1                                                                                                    |                                                      |
| Status                                                                                                    |                                                                                                    |                                                      |

6)Scan slave station

After the configuration information of the background configuration port is consistent with the actual PLC connection port, scan the EtherCAT slave device.

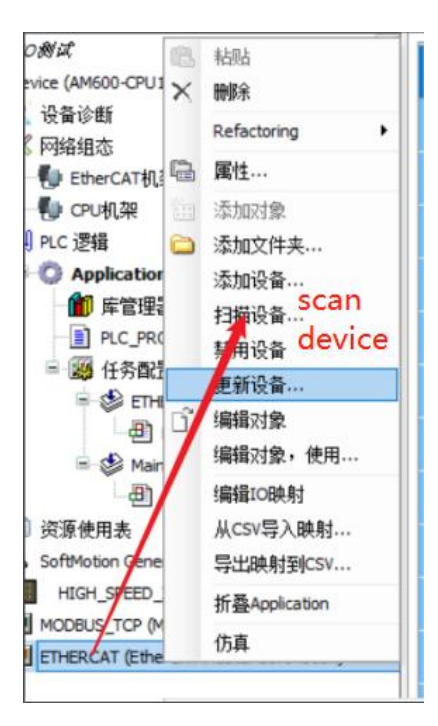

The scanning results are shown in the figure below. Click Copy scanned device to add all the scanned slave stations to the project.

| Device [i车接的] (AM600-CPU 1608TP/TN)                                    | Common da          |                   |                            |           |             |                    |                   |               | -            |
|------------------------------------------------------------------------|--------------------|-------------------|----------------------------|-----------|-------------|--------------------|-------------------|---------------|--------------|
| 🔍 设备诊断                                                                 | 扫描设备               |                   |                            |           |             |                    |                   |               |              |
| 😪 网络组态                                                                 | 扫描到的设备             |                   |                            |           | 配置的设备       |                    |                   |               |              |
| <ul> <li>● EtherCAT机架</li> <li>● CPU机架</li> <li>● IPLC 逻辑</li> </ul>   | 设备名<br>— VH5_CC100 | 设备类型<br>XINJE-VH5 | EtherCAT(CoE) Drive Rev2.0 | 别名地址<br>3 | 向上插入        | 设备名<br>— VH5_CC100 | 设备类型<br>XINJE-VH5 | EtherCAT(CoE) | Drive Rev2.0 |
| <ul> <li>Application</li> <li>節 库管理器</li> <li>PLC_PRG (PRG)</li> </ul> |                    |                   |                            |           | 向下版入        |                    |                   |               |              |
| ■ ● 任务配置<br>● ● ETHERCAT<br>● ETHERCAT_EtherCAT_Task                   |                    |                   |                            |           | の           |                    |                   |               |              |
| MainTask                                                               |                    |                   |                            |           | 全部拷贝        |                    |                   |               |              |
| □ 资源使用表<br>SoftMotion General Axis Pool<br>■ HIGH_SPEED_IO (高速IO模块)    |                    |                   |                            |           | × 7<br>1988 |                    |                   |               |              |
| ETHERCAT (EtherCAT Master SoftMotion)                                  |                    |                   |                            |           |             |                    |                   |               |              |
|                                                                        | 分配地址               | -                 |                            |           | c           | copy scar          | ned de            | evice         | 🕑 显示差异       |

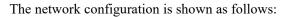

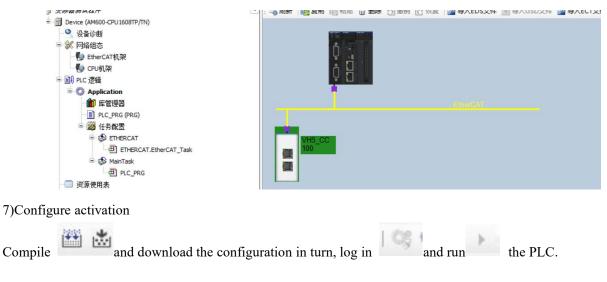

| <b>▼</b> ₽                       | ×    | / 🔐 De | vice  | Hardwar      | re Configu | uration | / % N | etwork C | onfigurat | tion X | VH5_0          | CC 100 |
|----------------------------------|------|--------|-------|--------------|------------|---------|-------|----------|-----------|--------|----------------|--------|
| 变频器制试程序                          |      | 一刷新    | 詹复制   | <b>胸粘贴</b> ( | 品删除        | り撤销     | [] 恢复 | 🛃 导入     | EDS文件     | : ●导   | <b>\GSD</b> 文件 | 曇入ECT  |
| ⊙ 🕤 Device 〔连接的] (AM600-CPU1608T | P/TN |        |       |              |            |         |       |          |           |        |                |        |
| - 🍳 设备诊断                         |      |        |       | 75 1         |            |         |       |          |           |        |                |        |
| 😑 💥 网络组态                         | - 11 |        |       | A T          |            |         |       |          |           |        |                |        |
|                                  | - 11 |        |       | Ų 👩          |            |         |       |          |           |        |                |        |
| Levu机架                           | - 11 |        |       | n 🗒          |            |         |       |          |           |        |                |        |
| □ 圓 PLC 逻辑                       | - 11 |        |       | Ŷ []         |            |         |       |          |           |        |                |        |
| 😑 🔘 Application [运行]             |      |        |       |              |            |         |       |          |           |        |                |        |
| 🎁 库管理器                           |      |        |       |              |            |         |       |          |           |        |                |        |
| PLC_PRG (PRG)                    |      |        |       |              |            |         |       |          |           |        |                |        |
| 🖃 👹 任务配置                         | - 11 |        |       |              |            |         |       |          |           |        |                |        |
| ETHERCAT                         | - 11 |        | VH5 C |              |            |         |       |          |           |        |                |        |
| ETHERCAT.EtherCA                 | AT_T | 0      | 100   |              |            |         |       |          |           |        |                |        |
| 🖃 🍪 MainTask                     |      |        |       |              |            |         |       |          |           |        |                |        |
| PLC_PRG                          |      |        |       |              |            |         |       |          |           |        |                |        |
| 资源使用表                            |      | -      | 1     |              |            |         |       |          |           |        |                |        |
| 😔 🏅 SoftMotion General Axis Pool | - 11 |        |       |              |            |         |       |          |           |        |                |        |
| - 🚱 📕 HIGH_SPEED_IO (高速IO模块      | e)   |        |       |              |            |         |       |          |           |        |                |        |
| GI ETHERCAT (EtherCAT Master So  | ftMc |        |       |              |            |         |       |          |           |        |                |        |
| VH5_CC100 (XINJE-VH5             | n)   |        |       |              |            |         |       |          |           |        |                |        |
|                                  |      |        |       |              |            |         |       |          |           |        |                |        |

Click online, and the current state is the running state, indicating that the activation is correct.

| 常规             | 设备状态 ——                 |                       | Current et           | ator running       |
|----------------|-------------------------|-----------------------|----------------------|--------------------|
| 过程数据(PDO设置)    | 初始化                     | 引导状态                  | Lurrent sta<br>当前状态: | ate: running<br>运行 |
| 启动参数(SD0设置)    | 预运行                     | 安全运行                  | 请求状态:                | 运行                 |
| 后的多数(300反应)    | 运行                      | 清除错误                  | H-1/1//00-           |                    |
| 在线 Online      |                         |                       |                      |                    |
| 在线CoE          | FoE<br>下载               | 上传                    |                      |                    |
| EtherCAT I/O映射 | E <sup>2</sup> PROM接口 — | TIA                   |                      |                    |
| 状态             | 写E <sup>2</sup> PROM    | 读 E <sup>2</sup> PROM | 写入E2P                | ROM XML            |
| 信息             |                         |                       |                      |                    |

8)Add Group U parameters to the PDO.

| data          | 输//输出                                        | ○ 2部折叠 全部显<br>2<br>名称       | 索引      | 子索引   | 长度   | 英型   | 标志  | SM |
|---------------|----------------------------------------------|-----------------------------|---------|-------|------|------|-----|----|
| 自动参数(SDO设置)   | ◎ 🗹 输出                                       | 1st RxPDO Mapping           | 16#1600 | 16#00 | 11.0 |      | 可编辑 | 2  |
| THE           | 1.7                                          | Control Word                | 16#6040 | 16#00 | 2.0  | UINT |     |    |
|               | 1-3                                          | vl target velocity          | 16#6042 | 16#00 | 2.0  | INT  |     |    |
| 王线CoE         | -14                                          | ModeOfOperation             | 16#6060 | 16#00 | 1.0  | SINT |     |    |
|               | - 50                                         | Targetposition              | 16#607A | 16#00 | 4.0  | DINT |     |    |
| therCAT I/O映射 |                                              | Target torque               | 16#6071 | 16#00 | 2.0  | INT  |     |    |
| 城市            | * 🗌 输出                                       | Rx 2nd process data mapping | 16#1601 | 16#00 | 4.0  |      | 可编辑 |    |
| A36           | 🔹 🗔 輸出                                       | Rx 3rd process data mapping | 16#1602 | 16#00 | 4.0  |      | 可编辑 |    |
| 息             | * 🗌 输出                                       | Rx 4th process data mapping | 16#1603 | 16#00 | 4.0  |      | 可编辑 |    |
|               |                                              | 1st TxPDO Mapping           | 16#1A00 | 16#00 | 23.0 |      | 可编辑 | 3  |
|               | input                                        | 00-00                       | 16#4000 | 16#00 | 2.0  | UINT |     |    |
|               | - *9                                         | Status Word                 | 16#6041 | 16#00 | 2.0  | UINT |     |    |
|               | - *9                                         | Velocity actual value       | 16#606C | 16#00 | 4.0  | DINT |     |    |
|               |                                              | ModeOfOperationDisplay      | 16#6061 | 16#00 | 1.0  | SINT |     |    |
|               | - *9                                         | Torque actual value         | 16#6077 | 16#00 | 2.0  | INT  |     |    |
|               | -*9                                          | Position actual value       | 16#6064 | 16#00 | 4.0  | DINT |     |    |
|               | -*>                                          | vl target demand            | 16#6043 | 16#00 | 4.0  | DINT |     |    |
|               | - *9                                         | ErrorCode                   | 16#603F | 16#00 | 2.0  | UINT |     |    |
|               | - 10                                         | vl target actual value      | 16#6044 | 16#00 | 2.0  | INT  |     |    |
|               | Image: ● ● ● ● ● ● ● ● ● ● ● ● ● ● ● ● ● ● ● | Tx 2nd process data mapping | 16#1A01 | 16#00 | 6.0  |      | 可编辑 |    |
|               | * 🗌 输入                                       | Tx 3rd process data mapping | 16#1A02 | 16#00 | 6.0  |      | 可编辑 |    |
|               | * 🗌 输入                                       | Tx 4th process data mapping | 16#1A03 | 16#00 | 6.0  |      | 可编辑 |    |
|               | □ 輸入                                         |                             | 16#0000 | 16#00 | 0.0  |      | 可编辑 |    |

Add PDO data without login. As shown in the above figure, it is added successfully.

| 规                                                                                        | 查找            |                                                                         | 抖动 显示所有                        |                             |      | •                   |      |     |    |                                                                          |
|------------------------------------------------------------------------------------------|---------------|-------------------------------------------------------------------------|--------------------------------|-----------------------------|------|---------------------|------|-----|----|--------------------------------------------------------------------------|
| t程数据(PDO设置)                                                                              | 变量            | 映射                                                                      | 通道                             | 地址                          | 类型   | 默认值                 | 当前值  | 准备值 | 单位 | 描述                                                                       |
|                                                                                          | 8-50          |                                                                         | Control Word                   | %QW2                        | UINT | <                   | 128  | 6   |    | Control Word                                                             |
| 动参数(SDO设置)                                                                               | ⊕- <b>*</b> ≱ |                                                                         | vl target velocity             | %QW3                        | INT  |                     | 0    |     |    | vl target velocity                                                       |
| 线                                                                                        | · · · ·       |                                                                         | ModeOfOperation                | %QB8                        | SINT |                     | 0    |     |    | ModeOfOperation                                                          |
| 59%                                                                                      | ·····         |                                                                         | Target position                | %QD3                        | DINT |                     | 0    |     |    | Target position                                                          |
| E线CoE                                                                                    | 8.50          |                                                                         | Target torque                  | %QW8                        | INT  |                     | 0    |     |    | Target torque                                                            |
|                                                                                          |               |                                                                         | U0-00                          | %IW2                        | UINT |                     | 0    |     |    | U0-00                                                                    |
| therCAT I/O映射                                                                            | 8- <b>*</b> 9 |                                                                         | Status Word                    | %IW3                        | UINT |                     | 4688 |     |    | Status Word                                                              |
|                                                                                          |               |                                                                         |                                |                             |      |                     |      |     |    |                                                                          |
| 变量                                                                                       | 映射            | 通道                                                                      | 地址                             | 类型                          | 默认值  |                     | 当前值  | 准备值 | 单位 |                                                                          |
|                                                                                          | 映射            | Control Word                                                            | %QW2                           | UINT                        | 默认值  | 6                   |      | 准备值 | 单位 | Control Word                                                             |
| ₩- <b>*</b> ∲<br>₩- <b>*</b> ∳                                                           | 映射            | Control Word<br>vl target velocity                                      | %QW2<br>%QW3                   | UINT                        | 默认值  | 6<br>5000           |      | 准备值 | 单位 | Control Word<br>vl target velocity                                       |
| 8-59<br>8-59<br>8-59                                                                     | 映射            | Control Word                                                            | %QW2<br>%QW3                   | UINT                        | 默认值  | 6<br>5000<br>0      |      | 准备值 | 单位 | Control Word<br>vl target velocity                                       |
| 00 - <sup>5</sup> φ<br>10 - <sup>5</sup> φ<br>10 - <sup>5</sup> φ<br>10 - <sup>5</sup> φ | 映射            | Control Word<br>vl target velocity                                      | %QW2<br>%QW3                   | UINT                        | 默认值  | 6<br>5000           |      | 准备值 | 单位 | Control Word<br>vl target velocity                                       |
| 8-59<br>8-59<br>8-59                                                                     | 映射            | Control Word<br>vl target velocity<br>ModeOfOperatio                    | %QW3<br>%QW3<br>n %QB8         | UINT<br>INT<br>SINT<br>DINT | 默认值  | 6<br>5000<br>0      |      | 准备值 | 单位 | Control Word<br>vl target velocity<br>ModeOfOperation                    |
| 00 - <sup>5</sup> φ<br>10 - <sup>5</sup> φ<br>10 - <sup>5</sup> φ<br>10 - <sup>5</sup> φ | 映劇            | Control Word<br>vl target velocity<br>ModeOfOperatio<br>Target position | %QW3<br>%QW3<br>n %QB8<br>%QD3 | UINT<br>INT<br>SINT<br>DINT | 默认信  | 6<br>5000<br>0<br>0 |      | 准备值 | 单位 | Control Word<br>vl target velocity<br>ModeOfOperation<br>Target position |

9)PDO data read/write(enable and speed setting )

As shown in the figure above, the object words 6040h and 6042h are written successfully.

Set **(**6040h: Control word **)** : write  $6 \rightarrow 7 \rightarrow 15$  enable.  $15 \rightarrow 7$  turn off enable. Write 128 to clear the frequency conversion alarm.

Set **(**6042h:vl target velocity **)**, for example, write 1000, P0-13=50Hz. The frequency converter operates with 5Hz forward rotation, writes -1000, and the frequency converter operates with 5Hz reverse rotation.

### 10)SDO data read/write

As shown in the following figure, the COE object dictionary 10F1 is read and written. The value of 10F1-01 is written from 1 to 3, and the value of 10F1-02 is written from 4 to 3. The writing and reading is successful.

|                  | 16#1009:16#00   | Hardware version            | RO | STRING(3) | 'v1.0'  |
|------------------|-----------------|-----------------------------|----|-----------|---------|
| 在线CoE CoE online | 16#100A:16#00   | Software version            | RO | STRING(4) | 'v5.12' |
|                  | I6#1018:16#00   | Identity                    |    |           |         |
| EtherCAT I/O映射   | = 16#10F1:16#00 | Error Settings              |    |           |         |
| 状态               | :16#01          | Local Error Reaction        | RW | UDINT     | 1       |
| 1//0             | :16#02          | Sync Error Counter Limit    | RW | UINT      | 4       |
| 信息               | = 16#1600:16#00 | Rx 1st process data mapping | RW | USINT     | 5       |

# 10.5 Inovance H5U and VH5/VH6

### 10.5.1 System configuration

| Name          | Model     | Quantity | Explanation                         |
|---------------|-----------|----------|-------------------------------------|
| Upper         | AutoShop  | 1        | Inovance upper computer software    |
| computer      |           | 1        |                                     |
| Controller    | H5U       | 1        | -                                   |
| Communication | VHX-CC100 | 1        |                                     |
| card          |           | 1        | -                                   |
| Cable         | JC-CB-3   | ~~~~~    | For connection between computer and |
| Cable         |           | some     | PLC and between PLC and VFD         |

### 10.5.2 Parameter setting

The frequency converter slave station needs to be configured as EtherCAT communication mode, and the parameters to be modified are as follows:

| Parameter | Name                                           | Access               | Set<br>value | Range   | Explanation                                          |
|-----------|------------------------------------------------|----------------------|--------------|---------|------------------------------------------------------|
| P0-02     | Operation<br>command<br>channel selection      | Runtime read only    | 2            | 0-2     | Communication                                        |
| P0-03     | Main frequency<br>A input channel<br>selection | Runtime<br>read only | 6            | 0-9     | Communication setting                                |
| P9-00     | Communication protocol                         | Runtime read only    | 1            | 0-2     | EtherCAT                                             |
| P9-12     | Slave station No.                              | RW                   | -            | 0-65535 | After modification, it is valid when power on again. |

### 10.5.3 Setup steps

1)New project

Double click to open autoshop v4.4.6.0 software and create a new project:

1) Executive document - new project;

② Select a new project, select H5U series, enter the project name and save path, click OK, then the project column will appear attribute explorer.

| ★建工程(N) New project Ctrl+N<br>新建工程(N) New project Ctrl+N<br>う 打开工程(Q) Ctrl+O<br>保存工程(S)              | <ul> <li>新建工程</li> <li>工程设定</li> <li>工程名:</li> </ul> | ○临时工程                                                                                                    |
|----------------------------------------------------------------------------------------------------|------------------------------------------------------|----------------------------------------------------------------------------------------------------|
| 工程另存为(A)<br>工程属性(PLC类型)(T)                                                                           | 工住石·<br>保存路径:<br>编辑器:                                | C:\Users\HONOR\Documents\                                                                                                    |
| 打包工程档案<br>解压工程档案                                                                                     | 工程描述:                                                | 梯形图 ~                                                                                                    |
| 关闭工程(C)                                                                                              | 设备选型                                                 |                                                                                                    |
| 保存文件(E) Ctrl+S<br>关闭文件(E) D220 - Index<br>K1 - SubIndex<br>K4 - DstLength<br>D230 - Data<br>网络3 网络注释 | (2)支持自定<br>(3)最大支持<br>冲),支持定<br>(4)支持4轴2<br>(5)1路以太序 | H5U系列        H5U       >         总线高性能小型FLC        >       >         次变量和FB/FC       324抽运动控制(含EtherCAT和本地脉位、插补和电子凸轮       >       >         2010Hz脉:沖輸出,4路2001Hz高速输入       >       >       >         对支持ModBus TCF和Socket、1路CAN支持       >       >       >         jopen、1路485支持ModBus和自由协议       >       >       > |

2)Add XML file

| 具箱                                             | <b>₽ ×</b> | 늘 « 桌面 > 临时文件 > XLM(1) >              | XLM ~ C         | ○ 搜索"XLM"        |    |
|------------------------------------------------|------------|---------------------------------------|-----------------|------------------|----|
| ~                                              | · 搜索 新建文件  | 挟                                     |                 | ≣ •              |    |
| EtherCAT Devices Add XM                        | L file     | 名称                                    | 修改日期            | 类型               | 大小 |
| Inovan     导入设备XML                             | 150        | E VHX-CC100                           | 2022/4/18 10:39 | XML 文档           | 4  |
| ⊞ Other Devices<br>- 指令集                       | 助          | VHX-CC100-3720                        | 2022/1/11 13:47 | XML 文档           | 4  |
| □ 程序逻辑指令                                       | に行って       |                                       |                 |                  |    |
| ■ 流程控制指令                                       | 下載         |                                       |                 |                  |    |
| 自·触点运算指令                                       | 訴          |                                       |                 |                  |    |
| <ul> <li>■ 数据运算指令</li> <li>■ 数据处理指令</li> </ul> | K TED      | 1                                     |                 |                  |    |
| ■ 频确处理指令<br>● 矩阵指令                             | Vindows (C |                                       |                 |                  |    |
| □ 字符串指令                                        | indoirs (c | · · · · · · · · · · · · · · · · · · · |                 |                  |    |
| ● 时钟指令                                         |            | 文件名(N): VHX-CC100-3720                | ~ x             | ml Files (*.xml) | Ý  |
| Ⅲ MC轴控(EtherCAT&脉冲输出)                          |            |                                       |                 | 打开(0)            | 取浦 |

3) Master station connection configuration

| 通讯设置             |             |        |         |
|------------------|-------------|--------|---------|
| PLC通讯设置<br>通讯类型: | ¥ 以太网 7     | ~      | 确定      |
| 设备IP:            | 192 . 168 . | 1 . 88 |         |
| 设备名称:            |             |        | PING    |
|                  |             |        | 修改IP/设备 |
| 搜索PLC            |             |        | 搜索      |
| 序号 IP地址          | 设备类型        | 设备名称   | MAC地址   |
|                  |             |        |         |
|                  |             |        |         |
|                  |             |        |         |
|                  |             |        |         |

| LC通讯i<br>ji | ∞血<br>通讯类型: | 登以太网 7 ~                   | 确定       |
|-------------|-------------|----------------------------|----------|
|             | 设备IP:       | 192 . 168 . 1 . 88         | 测试       |
| ì           | 设备名称:       |                            | PING     |
|             |             | AutoShop X                 | 修改IP/设备名 |
| 索PLC        |             |                            | 搜索       |
| 序号          | IP地址        | 连接状态: 已连通!<br>当前PLC交替显示"0" | MAC地址    |
|             |             | 确定                         |          |
|             |             |                            |          |
|             |             |                            |          |

4)Add slave station

If the controller is not in the monitoring state 1, the frequency converter does not support automatic scanning of the slave station at present, and it needs to be added manually.

0

| 11 編程 □ ■ 程序块                                                | 1 过栏数据  |                                                                                                 | B- Inovance Devices                                                                                                    |
|--------------------------------------------------------------|---------|-------------------------------------------------------------------------------------------------|----------------------------------------------------------------------------------------------------|
|                                                              | 启动参数    | 分布式即钟                                                                                           | Other Devices  Ning Electronics, Inc.  NINUE-DSSC1 EtherCAT(CoE) Drive Rev3.0 v3.7.42  NINUE-DSSC1 EtherCAT(CoE) Drive Rev4.0 v3.7.70                           |
| 由-門 INT_001 ■ 功能块(FB) ■ 函数(FC)                               | 1/0功能映射 | 同步模式选择                                                                                          | <ul> <li>XINJE-DSSC EtherCAT(CoE) Drive Rev2.0 v3.7.30</li> <li>XINJE-DSSC EtherCAT(CoE) Drive Rev4.0 v3.7.70</li> <li>LC3-4P EtherCAT Adapter 3.0.2</li> </ul> |
| □ 函数(FC) □ 函数(FC) □ 函数 = □ □ □ □ □ □ □ □ □ □ □ □ □ □ □ □ □ □ | 信息      | ■ 使能に同步事件 4000 μs Syna0:                                                                        | XIV.E-WH5 EtherCAT(CoE) Drive Rev1.0           XIV.E-WH5 EtherCAT(CoE) Drive Rev1.0           XIV.E-WH5 EtherCAT(CoE) Drive Rev2.0                              |
| —≦◎ 模块配置<br>————————————————————————————————————             | 状态      |                                                                                                 | → XIUL=HIS CAT(CAE) Drive Rev2.0<br>□ 指令集<br>由 程序逻辑指令                                                                                                    |
| - 11音 运动控制轴<br>- ④ 轴组设置                                      |         | (● 図出却三時間 [2]         (■)         (■)         (■)           ○ 用ド定义         0         (編録时间(us)) | <ul> <li>流程控制指令</li> <li>触点运算指令</li> </ul>                                                                                                    |
| EtherCAT                                                     |         | Syncl:<br>□ STRCL使能                                                                             | ·                                                                                                    |
|                                                              |         | <ul> <li>● 同步单元周期</li> <li>x1</li> <li>4000</li> <li>周期討同(µs)</li> </ul>                        | <ul> <li>⇒ 芬祥用指令</li> <li>■ 时神指令</li> <li>● Numberg/CenterCAT8級/中編出)</li> </ul>                                                                                 |
| →  空量监控表<br>MAIN                                             |         | ○用户定义 [0. 偏移时间(μ≤)                                                                              | ⊕ MC铀控(CanOpen)                                                                                                    |

If you need to automatically add an axis, please check the following operation to automatically create an axis and associate the slave when creating a new slave station.

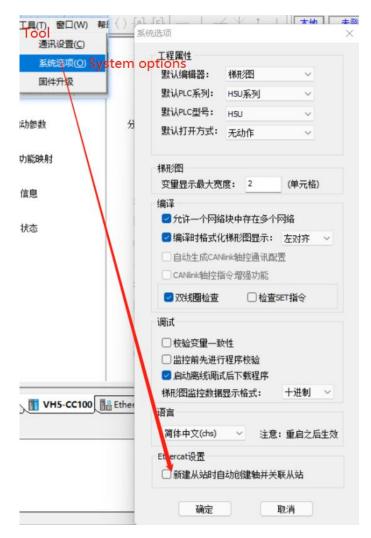

### 5)Activate configuration

1 Click compile

to confirm whether the configuration and program are wrong, then download the

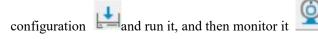

② Click status to confirm that all slave state machines are in OP status.

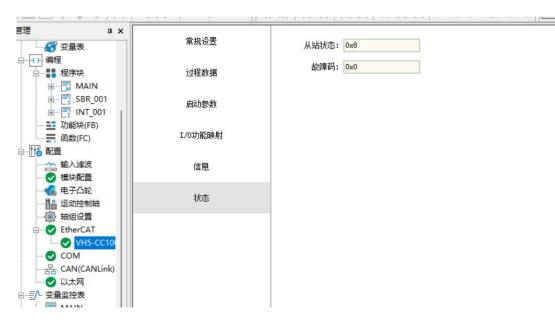

6) Add Group U parameters to the PDO.

| 过程数据             | 前入/输出      |                 | 名字            | 索引 子索引                                 | 长度      | E Ether | CAT Devices |     |
|------------------|------------|-----------------|---------------|----------------------------------------|---------|---------|-------------|-----|
| process data     | ≝ ☑ 输出     | Rx 1st process  | ■ 新増/编辑       |                                        |         |         |             |     |
| 启动参数             | 🗉 🗎 躺出     | Rx 2nd process  | 索引:子索引        | 名称                                     |         | 标志      | 类型          | 默认任 |
| 和中国的教育           | ≝ □ #出     | Rx 3rd process  | 16#5100:16#00 | Status                                 |         | RO      | UINT        |     |
| L/0功能映射          | 🛎 🗔 輸出     | Rx 4th process  | 16#5110:16#00 | OutputFrequency                        |         | RO      | INT         |     |
| 170393月16日天为3    | ⇒ ☑ 输入     | Tx 1st process  | 16#603F:16#00 | ErrorCode                              |         | RO      | VINT        |     |
| 信息               | <b>新</b> 入 | Statusword      | 16#6041:16#00 | Statusword                             |         | RO      | UINT        |     |
| 间题               | 输入         | vl target deman | 16#6043:16#00 | vl target demand                       |         | RO      | INT         |     |
| 状态               | input 🕷 🔨  | vl target actua | 16#6044:16#00 | vl target actual value                 |         | RO      | INT         |     |
| 17.53            | ■ 🗌 输入     | Tx 2nd process  | 16#6061:16#00 | Modes of operation display             |         | RO      | SINT        |     |
|                  | 🙂 🗔 输入     | Tx 3rd process  |               |                                        |         |         |             |     |
|                  | 🛎 🗌 輸入     | Tx 4th process  |               |                                        |         |         |             |     |
|                  |            |                 | 名称: 10-0      |                                        | 数据类数    | ย: บาท  |             | •   |
|                  |            |                 |               | ~~~~~~~~~~~~~~~~~~~~~~~~~~~~~~~~~~~~~~ | RX MPCS | E. CIN  |             |     |
|                  |            |                 | 索引: 16# 4000  |                                        | 位长期     | ₹: 16   |             |     |
| AIN TO VH5-CC100 | EtherCat   |                 | 子索引: 16# 0    |                                        |         |         |             |     |

7) PDO data read/write(enable and speed setting)

Click IO function mapping to perform relevant operations on the required values. Clear alarm:

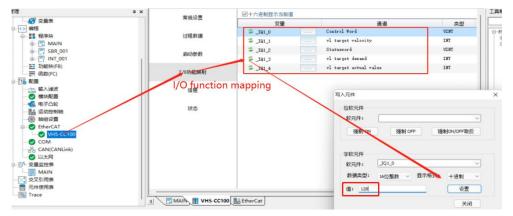

Set velocity:

|                | 1 × 常规设置             | ☑十六进制显示当前值 |  |                        |              | 工具箱                             |
|----------------|----------------------|------------|--|------------------------|--------------|---------------------------------|
| <b>중</b> 变量表   | AMICE                | 变量         |  | 通道                     | 类型           |                                 |
| 编程<br>         | 过程数据                 | S _IQ1_0   |  | Control Word           | UINT         | EtherCAT Devices                |
| E ■ MAIN       | 1211161.00           | 191_1      |  | vl target velocity     | INT          | Inovance Devi     Other Devices |
| ⊕- SBR_001     | A-144                | S_191_2    |  | Statusword             | UINT         | 🖻 - Xinje Elect                 |
| - INT_001      | 启动参数                 | S _1Q1_3   |  | vl target demand       | INT          | XINJE<br>XINJE                  |
| 10 功能块(FB)     |                      | # _IQ1_4   |  | vl target actual value | INT          | XINJE                           |
|                | 1/9功能映射              |            |  |                        |              | XINJE                           |
| 配置             |                      |            |  | 写入元件                   |              | × INI                           |
| ☆ 輸入減波 ✓ 模块配置  | 信息                   |            |  | -370014                |              | INJ                             |
|                |                      |            |  | 位软元件                   |              | INJ<br>C3-                      |
| 1 运动控制轴        | 状态                   |            |  | <u> </u>               |              |                                 |
| () 轴组设置        |                      |            |  |                        |              | /OFF取反   指<br>非指<br>非指<br>単指    |
| C EtherCAT     |                      |            |  | 强制ON                   | 强制 OFF 强制 ON | /OFF取反 II指<br>II指               |
| VH5-CC100      |                      |            |  |                        |              | 指                               |
| COM            |                      |            |  | 学校元件                   |              | 単指                              |
| 器 CAN(CANLink) |                      |            |  |                        |              |                                 |
| ✓ 以太网          |                      |            |  | 较元[1]: _JQ1_]          |              | F                               |
| 变量监控表<br>MAIN  |                      |            |  | <b>数据类型</b> : 16位整     | (数 - 显示格式: + | 送制 ~ Eth<br>Car                 |
| 交叉引用表          |                      |            |  |                        | e            | R201                            |
| 元件使用表          |                      |            |  | 值: 2000                |              | ▶设置 CAT                         |
| Trace          |                      |            |  |                        |              | 关闭                              |
|                | 1 d MAIN 1 VH5-CC100 | EtherCat   |  |                        |              | TN1                             |

8) SDO data reading and writing

① Operate in sequence according to the steps written in the figure, and then read and write according to the required parameters.

- 2 Note: the trigger condition of the command is normally on / off.
- ③ Read / write program.

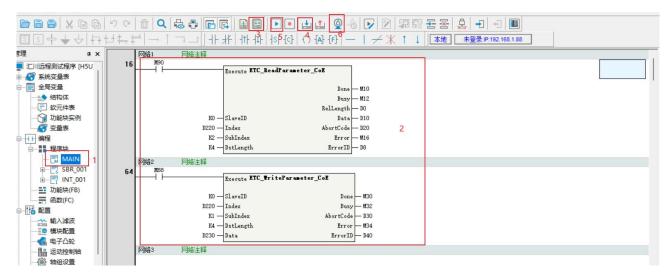

# 10.6 KEYENCE PLC KV 7300 and VH5/VH6

| <br>oj stem tonigaration |                  |          |                                         |
|--------------------------|------------------|----------|-----------------------------------------|
| Name                     | Model            | Quantity | Explanation                             |
| Upper computer           | KV STUDIO Ver.9G | 1        | Omron upper computer software           |
| Controller               | KV_7300 series   | 1        | -                                       |
| Communication card       | VHX-CC100(V2.0)  | 1        | -                                       |
| Network cable            | JC-CB-3          | some     | For connection between PLC and slave    |
| USB cable                | USB cable        | -        | For connection between computer and PLC |

### **10.6.1 System configuration**

### 10.6.2 Parameter setting

The frequency converter slave station needs to be configured as EtherCAT communication mode, and the parameters to be modified are as follows:

| Parameter | Name            | Access                   | Set value      | Range   | Explanation                |
|-----------|-----------------|--------------------------|----------------|---------|----------------------------|
| P0-02     | Operation       |                          |                |         |                            |
|           | command         | ommand Runtime 2 0-2 Com | Communication  |         |                            |
|           | channel         | read only                | lly 2 0-2 Comm |         | Communication              |
|           | selection       |                          |                |         |                            |
| P0-03     | Main frequency  | Runtime                  |                |         |                            |
|           | A input channel |                          | 6              | 0-9     | Communication setting      |
|           | selection       | read only                |                |         |                            |
| P9-00     | Communication   | Runtime                  | 1              | 0-2     | EtherCAT                   |
|           | protocol        | read only                | 1 0-2          |         | LUICICAI                   |
| DO 12     | Slave station   | DW                       |                | 0-65535 | After modification, it is  |
| F9-12     | P9-12 No. RW    |                          | -              | 0-03333 | valid when power on again. |

### 10.6.3 Setup steps

1)New project

(1) The computer and PLC are connected and communicated through USB port.

②Open the software and create a new project.

| File(E) View(V) Monitor/Simulator(N) Tool(T) Window(W) Help(H)   |                                            |
|------------------------------------------------------------------|--------------------------------------------|
| 🗄 🗋 💑 📲 🐘 🖶 🕼 🕢 👔 🔛 USB 🔹 🔹 🗎 🖼                                  | ? ☜ ₽ ๗ ॼ ቘ ■ ଈ   ! 圷 羿 邙 铧 끙 恕 ? ?        |
| i plsx plsy jogx jogy orax oray terx way i 🖉 🗄 🔀 🔀 📾 📾 📲 🎜 💀 🖳 🔘 | ● ● ■ II HI ▲ H N ▼ H > ۞ 🖑 🖳 🗑            |
|                                                                  |                                            |
|                                                                  |                                            |
|                                                                  |                                            |
|                                                                  |                                            |
|                                                                  |                                            |
|                                                                  | New project X                              |
|                                                                  | Project name(N) PLC model(K)               |
|                                                                  | KV-7500 ~                                  |
|                                                                  | Position(P)                                |
|                                                                  | C:\Users\admin\Desktop\JIWNSHI             |
|                                                                  | Comment(C)                                 |
|                                                                  |                                            |
|                                                                  |                                            |
|                                                                  | ¥                                          |
|                                                                  | AW display comments( <u>W</u> )            |
|                                                                  | KVS PROJECT                                |
|                                                                  | Register special device cmnts(M) OK Cancel |

③Pop up the confirm unit configuration setting interface, and click "yes".

| Confirm unit setting informatic                                                                  | on                                 | ×                                       |
|--------------------------------------------------------------------------------------------------|------------------------------------|-----------------------------------------|
| Setup unit setting info now?                                                                     |                                    |                                         |
| * [Yes]Start Unit Editor.<br>* [No]Close this dialog.<br>* [Read unit setting]Read uni<br>Yes(Y) | t setting inform<br>No( <u>N</u> ) | ation from PLC.<br>Read unit setting(U) |

(4)Click the icon in the upper left corner: obtain the unit configuration information connected to the PLC, double-click the model "KV-7300" to open the unit editor.

| Project                                                                                                    | φ× | Main  | × |   |   |   |
|----------------------------------------------------------------------------------------------------|----|-------|---|---|---|---|
| Unit configuration     (0) KV-7300     Unit configuration switching     Device comment     Exbel                |    | 00001 |   | 1 | 2 | 3 |
| GPU system setting     GPU system setting     Forgram: 成成     Every-scan execution     DE Weinstailze module    |    | 00002 |   |   |   |   |
| ■ Standby module<br>■ Fixed-period module<br>■ Inter-unit sync module<br>■ Function Block<br>■ ■ Macro          |    | 00003 |   |   |   |   |
| Subroutine macro<br>Self-hold macro<br>Device default<br>File register setting<br>0:Memory card<br>LiCFU memory |    | 00004 |   |   |   |   |
| n 🚔 User document                                                                                               |    | 00005 |   |   |   |   |
|                                                                                                    |    | 00006 |   |   |   |   |

2)Get configuration information (master station connection)

1 Click "get unit configuration information connected to PLC".

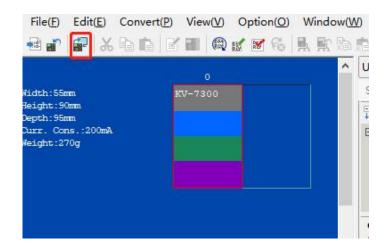

### 2 Click OK.

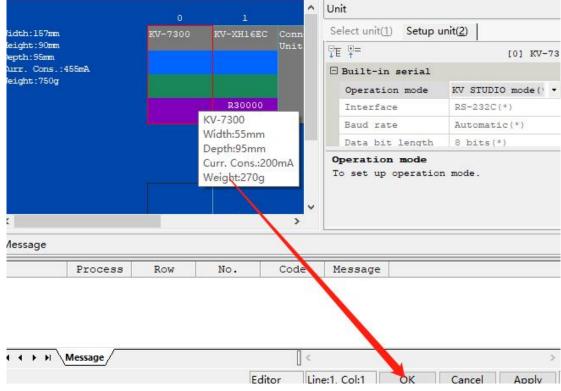

#### 3)ESI file registration

Click "axis composition setting" and "ESI file registration".

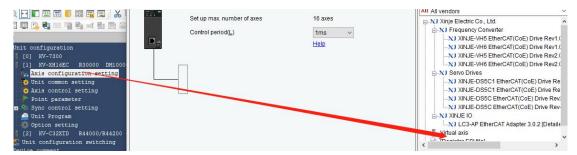

Select the XML file .

| 3000                                                                                                    |                                        |                 |        |                                   |  |  |
|----------------------------------------------------------------------------------------------------|----------------------------------------|-----------------|--------|-----------------------------------|--|--|
| lease select the ESI file to be registered.                                                                 |                                        |                 | ×      | XINJE-DS5C EtherCAT(CoE) Drive    |  |  |
| $\leftrightarrow$ $\rightarrow$ $\checkmark$ $\uparrow$ $\blacksquare$ « PKBACK# 001 (F:) $\rightarrow$ XLN | ۸(1) v ٿ                               | 搜索"XLM(1)"      | م      | LC3-AP EtherCAT Adapter 3.0.2 [De |  |  |
| 组织 ▼ 新建文件夹                                                                                                  |                                        | 83              | - 🔳 🖓  | [Register ESI file]               |  |  |
| 🔰 3D 对象 🔷 名称                                                                                                | ^ /                                    | 參改日期            | 类型     |                                   |  |  |
| III 视频                                                                                                    | 2                                      | 022/4/18 10:40  | 文件夹    |                                   |  |  |
| ■ 图片 VHX-CC100(6)                                                                                           | 2                                      | 2022/4/19 8:27  | XML 文档 |                                   |  |  |
| ↓ 下载 ♪ 音乐                                                                                                   |                                        |                 |        |                                   |  |  |
| 三 桌面                                                                                                    |                                        |                 |        |                                   |  |  |
| 🏪 本地磁盘 (C:)                                                                                                 |                                        |                 |        |                                   |  |  |
| 新加卷 (D:)                                                                                                    |                                        |                 |        | -                                 |  |  |
| <b>新加卷 (E:)</b>                                                                                             |                                        |                 |        | 1                                 |  |  |
| PKBACK# 001                                                                                                 |                                        |                 |        |                                   |  |  |
| - PKRACK# 001 /F Y <                                                                                        |                                        |                 | ,      | •                                 |  |  |
| 文件名(N):                                                                                                    | `````````````````````````````````````` | ESI file(*.xml) | ~      |                                   |  |  |
|                                                                                                    |                                        | 打开(0)           | 取消     |                                   |  |  |

After adding successfully, it is shown in the following figure:

| 🖃 🔀 Xinje E | electric Co., Ltd.                                               |
|-------------|------------------------------------------------------------------|
| -XJ Fre     | equency Converter                                                |
| ->>         | XINJE-VH5 EtherCAT(CoE) Drive Rev1.0 [Detailed setting required] |
|             | XINJE-VH6 EtherCAT(CoE) Drive Rev1.0 [Detailed setting required] |
|             | XINJE-VH5 EtherCAT(CoE) Drive Rev2.0 [Detailed setting required] |
| XJ          | XINJE-VH6 EtherCAT(CoE) Drive Rev2.0 [Detailed setting required] |
| 1 - VI Co   | nia Driuna                                                       |

### 4)Add slave configuration

As shown in the figure below, double-click VH5 1.0 to add the first slave station, and a configuration interface will pop up after adding.

| KHIBEC<br>Set up max. number of<br>Control period(L)<br>Servo | of axes 16 axes 16 axes 18 axes 18 axes 18 axes                                                                                               | All All vendors      All All vendors      All Vendors      All All vendors      All All vendors      All vendors      All vendors      All vendors      All vendors      All vendors      All vendors      All vendor |
|---------------------------------------------------------------|----------------------------------------------------------------------------------------------------|----------------------------------------------------------------------------------------------------|
| lave detailed setting Basic PDO mapping Motion function       | nsetting                                                                                                    | ng req                                                                                                    |
| Para                                                          | meter                                                                                                    | Setting item                                                                                                    |
| Basic                                                         | Type<br>Axis No.<br>Number of occupied axes<br>Product name<br>Vendor<br>Vendor ID<br>Product code<br>Revision No.                            | Serve - 1<br>1<br>1<br>XINJE-VH5<br>V1.0<br>Xinje Electric Co., Ltd.<br>0x00000556(1366)<br>0x200100(377088)<br>0x2021030(539034368)                                                                                                    |
| Check at the start of communication                           | Check vendor ID<br>Check product code<br>Check revision No.<br>Check method of revision No.<br>Explicit device ID check<br>Explicit device ID | Used<br>Not used<br>Not used<br>Not used<br>Used                                                                                                    |
|                                                               | Explicit device ID register                                                                                                    |                                                                                                    |

Select the extension settings, as shown in the following figure:

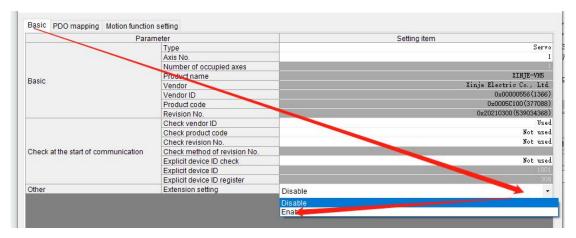

### DC setting-choose DC mode

| Basic PD | O mapping Motion function setting | Communication command at initialization DC setting Advanced settings |
|----------|-----------------------------------|----------------------------------------------------------------------|
|          | Parameter                         | Setting item                                                         |
|          | Operation mode                    | DC-Synchr on                                                         |
| Basic    | Sync cycle                        | 1000 us                                                              |
| Basic    | User setting mode                 | Used                                                                 |
|          | Sync                              | Used                                                                 |
|          | Sync mode                         | Sync cycle                                                           |
| Sync0    | Sync cycle                        | x 1 (1000 us)                                                        |
| Synco    | User definition                   | 1000 us                                                              |
|          | Shift time                        | 0 us                                                                 |
|          | Sync mode                         | Not used                                                             |
|          | Sync cycle                        | x 1 (0 uz)                                                           |
| Sync1    | Sync 0 cycle                      | x 1 (0 uz)                                                           |
|          | User definition                   | . 0 us                                                               |
|          | Shift time                        | . 0 us                                                               |

Select the operation mode supported by the slave station of the EtherCAT connection object.

| Para                                | meter                        | Settin   | g item               |
|-------------------------------------|------------------------------|----------|----------------------|
|                                     | Туре                         | 1/0      |                      |
|                                     | Axis No                      | Servo    |                      |
|                                     | Number of occupied axes      | Stepper  |                      |
| Basic                               | Product name                 | Inverter |                      |
| Jasic                               | Vendor                       | 1/0      |                      |
|                                     | Vendor ID                    |          | a£1) add0000x0       |
|                                     | Product code                 | Χ.       | 0x0005C100 (37708    |
|                                     | Revision No.                 | X        | 0x20210300 (53903436 |
|                                     | Check vendor ID              |          | υs                   |
|                                     | Check product code           | N        | Not us               |
|                                     | Check revision No.           |          | Not us               |
| Check at the start of communication | Check method of revision No. |          |                      |
|                                     | Explicit device ID check     |          | Not us               |
|                                     | Explicit device ID           |          | 10                   |
|                                     | Explicit device ID register  |          |                      |
| Other                               | Extension setting            |          | Enab                 |
|                                     |                              |          |                      |

### 5)Add PDO mapping

Add the required PDO parameters, including input and output, as shown in the figure below.

| Direction Pl    | DO mapping name (index)                                                                                                    |              | PDO entry name                          | Index              |                   | Data |
|-----------------|----------------------------------------------------------------------------------------------------|--------------|-----------------------------------------|--------------------|-------------------|------|
| (Add)           |                                                                                                    |              |                                         |                    |                   |      |
|                 |                                                                                                    | -            |                                         |                    |                   |      |
| (Add)           | Hd PDO                                                                                                    |              |                                         |                    |                   | ;    |
|                 | PDU                                                                                                    |              |                                         |                    |                   | ,    |
|                 | 1600 Rx 1st proc                                                                                                    | ess data map | ping                                    |                    | ~                 |      |
|                 | Name(N)                                                                                                    | Bx 1st pr    | ocess data mapping                      |                    |                   |      |
|                 |                                                                                                    |              | cocce and mapping                       |                    |                   |      |
|                 | Index (map)([)                                                                                                    | 1600         |                                         | HE                 | EX 🗸              |      |
|                 | Na                                                                                                    | me           | Index (entry)                           | Data size (bit)    |                   |      |
|                 | Control Word<br>vl target velocity                                                                                                    |              | 0x6040:00<br>0x6042:00                  |                    | 16<br>16          |      |
|                 | (Add)                                                                                                    |              |                                         |                    |                   | +    |
|                 |                                                                                                    |              |                                         |                    |                   | ×    |
|                 |                                                                                                    |              |                                         |                    |                   |      |
|                 |                                                                                                    |              |                                         |                    |                   | +    |
|                 |                                                                                                    |              |                                         |                    | - E E             | 1    |
|                 |                                                                                                    |              |                                         |                    | - 1 - C           | •    |
|                 |                                                                                                    |              |                                         |                    |                   |      |
|                 |                                                                                                    |              |                                         |                    |                   |      |
| PDO n           | otion function setting Comm<br>napping name (index)                                                                                                    | Control \    | PDO entry name                          | Index<br>0x6040:00 |                   | Da   |
|                 | ata mapping (0x1600)                                                                                                    | vi target    |                                         | 0x6042:00          |                   |      |
| (A d)           |                                                                                                    |              |                                         | 0x0042:00          |                   |      |
|                 |                                                                                                    |              |                                         | 0x6042:00          |                   |      |
| (Aud)           | Add PDO                                                                                                    |              |                                         | 0x0042:00          |                   |      |
| (ALd)           |                                                                                                    | a data manni |                                         | 0x0042:00          |                   |      |
| (Aud)           | Add PDO                                                                                                    | s data mappi | ing                                     | 0x6042:00          | ~                 |      |
| (A <b>. d</b> ) |                                                                                                    |              | ing<br>cess data mapping                | 0x6042:00          | ~                 |      |
| (A <b></b> d)   | 1A00 Tx 1st propes<br>Name( <u>N</u> )                                                                                                    | -            |                                         |                    |                   |      |
| (A.d)           | 1A00 Tx 1st proces<br>Name( <u>N</u> )<br>Index (map)( <u>1</u> )                                                                                                | Tx 1st pro   | cess data mapping                       | <br>               | ×<br>IEX ×        |      |
| (A.d)           | 1A00 Tx 1st propes<br>Name( <u>N</u> )<br>Index (map)(])<br>Nam                                                                                                  | Tx 1st pro   | cess data mapping                       |                    | IEX ~             |      |
| (A <b>.</b> d)  | 1A00 Tx 1st propes<br>Name(N)<br>Index (map)(I)<br>Statusword                                                                                                    | Tx 1st pro   | Index (entry)                           | <br>               | HEX ~             |      |
| (A <b>.</b> d)  | 1A00 Tx 1st propes<br>Name( <u>N</u> )<br>Index (map)(])<br>Nam                                                                                                  | Tx 1st prov  | cess data mapping                       | <br>               | IEX ~             |      |
| (ALG)           | 1A00 Tx 1st proces<br>Name( <u>N</u> )<br>Index (map)()<br>Nam<br>Statusword<br>vi target demand                                                                 | Tx 1st prov  | Index (entry)<br>0x6041:00<br>0x6043:00 | <br>               | HEX ~<br>16<br>16 |      |
| (ALG)           | 1A00 Tx 1st propes<br>Name( <u>N</u> )<br>Index (map)( <u>J</u> )<br><u>Nam</u><br><u>Statusword</u><br>vi target demand<br>vi target demand<br>vi target demand | Tx 1st prov  | Index (entry)<br>0x6041:00<br>0x6043:00 |                    | HEX ~<br>16<br>16 |      |
| (AL3)           | 1A00 Tx 1st propes<br>Name( <u>N</u> )<br>Index (map)( <u>J</u> )<br><u>Nam</u><br><u>Statusword</u><br>vi target demand<br>vi target demand<br>vi target demand | Tx 1st prov  | Index (entry)<br>0x6041:00<br>0x6043:00 |                    | HEX ~<br>16<br>16 | -    |
| (A.C.)          | 1A00 Tx 1st propes<br>Name( <u>N</u> )<br>Index (map)( <u>J</u> )<br><u>Nam</u><br><u>Statusword</u><br>vi target demand<br>vi target demand<br>vi target demand | Tx 1st prov  | Index (entry)<br>0x6041:00<br>0x6043:00 |                    | HEX ~<br>16<br>16 |      |
| (A.C.6)         | 1A00 Tx 1st propes<br>Name( <u>N</u> )<br>Index (map)( <u>J</u> )<br><u>Nam</u><br><u>Statusword</u><br>vi target demand<br>vi target demand<br>vi target demand | Tx 1st prov  | Index (entry)<br>0x6041:00<br>0x6043:00 |                    | HEX ~<br>16<br>16 |      |
| (ALG)           | 1A00 Tx 1st propes<br>Name( <u>N</u> )<br>Index (map)( <u>J</u> )<br><u>Nam</u><br><u>Statusword</u><br>vi target demand<br>vi target demand<br>vi target demand | Tx 1st prov  | Index (entry)<br>0x6041:00<br>0x6043:00 |                    | HEX ~<br>16<br>16 |      |
| (A.C.)          | 1A00 Tx 1st propes<br>Name( <u>N</u> )<br>Index (map)( <u>J</u> )<br><u>Nam</u><br><u>Statusword</u><br>vi target demand<br>vi target demand<br>vi target demand | Tx 1st prov  | Index (entry)<br>0x6041:00<br>0x6043:00 |                    | HEX ~<br>16<br>16 |      |
| (A-4)           | 1A00 Tx 1st propes<br>Name( <u>N</u> )<br>Index (map)( <u>J</u> )<br><u>Nam</u><br><u>Statusword</u><br>vi target demand<br>vi target demand<br>vi target demand | Tx 1st prov  | Index (entry)<br>0x6041:00<br>0x6043:00 |                    | HEX ~<br>16<br>16 |      |
| (AL d)          | 1A00 Tx 1st propes<br>Name( <u>N</u> )<br>Index (map)( <u>J</u> )<br><u>Nam</u><br><u>Statusword</u><br>vi target demand<br>vi target demand<br>vi target demand | Tx 1st prov  | Index (entry)<br>0x6041:00<br>0x6043:00 |                    | HEX ~<br>16<br>16 |      |

6)Activate configuration

After adding the object dictionary, download the program . After downloading the program, power on the PLC again. When the lower computer PLC turns green, it indicates that the activation is successful.

### 7)Add Group U parameters to the PDO.

| Direction          | PDO mapping name (index)                                                                                         |                                                       | PDO entry name                 | Index                                                                                                    | Data size (bit)        | UG                   | 1 |
|--------------------|----------------------------------------------------------------------------------------------------|-------------------------------------------------------|--------------------------------|----------------------------------------------------------------------------------------------------|------------------------|----------------------|---|
|                    |                                                                                                    | Control V                                             |                                | 0x6040:00                                                                                                    | 16                     | 42064.00             | 1 |
|                    | Rx 1st process data mapping (0x1600)                                                                             | vI target v                                           | relocity                       | 0x6042:00                                                                                                    | 16                     | 42065.00             | 1 |
|                    | (Add)                                                                                                    | Statuswo                                              |                                | 0x6041:00                                                                                                    | 10                     | 10000 00             | - |
|                    | and the second second second second second second second second second second second second second second second | and the second of                                     |                                | 0x6041:00                                                                                                    | 16                     | 42000.00<br>42001.00 |   |
| <b>R</b> +         | Tx 1st_process data mapping (0x1A00)                                                                             | ing (0x1A00) vi target demand<br>vi target a<br>U0-00 |                                | 040043.00                                                                                                    | 10                     | 42001.00             | 1 |
|                    | (Add)                                                                                                    |                                                       | No selectable dev              | ice definition                                                                                                   |                        | ~                    |   |
|                    |                                                                                                    |                                                       | Name(N)                        | Tx 1st process d                                                                                                 | ata mapping            |                      |   |
|                    |                                                                                                    |                                                       | Index (map)(I)                 | 1A00                                                                                                    |                        | HEX ~                |   |
| BDO and            |                                                                                                    | ×                                                     | Nam                            | ie Ind                                                                                                    | lex (entry)            | Data size (bit)      |   |
| PDO ent            | iry                                                                                                    | ~                                                     | Statusword<br>vI target demand |                                                                                                    | 0x6041:00<br>0x6043:00 | 16                   |   |
| selectat           | ple device definitio                                                                                             |                                                       | vi target actual va            | lue                                                                                                    | 0x6044:00              | 16                   | + |
|                    | name(N) U0-00                                                                                                    |                                                       | U0-00                          |                                                                                                    | 0x4000:00              | 16                   | × |
| JO entry I         | Tame(14)                                                                                                    | _                                                     | (D0)                           | and the second second second second second second second second second second second second second second second |                        |                      |   |
| dex( <u>l</u> )    | 4000 🔻 HEX                                                                                                    |                                                       |                                |                                                                                                    |                        |                      | + |
| ub-index(          |                                                                                                    |                                                       |                                |                                                                                                    |                        |                      | + |
| ata type( <u>C</u> | 2) UINT OK Cancel                                                                                                | ~                                                     |                                |                                                                                                    |                        |                      |   |

8)PDO data read/write(enable and speed setting)

The following figure shows the register configuration of the object dictionary. Switch the controller to online

mode after configuration, as shown in the following figure:

| Editor         |
|----------------|
| Editor         |
| Monitor        |
| Online edit    |
| Simulator      |
| Simulator edit |

The following figure shows the mapping address of the object dictionary:

e detailed setting

| sic F    | PDO mapping Communication comman     | nd at initialization DC setting Ad | Ivanced settings |                 |          |
|----------|--------------------------------------|------------------------------------|------------------|-----------------|----------|
| rection  | PDO mapping name (index)             | PDO entry name                     | Index            | Data size (bit) | JG       |
|          | Du dat assass data manaina (0x1600)  | Control Word                       | 0x6040:00        | 16              | 42064.00 |
|          | Rx 1st process data mapping (0x1600) | vI target velocity                 | 0x6042:00        | 16              | 42065.00 |
|          | (Add)                                |                                    |                  |                 |          |
|          |                                      | Statusword                         | 0x6041:00        | 16              | 42000.00 |
|          | Tx 1st process data mapping (0x1A00) | vl target demand                   | 0x6043:00        | 16              | 42001.00 |
| <b>(</b> |                                      | vl target actual value             | 0x6044:00        | 16              | 42002.00 |
|          | (Add)                                |                                    |                  |                 |          |

Open the monitor , select the expansion unit buffer memory, find the mapping address, and directly operate the object dictionary.

| EX OREY TCHX TCHY   🦧 📰 🗺 🗺 🕼 |          | t 💀 💀 🔍 🜰                      |                       | H V H > O 9                              | r 🖄 🚥        | Monitor                      | - 1   | Comments | Comment 1 |  |
|-------------------------------|----------|--------------------------------|-----------------------|------------------------------------------|--------------|------------------------------|-------|----------|-----------|--|
|                               |          |                                |                       |                                          |              | : Monitor                    | - 1 · | comments | comment i |  |
| E 📰 🔲 📖 🎆 📰   🕺 🕩 🕋           | 001      |                                |                       |                                          |              |                              |       |          |           |  |
| u 🖻 🖬 🖬 🖬 🐘 📾 🖬 🖬             | <b>a</b> | 😼 😘 🐘 🛤 🖻                      |                       |                                          |              |                              |       |          |           |  |
| Ф <b>х</b>                    | [1] Co   | ntact output 🗙                 | [1] Point parameter   | × [1] Axis control setti:                | ng 🗙         | [1] Unit common setting      | ×     | Main 🗙   |           |  |
| guration ^                    | Conta    | ct output setting(O)           | 1 V Display unit s    | etting(D) %                              |              |                              |       |          |           |  |
| -7300                         |          | = Batch monitor                |                       |                                          |              |                              | ×     |          |           |  |
| -XH16EC R30000 DM10000        |          |                                |                       | -                                        |              |                              | ~     | 1        |           |  |
| configuration setting         | N        | O Device(D)                    | Unit buffer memory(G) | <ul> <li>Unit Internal device</li> </ul> | ( <u>U</u> ) |                              |       |          |           |  |
| common setting                |          | Unit                           | Offset Curren         | t value Display form                     | at           | Comments                     | ^     |          |           |  |
| control setting               |          | [1] KV-XH16EC                  | 42060                 |                                          |              | I/O Input 60                 |       | 1        |           |  |
| t parameter                   |          | [1] KV-XH16EC                  | 42061                 | 0 DEC 16BIT                              |              | I/O Input 61                 |       |          |           |  |
| control setting               |          | [1] KV-XH16EC                  | 42062                 | 0 DEC 16BIT                              |              | I/O Input 62                 |       |          |           |  |
| nc parameter                  | N        | 11KV-XH16EC                    | 42063                 | 0 DEC 16BIT                              |              | I/O Input 63                 |       |          |           |  |
| ntact output setting          | N        | 11KV-XH16EC                    | 42064                 | 0 DEC 16BIT                              |              | I/O Output 0                 |       |          |           |  |
| m setting                     | N        | 1] KV-XH16EC                   | 42065                 | 0 DEC 16BIT                              |              | I/O Output 1                 |       |          |           |  |
| Resolution setting            | No       | 1] KV-XH16EC                   | 42066                 | 0 DEC 16BIT                              |              | I/O Output 2                 |       |          |           |  |
| Program                       | No       | 1] KV-XH16EC                   | 42067                 | 0 DEC 16BIT                              |              | I/O Output 3                 |       |          |           |  |
|                               | No       | 1] KV-XH16EC                   | 42068                 | 0 DEC 16BIT                              |              | I/O Output 4                 |       |          |           |  |
| on setting                    | No       | 1] KV-XH16EC                   | 42069                 | 0 DEC 16BIT                              |              | I/O Output 5                 |       |          |           |  |
| -C32XTD R44000/R44200         | No       | 11KV-XH16EC                    |                       | 0 DEC 16BIT                              |              | I/O Output 6<br>I/O Output 7 |       |          |           |  |
| nfiguration switching         |          | [1] KV-XH16EC<br>[1] KV-XH16EC | 42071 42072           | 0 DEC 16BIT<br>0 DEC 16BIT               |              | I/O Output 7                 |       |          |           |  |
| ment                          | INC      | [1] KV-XH16EC                  | 42072                 | 0 DEC 16BIT                              |              | I/O Output 9                 |       |          |           |  |
|                               | INU      | [1] KV-XH16EC                  | 42073                 | 0 DEC 16BIT                              |              | I/O Output 10                |       |          |           |  |
| setting                       | INC      | [1] KV-XH16EC                  | 42075                 | 0 DEC 16BIT                              |              | I/O Output 11                |       |          |           |  |
| 2 20 28                       | INC      | [1]KV-XH16EC                   | 42075                 | 0 DEC 16BIT                              |              | I/O Output 12                |       |          |           |  |
| can execution                 | NO       | [1] KV-XH16EC                  | 42077                 | 0 DEC 16BIT                              |              | I/O Output 13                | ~     |          |           |  |
|                               | 140 -    |                                |                       | 0 DEC 10BII                              |              | 1/0 output 15                |       | 10-      |           |  |
| ize module                    | No.2     |                                |                       | 0.000000%                                | Bit 14       |                              |       |          |           |  |
| module                        | No.2     |                                |                       | 0.000000%                                | 1000000000   |                              |       |          |           |  |
| eriod module                  | No.2     |                                |                       | 0.000000%                                | Bit 15       |                              |       |          |           |  |
| nit sync module               | No.2     |                                |                       | 0.0000000%                               |              |                              |       |          |           |  |
|                               | No.2     |                                |                       | 0.0000000%                               |              |                              |       |          |           |  |
| lock                          | No.2     |                                |                       | 0.0000000%                               |              |                              |       |          |           |  |
| ×                             | No.2     |                                |                       | 0.0000000%                               |              |                              |       |          |           |  |
| >                             | No.3     |                                |                       | 0.000000%                                |              |                              |       |          |           |  |
| roject                        | No.3     |                                |                       | 0.0000000%                               |              |                              |       |          |           |  |

9) SDO data read/write

Read:

|             |        |            | 3 | 4 | 5 | 6 | 7                                                            | 8                                                                                 | 9                | 10       |
|-------------|--------|------------|---|---|---|---|--------------------------------------------------------------|-----------------------------------------------------------------------------------|------------------|----------|
| 0001        | MR000  | R37112     |   |   |   |   |                                                              | #42144                                                                            | \$10F1           | #1       |
| 0000        |        |            |   |   |   |   | KV-XH16E                                                     | C Axl Servo<br>param read                                                         |                  |          |
|             | R30512 |            |   |   |   |   | UWRIT -                                                      |                                                                                   |                  |          |
| 0002        |        |            |   |   |   |   | #1                                                           | #42145                                                                            | \$0001           | #1       |
| 0000        |        |            |   |   |   |   | KV-XH16E                                                     | C Ax1 Servo<br>param read                                                         |                  |          |
|             |        |            |   |   |   |   | UREAD -                                                      | _                                                                                 |                  |          |
| 0003        |        |            |   |   |   |   | #1                                                           | #42148                                                                            | EM10             | #1       |
| 0000        |        |            |   |   |   |   | KV-XH16E                                                     | C Ax1 Servo<br>Param Read                                                         | #00004           |          |
|             |        |            |   |   |   |   | UREAD -<br>#1                                                | #42149                                                                            | EM11             | #1       |
| 0004        |        |            |   |   |   |   | 100                                                          |                                                                                   | 1000000000       | 34536    |
| 0000        |        |            |   |   |   |   | KV-XH16E                                                     | C Ax1 Servo<br>Param Read                                                         | #00000           |          |
| e:          |        |            |   |   |   |   |                                                              |                                                                                   |                  |          |
| e:<br>MR004 | R371   | 13         |   |   |   | Γ | UWRIT                                                        | #42152                                                                            | \$1051           | #1       |
|             | R371:  | 13         |   |   |   | [ | UWRIT                                                        | #42152                                                                            | \$10F1           | #1       |
|             | R371   | 13         |   |   |   |   |                                                              | #42152<br>Ax1 Servo<br>param wrt                                                  | \$10F1           | #1       |
| MR004       |        | 13         |   |   |   | K | #1                                                           | Ax1 Servo                                                                         | \$10F1           | #1       |
|             |        | 13<br>↑    |   |   |   | K | <b>#1</b><br>V-XH16EC                                        | Ax1 Servo                                                                         | \$10F1<br>\$0001 | #1<br>#1 |
| MR004       |        | ₽<br>Î     |   |   |   | [ | #1<br>V-XH16EC<br>UWRIT —                                    | Axl Servo<br>param wrt                                                            |                  |          |
| MR004       |        | 1 <u>3</u> |   |   |   | [ | #1<br>V-XH16EC<br>UWRIT                                      | Axl Servo<br>param wrt<br>#42153<br>Axl Servo                                     |                  |          |
| MR004       |        | 13 ↑       |   |   |   | [ | #1<br>V-XH16EC<br>UWRIT                                      | Axl Servo<br>param wrt<br>#42153<br>Axl Servo                                     |                  |          |
| MR004       |        | 1 <u>3</u> |   |   |   |   | #1<br>V-XH16EC<br>UWRIT —<br>#1<br>V-XH16EC<br>UWRIT —       | Axl Servo<br>param wrt<br>#42153<br>Axl Servo<br>param wrt                        | \$0001           | #1       |
| MR004       |        | 13<br>↑    |   |   |   | [ | #1<br>V-XH16EC<br>UWRIT                                      | Axl Servo<br>param wrt<br>#42153<br>Axl Servo<br>param wrt<br>#42154<br>Axl Servo | \$0001           | #1       |
| MR004       |        | 1 <u>3</u> |   |   |   | [ | #1<br>V-XH16EC<br>UWRIT —<br>#1<br>V-XH16EC<br>UWRIT —<br>#1 | Axl Servo<br>param wrt<br>#42153<br>Axl Servo<br>param wrt<br>#42154<br>Axl Servo | \$0001           | #1       |

# **11. EtherCAT communication alarm code**

When the EtherCAT communication is abnormal, the frequency converter panel displays an alarm with error Err44, and the object word 603Fh displays the error code "8xx", which can be queried through U0-73 on the frequency converter panel. After the fault is rectified, use the bit7 of Controlword to reset the fault. The following table lists the detailed fault causes. (When the frequency converter itself alarms, that is, errors other than Err44, need to clear the alarm twice through the panel, once clear the alarm itself and once clear the communication alarm Err44. Through the bit7 of controlword, the reset and clearing fault only needs to be cleared once.)

| Alarm | Description    | Reasons                                             | Solutions              |
|-------|----------------|-----------------------------------------------------|------------------------|
| code  |                |                                                     |                        |
| 817   | Incorrect ESM  | Accept state transition requirements that cannot be | Confirm whether the    |
|       | status request | transitioned from the current state:                | master station's state |
|       | exception      | Init→SafeOP                                         | transition request is  |
|       | protection     | Init $\rightarrow$ OP                               | correct                |
|       |                | $PreOP \rightarrow OP$                              |                        |

| Alarm | Description       | Reasons                                                    | Solutions                |
|-------|-------------------|------------------------------------------------------------|--------------------------|
| code  |                   | ESM status often an amon is reported. When the             |                          |
|       |                   | ESM status after an error is reported: When the            |                          |
|       |                   | ESM status is Init, PreOP, or SafeOP, the ESM              |                          |
|       |                   | status remains. Change to SafeOP when the ESM status is OP |                          |
|       |                   | ESC register AL Status Code:0011h                          |                          |
| 818   | No ESM            | Receive state transition requirements other than:          | Confirm whether the      |
|       | required          | 1:Request Init State                                       | master station's state   |
|       | exception         | 2:Request Pre-Operational State                            | transition request is    |
|       | protection        | 3:Request Bootstrap State                                  | correct                  |
|       | defined           | 4:Request Safe-operational State                           |                          |
|       |                   | 8:Request Operational State                                |                          |
|       |                   | ESM status after error reporting: stops at the             |                          |
|       |                   | current status when the current status isInit, PreOP,      |                          |
|       |                   | SafeOP, and changes to SafeOP when OP                      |                          |
|       |                   | ESC register AL status code:0012h                          |                          |
| 819   | Boot status       | Accept the following state transition requirements:        | Confirm whether the      |
| 017   | request exception | 3:Request Bootstrap State                                  | master station's state   |
|       | protection        | ESM status after error reporting: init                     | transition request is    |
|       | protoction        | ESC register AL status code:0013h                          | correct                  |
| 822   | Mailbox setting   | The SM0/1 setting value of the mailbox is                  | Set syncmanage           |
| 022   | exception         | incorrect:                                                 | correctly according to   |
|       | protection        | The receiving and sending areas of the mailbox             | ESI file description     |
|       | protection        | overlap with SM2/3, and the addresses of the               |                          |
|       |                   | receiving and sending areas are odd.                       |                          |
|       |                   | The starting address of the mailbox is outside the         |                          |
|       |                   | _                                                          |                          |
|       |                   |                                                            |                          |
|       |                   | syncmanager1:1200h~12ffh                                   |                          |
|       |                   | Incorrect setting of SyncManager 0/1 length (ESC           |                          |
|       |                   | registers: 0802h, 0803h/080ah, 080bh):                     |                          |
|       |                   | SyncManager0: out of the range of 32~256byte               |                          |
|       |                   | SyncManager1: outside the range of 40~256byte              |                          |
|       |                   | Incorrect setting of control register (ESC register:       |                          |
|       |                   | 0804h/080ch) of SyncManager 0/1:                           |                          |
|       |                   | Set other than 100110b to 0804h:bit5-0                     |                          |
|       |                   | Set other than 100110b to 080ch:bit5-0                     |                          |
|       |                   | ESM status after error reporting: init                     |                          |
|       |                   | ESC register al status code:0016h                          |                          |
| 826   | Synchronization   | Invalid synchronization signal                             | Check whether the        |
|       | error             | ESC register AL status code:001ah                          | network cable is         |
|       |                   |                                                            | disconnected of          |
|       |                   |                                                            | strongly disturbed       |
| 827   | PDO watchdog      | During PDO communication (SafeOP or OP                     | Confirm whether the      |
|       | abnormal          | status), bit10 of time 0220 (AL event request) is set      | sending time of PDO      |
|       | protection        | through ESC register addresses 0400 (watchdog              | from the upper device is |
|       |                   | divider) and 0420 (watchdog time process data)             | fixed (interrupted).     |
|       |                   | without on.                                                | Confirm that the PDO     |
|       |                   | ESM status after error reporting: Safe OP                  | watchdog detection       |

| Alarm<br>code | Description                                        | Reasons                                                                                                    | Solutions                                                                                                    |
|---------------|----------------------------------------------------|----------------------------------------------------------------------------------------------------|----------------------------------------------------------------------------------------------------|
|               |                                                    | ESC register al status code:001bh                                                                                                    | delay value is too large.<br>Confirm whether there<br>is any problem with the<br>wiring of EtherCAT<br>communication cable<br>and whether there is<br>excessive noise on the<br>cable. |
| 829<br>/830   | Syncmanager 2/3<br>setting exception<br>protection | SM2/3 is set to an incorrect value<br>The physical address of SM2/3 is set incorrectly<br>(ESC register: 0810h/0818h): the receiving and<br>transmitting area overlaps, overlaps with SM2/3,<br>the starting address is an odd number, and the<br>starting address completion address is outside the<br>range<br>SM2/3 length setting (ESC register: 0812h/081a) is<br>different from RxPDO and TxPDO<br>The control register (ESC register: 0814h/081ch)<br>of SM2/3 is set incorrectly<br>ESM status after error reporting: PreOP<br>ESC register al status code:001dh/001eh | Set syncmanager2/3<br>correctly according to<br>ESI file description                                                                                                    |
| 831           | PDO watchdog<br>setting abnormal<br>protection     | PDO watchdog setting error<br>The PDO watchdog trigger is valid (SyncManager:<br>bit6 of register 0804h is 1), and the set value of<br>PDO watchdog detection timeout value (registers<br>0400h, 0402h) does not meet the "communication<br>cycle *2" condition<br>ESM status after error reporting: PreOP<br>ESC register AL status code:001fh                                                                                                    | Correctly set the<br>watchdog detection<br>timeout value                                                                                                    |
| 836           | TxPDO<br>distribution<br>abnormal<br>protection    | The data size of TxPDO mapping exceeds 24 bytes<br>ESM status after error reporting: PreOp<br>ESC register Al status code:0024h                                                                                                    | Confirm that the data<br>size of TxPDO<br>mapping is set within<br>24 bytes                                                                                                    |
| 837           | RxPDO<br>distribution<br>abnormal<br>protection    | The data size of RxPDO mapping exceeds 24 bytes<br>ESM status after error reporting: PreOp<br>ESC register Al status code:0025h                                                                                                    | Confirm that the data<br>size of RxPDO<br>mapping is set within<br>24 bytes                                                                                                    |
| 844           | Synchronous<br>signal abnormal<br>protection       | After the synchronization processing is completed,<br>the interrupt processing occurs above the set<br>threshold according to SYNC0 or IRQ<br>ESM status after error reporting: SafeOP<br>ESC register al status code:002Ch                                                                                                    | Confirm the setting of<br>DC and whether the<br>propagation delay<br>compensation and<br>deviation compensation<br>are correct.                                                        |
| 845           | PLL does not<br>complete<br>abnormal               | 1s after synchronous processing, the phase<br>combination (PLL locking) of master station and<br>slave station still cannot be completed                                                                                                    | Confirm the setting of DC                                                                                                    |

| Alarm<br>code | Description                                                | Reasons                                                                                                    | Solutions                                                                                                    |
|---------------|------------------------------------------------------------|----------------------------------------------------------------------------------------------------|----------------------------------------------------------------------------------------------------|
|               | protection                                                 |                                                                                                    |                                                                                                    |
| 848           | DC setting<br>abnormal<br>protection                       | The setting of DC is wrong.<br>Bit2-0 of ESC register 0981h (activation) is set to<br>a value other than the following:<br>bit2-0=000b, bit2-0=011b<br>ESM status after error reporting: PreOp<br>ESC register al status code:0030h | Confirm the setting of DC                                                                                                    |
| 850           | PLL abnormal protection                                    | ESM status refers to the situation that the<br>communication and servo phases (PLL locking) do<br>not match under SafeOp or OP status<br>ESM status after error reporting: SafeOp<br>ESC register al status code:0032h              | Confirm the setting of<br>DC and whether the<br>propagation delay<br>compensation and<br>deviation compensation<br>are correct.                                                                                                    |
| 853           | Synchronization<br>cycle setting<br>abnormal<br>protection | Set unsupported synchronization cycle:<br>The set value of synchronization cycle is beyond<br>500us, 1ms, 2ms and 4ms<br>ESM status after error reporting:PreOP<br>ESC register AL status code: 0035h                               | Set the<br>synchronization<br>period correctly                                                                                                    |
| 870           | Data frame loss<br>alarm                                   | Data frame loss                                                                                                    | <ol> <li>Check whether the<br/>baud rate set in P9-02<br/>matches the<br/>communication card.</li> <li>The default baud rate of<br/>the general machine is<br/>06.</li> <li>When setting ECAT<br/>communication<br/>parameters, power on<br/>again after<br/>modification, otherwise<br/>data frame loss may<br/>occur.</li> <li>After the firmware of<br/>the communication card<br/>or frequency converter<br/>is updated, it needs to<br/>be powered off and<br/>restarted.</li> <li>Check whether the<br/>communication card<br/>and the inverter<br/>backplane are properly<br/>inserted, or whether<br/>there is interference at<br/>the interface.</li> </ol> |
| 880           | Internal                                                   | Expansion card and frequency converter failed to                                                                                                    | Check whether there are                                                                                                    |

| Alarm<br>code | Description                            | Reasons                                                                                                    | Solutions                                                                                                    |
|---------------|----------------------------------------|----------------------------------------------------------------------------------------------------|----------------------------------------------------------------------------------------------------|
| coue          | communication<br>failure               | establish communication successfully.                                                                                                    | foreign matters in the<br>expansion card slot and<br>whether the pins in the<br>slot are intact.                                                                                                    |
| 881           | Inverter not<br>responding             |                                                                                                    | Check whether the<br>parameters of the<br>inverter are correct.                                                                                                    |
| 890           | Slave state<br>machine error<br>status | When the frequency converter is running, the<br>master station requests non OP status without first<br>closing the slave station.<br>Or the error code is displayed after the key is reset,<br>indicating that the key has no permission to reset<br>the error (it may be enabled by the master station) | Check whether it enters<br>non OP state during<br>operation.<br>If the reset key cannot<br>clear it, it is necessary to<br>check that the master<br>station is forcibly<br>enabling the operation<br>command. |

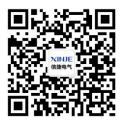

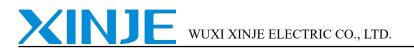

No.816, Jianzhu West Road, Binhu District, Wuxi City, Jiangsu Province, China Tel: 400-885-0136 Fax: 86-510-85111290

Wechat ID

www.xinje.com